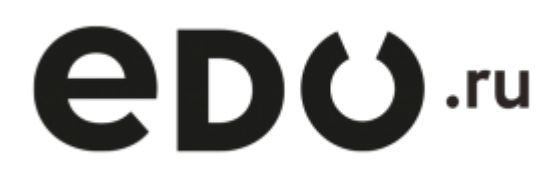

# **Программный интерфейс приложений (API) для работы с ИС «ЭДО.Поток»**

Инструкция для разработчиков

Версия 4.3 от 24.10.2023

## <span id="page-1-0"></span>**Введение**

В информационной системе «ЭДО. Поток» реализован программный интерфейс приложений (API). API позволяет сторонним приложениям работать с данными информационной системы (ИС) «ЭДО.Поток». В инструкции описаны методы АРІ для получения данных из информационной системы (ИС) «ЭДО.Поток» сторонними приложениями. Взаимодействие клиентского приложения и АРІ производится путем отправки приложением НТТР-запросов к серверу и получением ответов на них. Для отправки запросов и получения ответов используется протокол HTTPS.

В случае возникновения проблем использования ИС «ЭДО. Поток» вы можете подробно описать их и отправить письмо на edo@edo.ru.

Ниже описаны запросы HTTP, которыми реализуются функции API по работе с ИС «ЭДО.Поток».

#### Общий вид запроса и ответа в API

Кодировка, используемая в запросах и ответах - Windows-1251. Запросы выполняются методами POST и GET, параметры запроса располагаются в структуре данных формата JSON, передаваемой в блоке данных запроса (при использовании POST). Также параметры могут передаваться в строке запроса (при использовании GET).

Ответы выдаются сервером в формате ISON и, в случае успешности ответа согласно его заголовку (код ответа по протоколу НТТР равен 200), данные имеют следующий обобщенный вид:

```
\overline{f}"status": \{"code": 0."message": "string"
   }
   "result": {
   \epsilon \sim 1\mathcal{F}ł
```
Здесь:

- «result» произвольный тип данных (часто структура данных, вид которой определяется видом запроса);
- «status» структура, описывающая состояние обработки запроса.

Состав и назначение полей см. в разделе 1.2. таблице 1.1.

# **1. Начало работы в ИС «ЭДО.Поток»**

## <span id="page-2-0"></span>**1.1. Регистрация в ИС «ЭДО.Поток»**

Метод позволяет зарегистрироваться в ИС «ЭДО.Поток» и получить логин и пароль. Логин и пароль необходим для авторизации и работы с API.

Используется метод POST следующего вида:

```
POST https://lk.edo.ru/api/edo/{version}/clients/registration
```
Заменяемый параметр {version} — обозначение версии системы, по умолчанию v1. Запрос должен выглядеть следующим образом:

```
POST https://lk.edo.ru/api/edo/v1/clients/registration
Content-Type: application/json
{
   certificate: "MIIKJTCCCdKgAwIBAgIRAgHuzADNrbL....Строка"
   email: "belka@ofd.ru"
   fullLegalAddress: "г Москва"
   fullName: "ИП Пирогова Александра Андреевна"
   ifns: "7700"
   inn: "772863973810"
   kpp: ""
   legalAddress: {fullName: "г Москва", area: null, building: null, city: "Москва",
houseNumber: null, office: null,…}
   area: null
   building: null
   city: "Москва"
   fullName: "г Москва"
   houseNumber: null
   office: null
   postalCode: "101000"
   region: "Москва"
   settlement: null
   street: null
   mailAddress: "г Москва"
   name: "Виктория"
   ogrn: "314774617000610"
   password: "TestTest94"
   phone: "99999999999"
}
```
Назначение полей структуры запроса регистрации приведено в таблице 1.1.

| Параметр         | Вложенные поля | Формат<br>значения | <b>Описание</b>                               |  |
|------------------|----------------|--------------------|-----------------------------------------------|--|
| certificate      |                | String             | Сертификат, экспортированный в формате base64 |  |
| email            |                | String             | Email клиента                                 |  |
| fullLegalAddress |                | String             | Юридический адрес клиента (полный)            |  |
| fullName         |                | String             | Полное наименование организации               |  |
| lifns            |                | String             | Код ИФНС, состоит из 4-х цифр                 |  |
| linn             |                | String             | <b>NHH</b>                                    |  |
| kpp              |                | String             | ΙΚΠΠ                                          |  |

Таблица 1.1. Поля структуры запроса регистрации

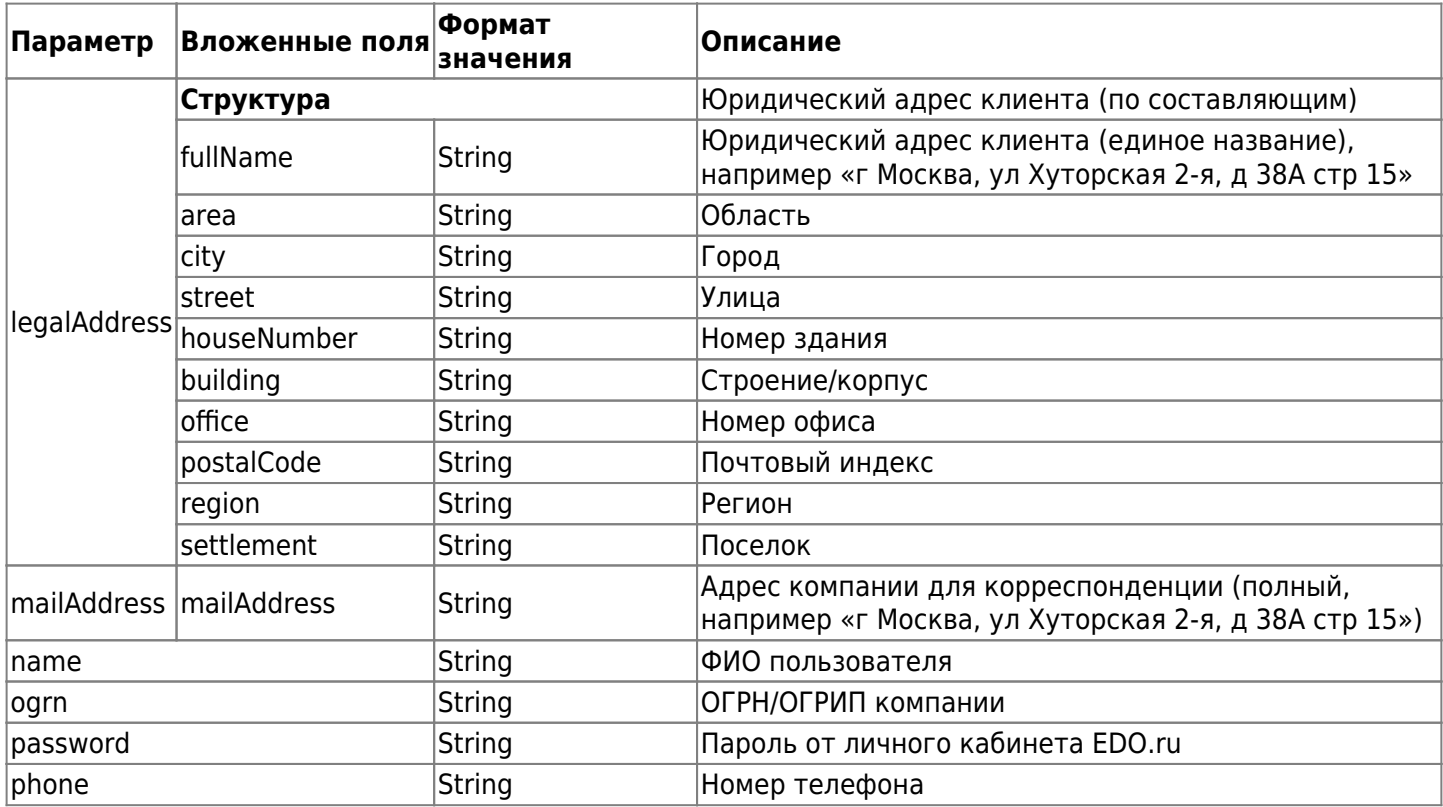

В ответ на запрос сервер возвращает структуру данных (приведены примеры значений):

```
{
   "result": {
    "clientId": "string",
    "password": "string"
   },
   "status": {
     "code": 0,
     "message": "some message here"
   }
}
```
Назначение полей структуры ответа на запрос регистрации приведено в таблице 1.2.

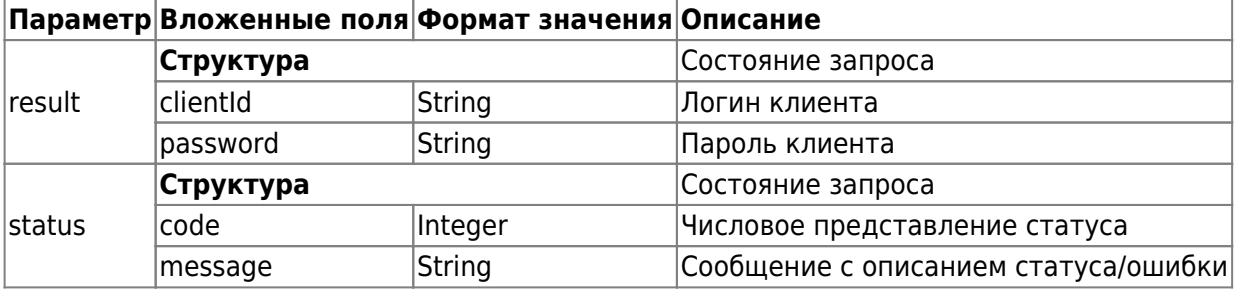

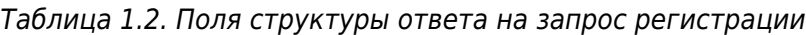

Доступ в ИС «ЭДО.Поток» возможен при использовании учетной записи пользователя. Для получения доступа к учетной записи пользователя необходимо успешно пройти процедуру авторизации с помощью механизма AuthToken.

После успешной авторизации пользователь получает токен. И далее к каждому HTTP-запросу к ЭДО.Поток требуется добавлять HTTP-заголовок **Authorization** с параметром **Token {TOKEN}**.

Authorization: Token {TOKEN}

Здесь: {TOKEN} — токен, возвращенный в результате авторизации (см. п. [1.1.\)](#page-5-0).

Примером служит команда получения списка доступных входящих документов, которая транслируется в

следующий HTTP-запрос:

GET https://lk.edo.ru/api/edo/v1/documents?direction=in Authorization: Token 99a6f59f-4b2d-4b85-a8e8-0b3231983573

## **1.2. Авторизация в сервисе**

Авторизация может производиться двумя способами: с помощью логина и пароля или с помощью механизма AuthToken.

После успешной авторизации любым способом пользователь получает токен. И далее к каждому HTTPзапросу к ЭДО.Поток требуется добавлять HTTP-заголовок **Authorization** с параметром Token {TOKEN1}.

Authorization: Token {TOKEN1}

Здесь: {TOKEN1} — токен, возвращенный в результате авторизации (см. пп. [1.2.1 Авторизация через](#page-5-0) [AuthToken](#page-5-0) и [2.2](#page-5-0)).

Примером служит команда получения списка доступных входящих документов, которая транслируется в следующий HTTP-запрос

```
GET https://lk.edo.ru/api/edo/v1/documents?direction=in
Authorization: Token 99a6f59f-4b2d-4b85-a8e8-0b3231983573
```
#### <span id="page-5-0"></span>**1.2.1. Авторизация через AuthToken**

Авторизация посредством механизма AuthToken предполагает использование квалифицированной электронной подписи (КЭП). Для авторизации необходимо проделать следующую последовательность действий.

**1.** Со стороны клиента должен быть направлен запрос следующего вида:

GET https://lk.edo.ru/api/edo/{version}/clients/auth-with-ds?fingerprint={fprint1}

Заменяемые параметры:

- $\{version\}$  обозначение версии системы, по умолчанию v1;
- {fprint1} отпечаток сертификата.

В ответ на запрос сервер возвращает структуру данных (приведены примеры значений):

```
{
   "status": {
    "code": 0,
     "message": "OK"
   },
   "result": "c698a3c9-d22f-4a93-9a8d-d8310cac326a"
}
```
Назначение полей структуры ответа на запрос авторизации приведено в таблице 1.3.

|        | Параметр Вложенные поля | Формат<br>значения | Описание                                                                                                    |  |  |
|--------|-------------------------|--------------------|----------------------------------------------------------------------------------------------------|--|--|
|        | Структура               |                    | Состояние запроса                                                                                                    |  |  |
| status | code                    | Integer            | Код ответа на запрос (0 - ОК)                                                                                                    |  |  |
|        | message                 | String             | Сообщение в ответе на запрос                                                                                                    |  |  |
| result |                         | String             | Поле с ключом «result» имеет тип данных «Строка» и в<br>нем возвращается строка для подписания, которая<br>будет использована в следующих шагах.<br>Действительно в течение суток с момента получения |  |  |

Таблица 1.3. Поля структуры ответа на запрос авторизации

**2.** Клиент подписывает строку для подписания с помощью КЭП, а затем отправляет ее (закодированную по алгоритму "Base64") вместе с подписью (CMS detached container) на тот же адрес URL с помощью запроса следующего вида:

```
POST https://lk.edo.ru/api/edo/{version}/clients/auth-with-ds
```
Заменяемый параметр {version} — обозначение версии системы, по умолчанию v1. Тело запроса содержит следующую структуру (приведены примеры значений):

```
POST https://lk.edo.ru/api/edo/v1/clients/auth-with-ds
Content-Type: application/json
{
   "cmsDetached": "UTA9STK1...",
   "content": "IDMYUTA9STK11070FQL..."
}
```
Назначение полей тела запроса на получение токена приведено в таблице 1.4.

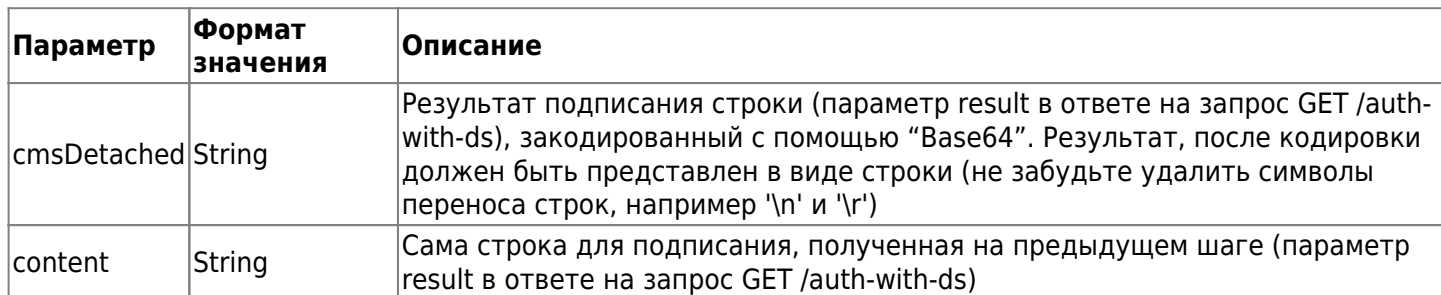

Таблица 1.4. Поля структуры запроса на получение токена

**3.** Сервер производит проверку переданной строки и (в случае успешной проверки) возвращает структуру данных (приведены примеры значений):

```
{
   "status": {
    "code": 0,
     "message": "OK"
   },
   "result": {
     {
     "sessionId": "440d14a5-9070-49e1-abcd-baa013ff23ad",
     "edoOrgId": "2PS-24610035090000000000000095636522"
     }
   }
}
```
Назначение полей структуры ответа на запрос авторизации приведено в таблице 1.5.

|         | Параметр Вложенные поля    | Формат<br>значения | Описание                                                                                                    |  |
|---------|----------------------------|--------------------|----------------------------------------------------------------------------------------------------|--|
|         | Структура                  |                    | Состояние запроса                                                                                                    |  |
| status  | lcode                      | Integer            | Код ответа на запрос (0 - ОК)                                                                                                    |  |
|         | message                    | String             | Сообщение в ответе на запрос                                                                                                    |  |
| ∣result | Структура                  |                    | Параметры авторизации                                                                                                    |  |
|         | sessionId<br><b>String</b> |                    | Токен, далее используемый клиентом в качестве<br>дополнительного параметра в последующих запросах к<br>IAPI.<br>Действителен в течение суток с момента получения |  |
|         | edoOrgId                   | <b>String</b>      | Ваш идентификатор участника ЭДО                                                                                                    |  |

Таблица 1.5. Поля структуры ответа на запрос авторизации

Срок действия полученного токена - **24 часа**. Токен является действительным в течение указанного

срока с момента получения. По истечении указанного срока клиент будет получать ошибку 401 и сообщение об ошибке аутентификации/авторизации.

Это означает, что токен авторизации является недействительным. Для предотвращения подобной ошибки требуется повторно выполнить запрос и получить действующий токен авторизации клиента.

#### 1.2.2. Авторизация с помощью логина и пароля

Для авторизации с помощью логина и пароля применяется HTTP-запрос, в котором передаются логин и пароль в формате JSON. Запрос имеет следующий вид:

POST https://lk.edo.ru/api/edo/{VERSION}/clients/auth-global

Здесь: {VERSION} — обозначение текущей версии системы, по умолчанию равное v1, но впоследствии номер версии может быть другим.

Пример запроса

```
POST https://lk.edo.ru/api/edo/v1/clients/auth-global
Content-Type: application/json
\{"clientId": "2PS-0078414651",
  "password": "PASSWORD"
\mathcal{F}
```
Где:

- clientId уникальный идентификатор клиента в ИС «ЭДО.Поток»;
- password пароль клиента в «ЭДО.Поток». Для получения пароля обратитесь в техническую поддержку edo@edo.ru.

Оба поля являются обязательными для заполнения.

В ответ на запрос сервер возвращает структуру данных (приведены примеры значений):

```
\{"status": \{"code": 0,"message": "OK"
  λ,
  "result": "c698a3c9-d22f-4a93-9a8d-d8310cac326a"
\mathcal{F}
```
Таблица 1.6. Поля структуры ответа на запрос авторизации

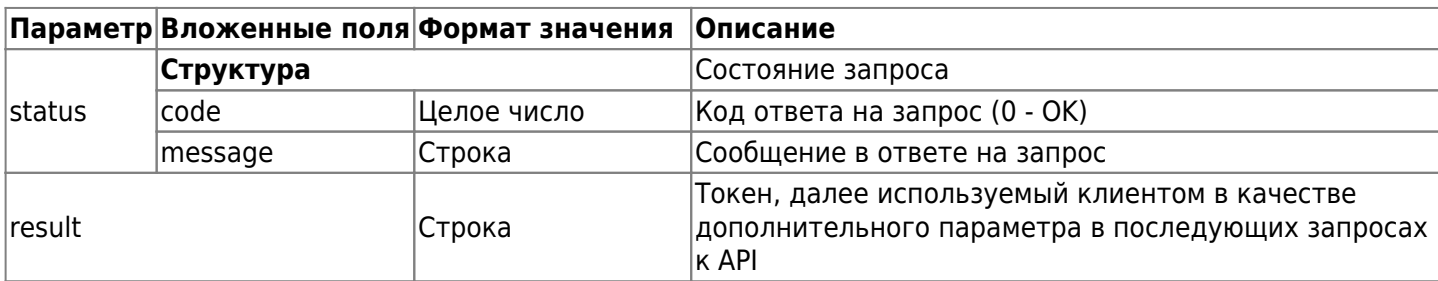

Срок действия полученного токена - 24 часа. Токен является действительным в течение указанного срока с момента получения. По истечении указанного срока клиент будет получать ошибку 401 и сообщение об ошибке аутентификации/авторизации.

Это означает, что токен авторизации является недействительным. Для предотвращения подобной ошибки требуется повторно выполнить запрос и получить действующий токен авторизации клиента.

# **2. ЭДО.Поток**

Запросы (функции) программного интерфейса приложений ИС «ЭДО.Поток» предназначены для выполнения операций документооборота (пересылка, сохранение, подписание документов) для внешних информационных систем, взаимодействующих с ИС «ЭДО.Поток». Большинство запросов и ответов имеет вид, описанный в разделе 2. Если входные и выходные данные будут другого вида, то это будет описываться дополнительно. Данные документов при передаче кодируются алгоритмом "Base64". Запросы API ИС «ЭДО.Поток» можно разделить на три группы:

- Запросы, связанные с документами;
- Запросы, связанные с клиентами;
- Запросы, связанные с контрагентами.

К запросам, связанным с клиентами, относится также и авторизация пользователя в системе, описанная в разделе 3.

## **2.1. Документооборот**

#### **2.1.1. УПД/УКД**

Универсальный передаточный документ (УПД) можно использовать как:

- Счет-фактуру (функция СЧФ);
- Первичный документ, подтверждающий совершение хозяйственной операции, например накладную или акт (функция СЧФДОП);
- Документ, который совмещает в себе счет-фактуру и первичный документ, подтверждающий совершение хозяйственной операции (функция ДОП).

Универсальный корректировочный документ (УКД) можно использовать как:

- Корректировочный счет-фактуру (функция КСЧФ);
- Документ об изменении стоимости в первичном документе (функция КСЧФДИС);
- Документ, который совмещает в себе корректировочный счет-фактуру и документ об изменении стоимости в первичном документе (функция ДИС).

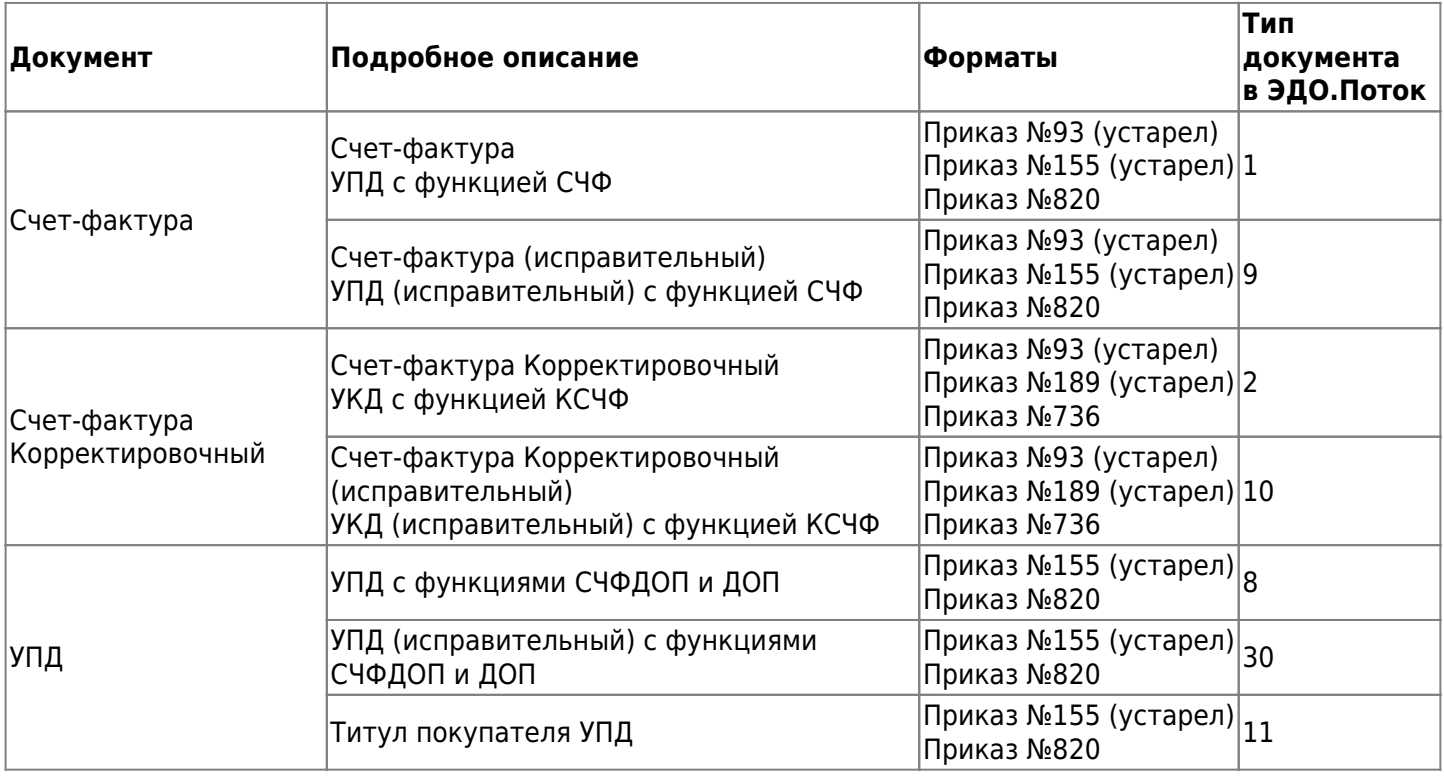

#### Форматы

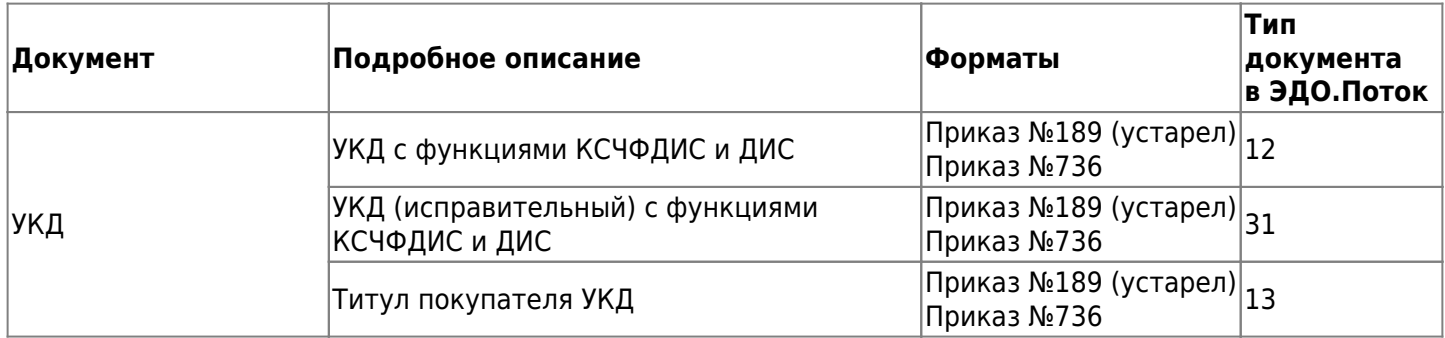

#### Порядок обмена по приказу 14Н

#### УПД с функцией СЧФ / УКД с функцией КСЧФ

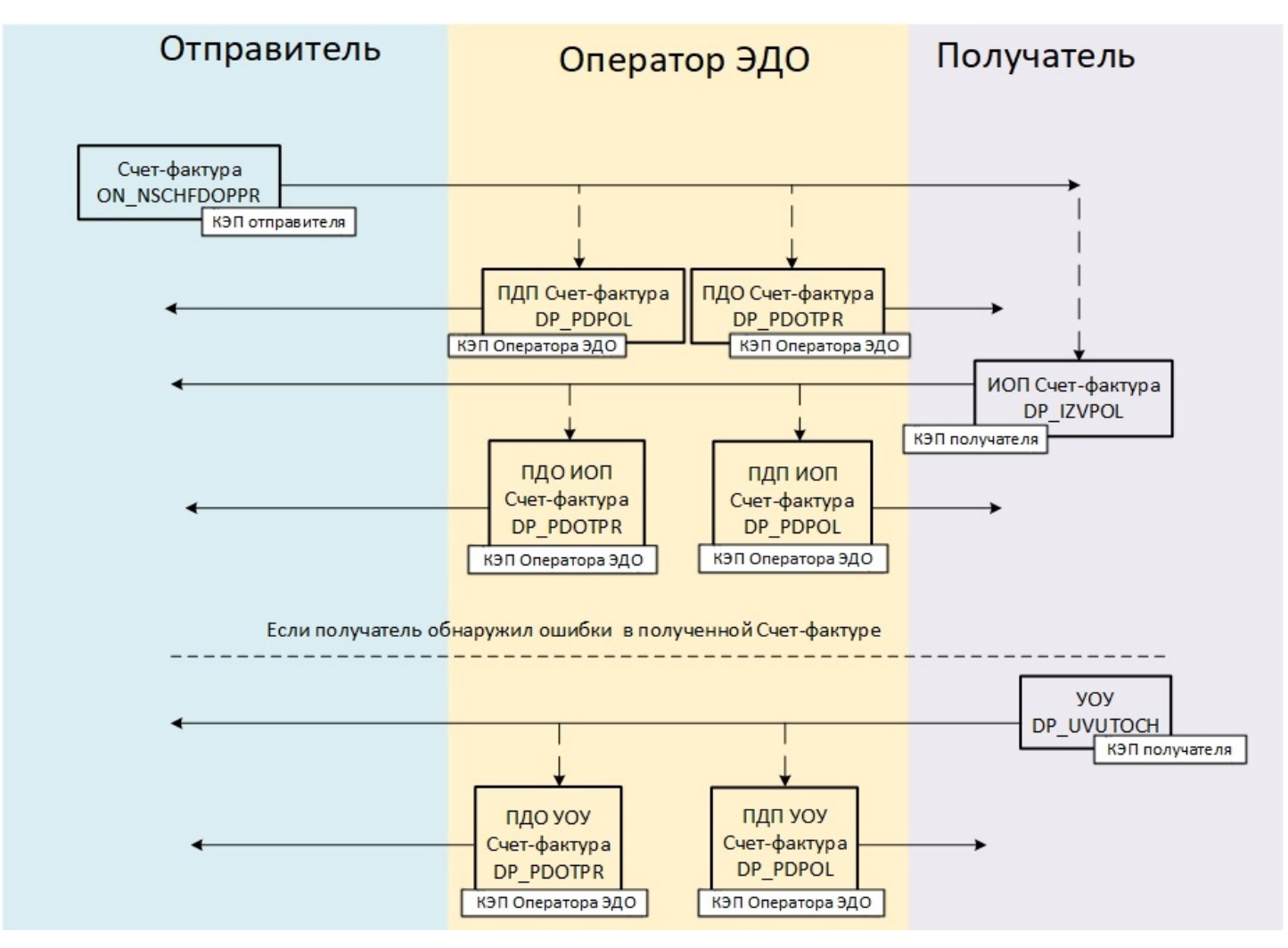

#### УПД с функцией СЧФДОП / УКД с функцией КСЧФДИС

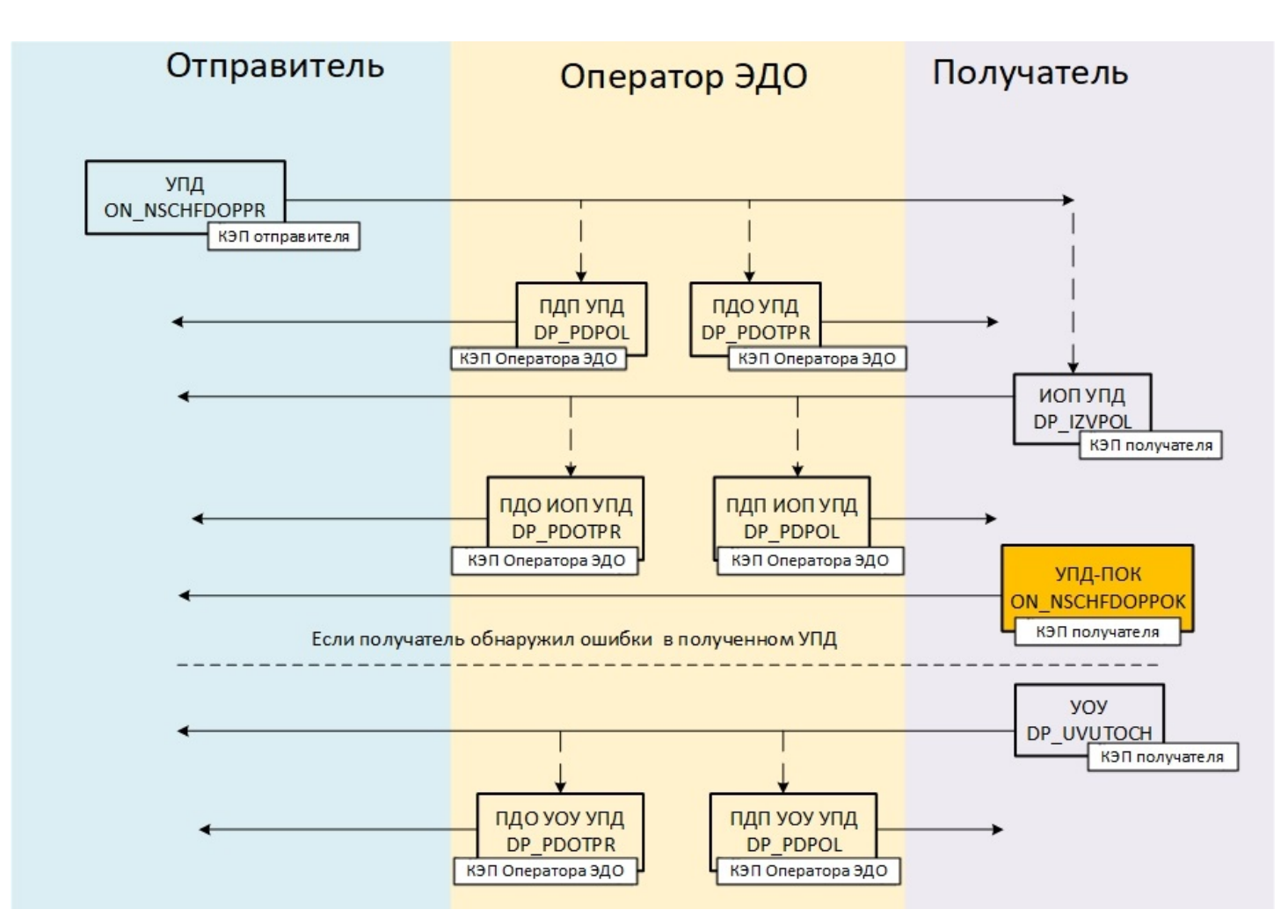

#### **2.1.2. Описание "Action"**

«Action» - это список возможных процедур с документами. Список возможных процедур выводится в соответствии с документом. В таблице 2.1. описаны процедуры с документами в соответствии с Action. Таблица 2.1. Описание процедур с документами в соответствие с Action

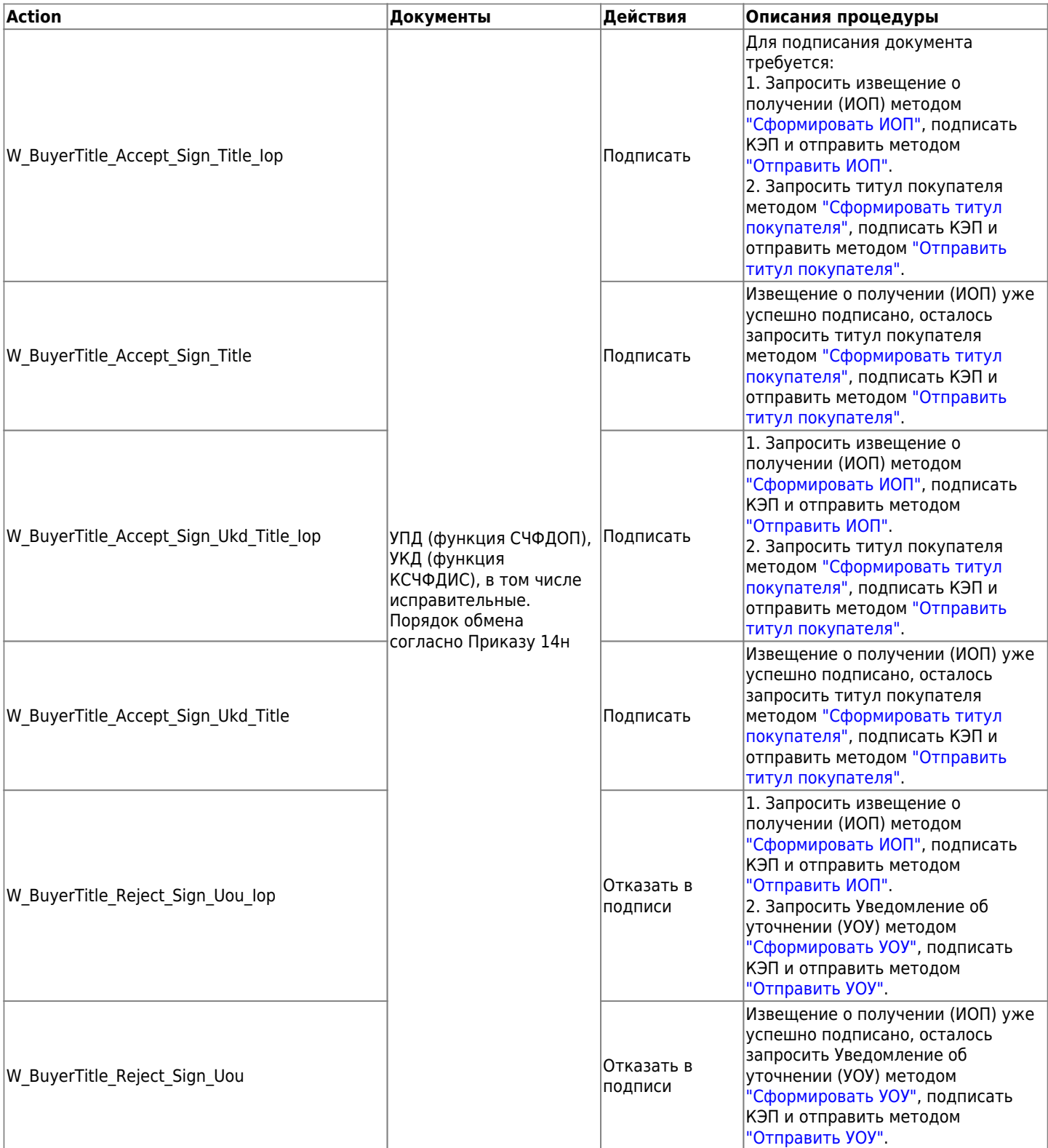

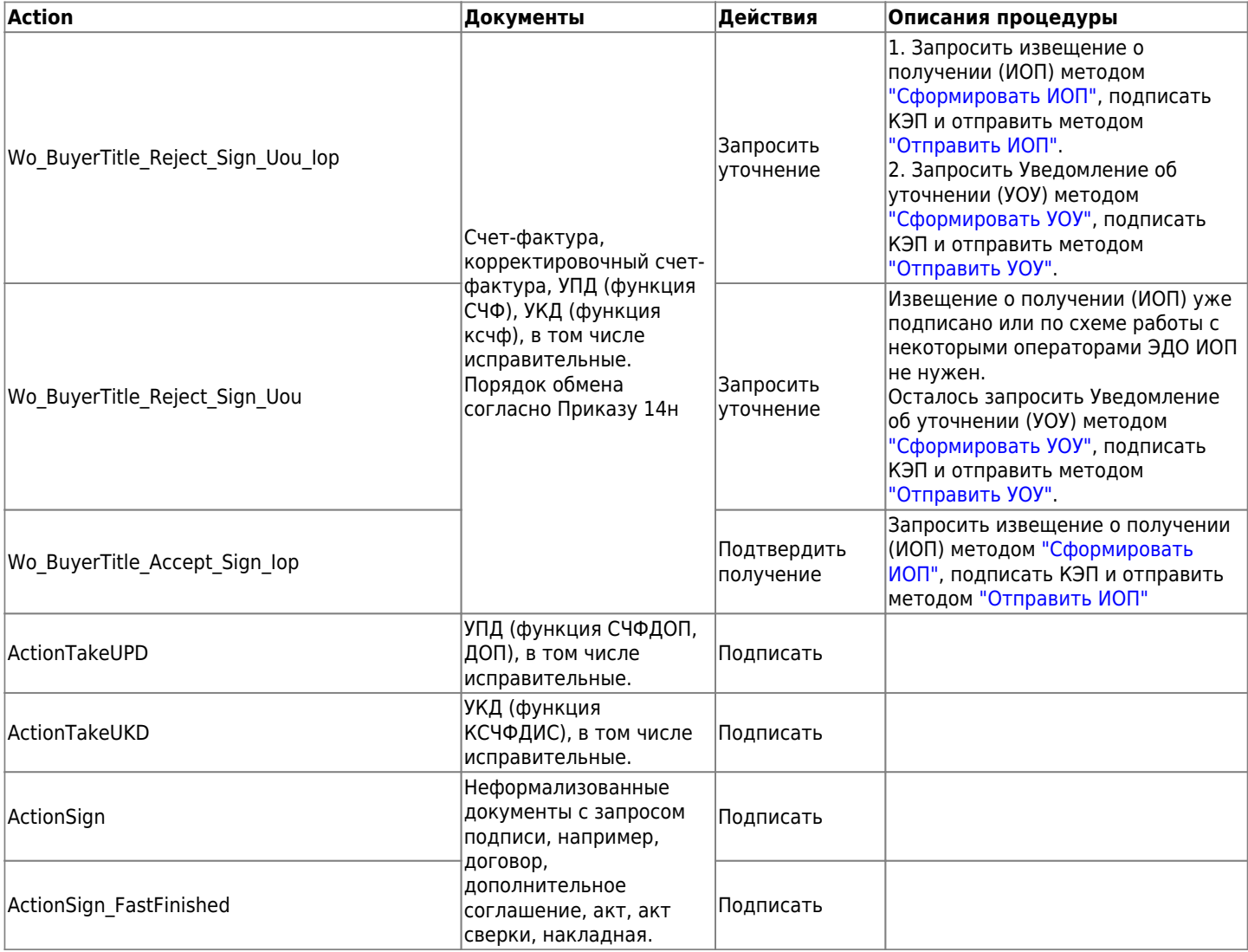

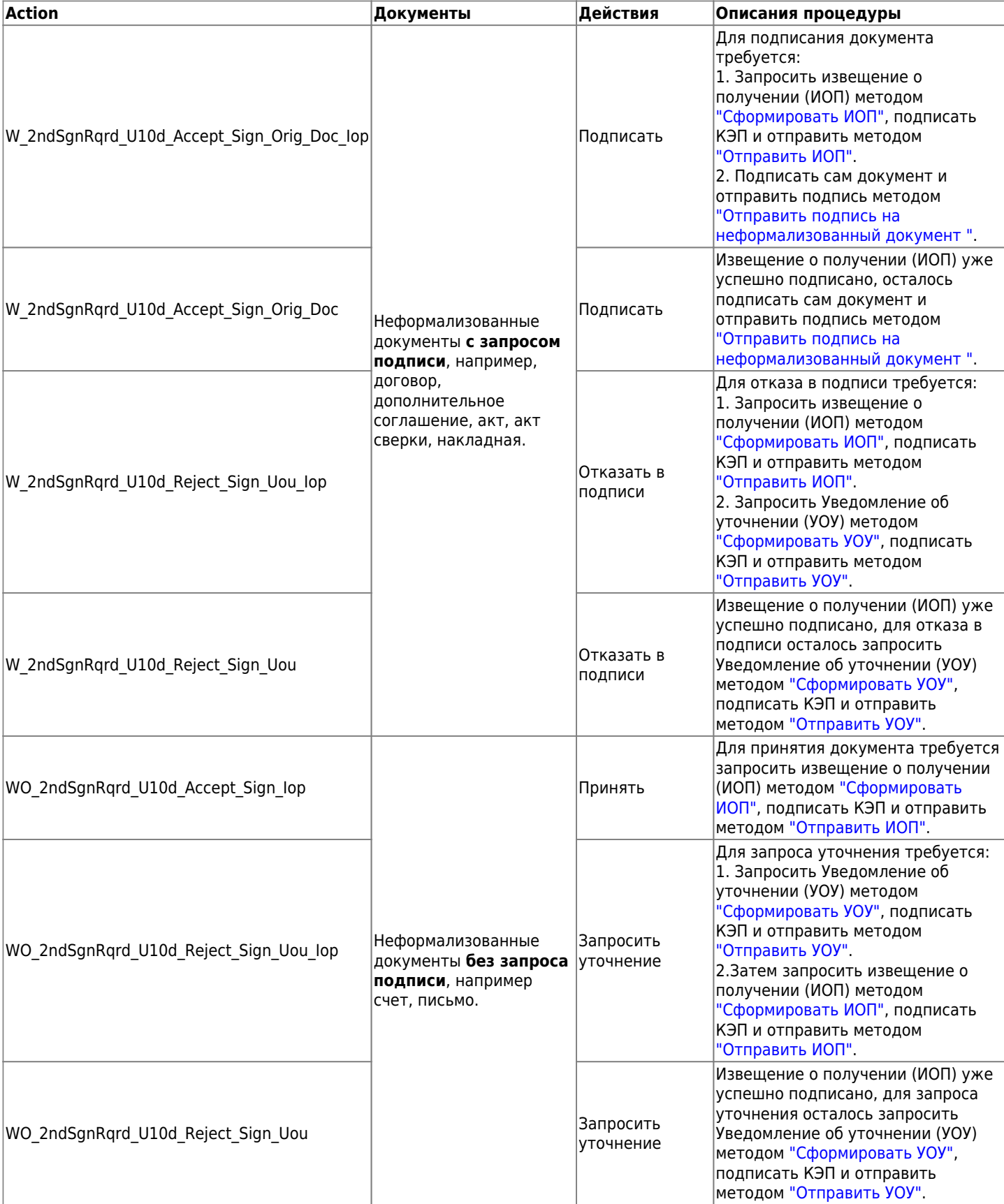

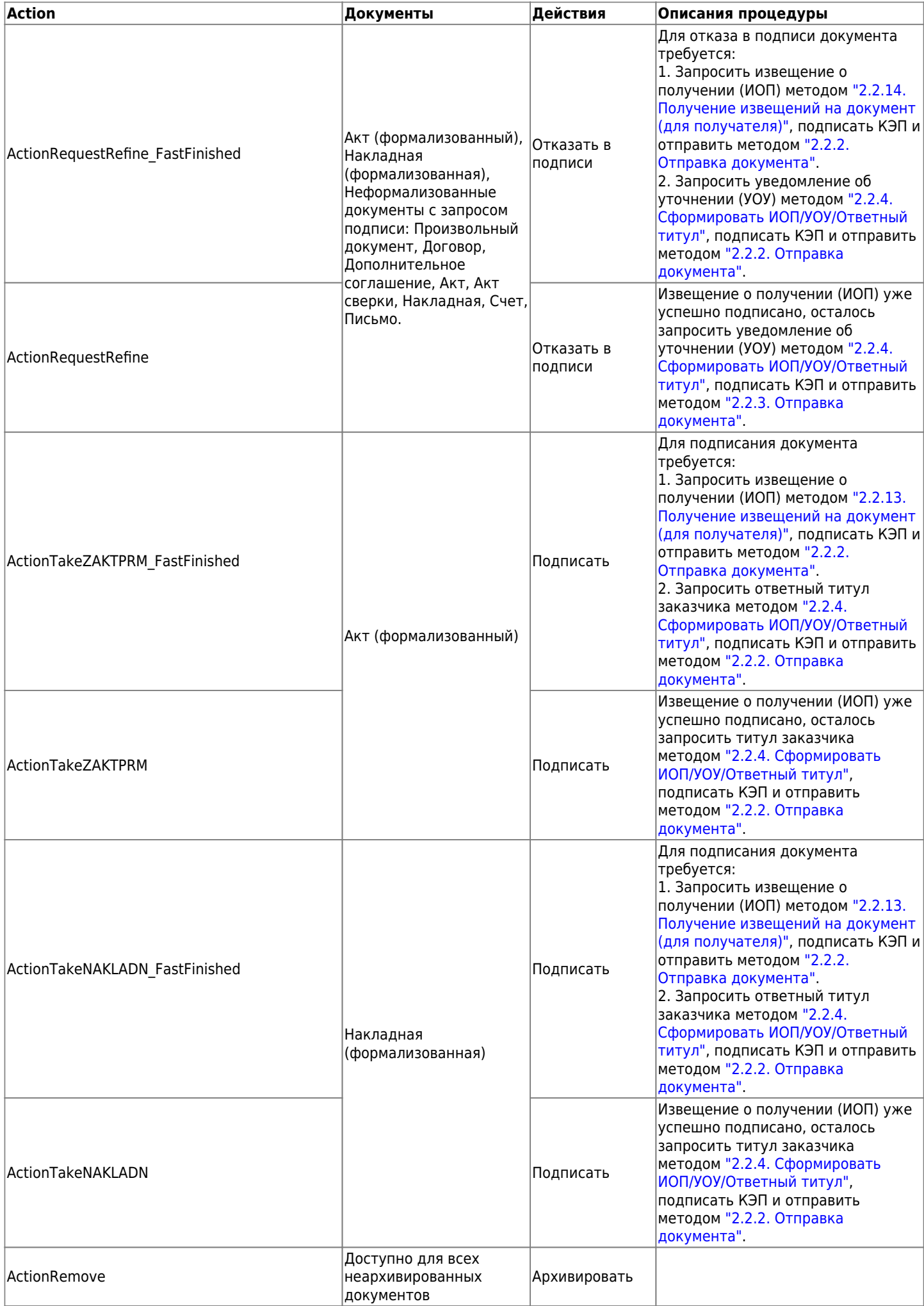

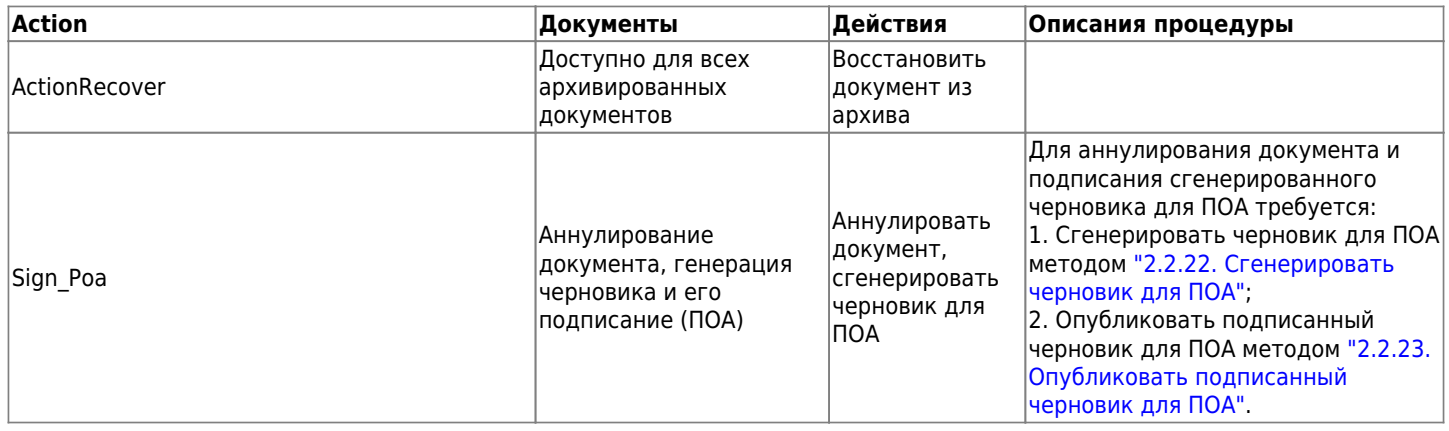

### **2.2. Работа с документами**

#### <span id="page-15-0"></span>**2.2.1. Получение списка документов клиента**

Для получения списка документов клиента используется HTTP-метод "GET". В ответ на запрос возвращается список документов клиента (в соответствии с переданным токеном). Список документов клиента может быть запрошен как по всему времени пользования системой, так и по заданному периоду (см. ниже).

Также может быть запрошен как полный список документов, так и его часть (страница), исходя из принципа деления списка на страницы равной длины. Длина страницы и номер выдаваемой страницы определяются в параметрах запроса (см. ниже).

Запрос на получение списка документов клиента имеет вид:

**GET** 

https://lk.edo.ru/api/edo/{version}/documents?direction=DIRECTION&from=DATE1&to=DATE 2&pageIndex=INDEX&pageRecords=NUM1&sortKey=KEY1&sortDirection=DIR1&typeOfDate=TYPE

Все параметры в данном запросе приведены в таблице 2.2.

| Параметр           | Заменяемая<br>строка | <b>Описание</b>                                                                                                    | Значение по<br>умолчанию | Обязательно<br>в запросе |
|--------------------|----------------------|----------------------------------------------------------------------------------------------------|--------------------------|--------------------------|
|                    | {version}            | Версия системы                                                                                                    | v1                       | ∣да                      |
| direction          | <b>DIRECTION</b>     | Направление документооборота.<br>Возможные значения:<br>in — входящие документы;<br>out - исходящие документы;<br>deleted - удаленные документы. |                          | ∣да                      |
| from               | DATE1                | Начальная дата периода поиска<br>документов в формате (dd.mm.yyyy), где<br>dd — день, mm — месяц, уууу — год                                     |                          | нет                      |
| ∣to                | DATE <sub>2</sub>    | Конечная дата периода поиска документов<br>в формате (dd.mm.yyyy)                                                                                |                          | нет                      |
| pageIndex          | <b>INDEX</b>         | Номер запрашиваемой страницы списка<br>документов; в виде десятичного целого<br>числа                                                            |                          | нет                      |
| pageRecords NUM    |                      | Количество записей на странице. В виде<br>десятичного целого числа                                                                               | 1000                     | нет                      |
| sortKey            | KEY1                 | Столбец для сортировки                                                                                                    | doc_id                   | нет                      |
| sortDirection DIR1 |                      | Порядок сортировки. Возможные значения:<br>asc — восходящая (прямой порядок);<br>desc - нисходящая (обратный порядок).                           | desc                     | нет                      |

Таблица 2.2. Параметры запроса на получение списка документов

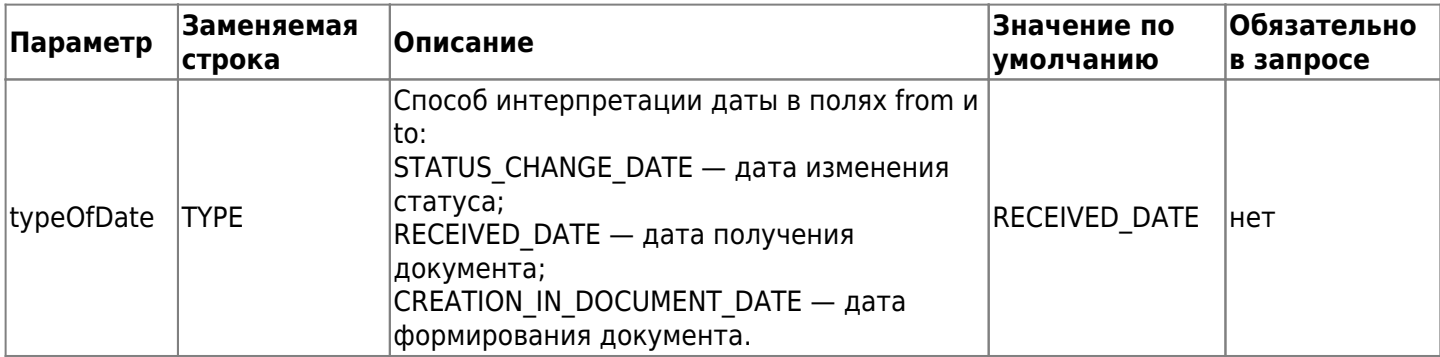

Далее здесь во всех запросах будет указана первая версия API ("v1"). Пример запроса:

**GET** 

```
https://lk.edo.ru/api/edo/v1/documents?direction=out&from=31.08.2018&to=01.09.2018&p
ageIndex=1&pageRecords=50&sortKey=Doc id&sortDirection=asc&docType=without service d
OCS
```

```
Authorization: Token 99a6f59f-4b2d-4b85-a8e8-0b3231983573
```
Пример успешного ответа на запрос (приведены примеры значений, многоточие означает многократно повторяющуюся структуру):

```
\left\{ \right."status": {
    "code" : 0,
    "message": "OK"
  \} ,
  "result": {
    "data": \lceil\{"direction": "OUT",
        "docId": 2610,
        "fromOrgId": "2PS-003245025998032",
        "fromOrgName": "PS ST",
        "to0raId": "2PS-00440111648005445",
        "toOrgName": "ИП Иванов",
        "edoIdFrom": "000-00010035090000000000000095600000",
        "edoIdTo": "000-0000000000003516438590065861909",
        "docTypeId": 1,
        "docTypeName": "Счёт-фактура",
        "docStateId": 0,
        "docStateName": "Создан",
        "sfStateName": "Подписано отправителем",
        "sfStateId": 3,
        "innFrom": "000000000",
        "innTo": "000000000000",
        "kppFrom": "00000000",
        "kppTo": null,
        "content": null,
        "xmlBody": "PD94bWwgdmVyc2...",
        "imgBody": null,
        "signature": "MIIGGAYJKoZIhvcNAQcCoII CTpoka...",
        "certificateSerialNumber": null,
        "fileName":
"ON_SCHFDOPPR_2PS-0069110332410689418822_2PS-007841465194609667_20180820_80aa0ec5-
d512-48a1-b504-7d84872d5dcf",
```

```
 "docName": null,
       "docNumber": "11321",
       "docDate": "01.09.2020 00:00:00",
       "sumAll": null,
       "sumNds": null,
       "updPokupatelyaId": null,
       "marking": false,
       "fingerprint": "4ff4214c64e8d8db2046defab0dAAAA",
       "mcDocState": "MC_NONE",
       "actions": [
          "ActionRemove",
          "ActionSentRefine",
          "ActionVisualization"
       ],
       "forDocument": [
         null
       ],
       "guid": null,
       "updated": "2018-08-31 13:17"
       "nds": false,
       "signRequested": false
      }
      ...
    ],
   "pageInfo": {
     "pageIndex": 1,
     "pageRecords": 1000,
     "pageCount": 1,
     "sortKey": "doc_id",
     "sortDirection": "desc"
   }
 }
```
Описание параметров структуры ответа приведено в таблице 2.3.

}

| Параметр | Вложенные<br>поля | Вложенные поля | Формат<br>значения | Описание                                                       |
|----------|-------------------|----------------|--------------------|----------------------------------------------------------------|
|          | Структура         |                |                    | Состояние запроса                                              |
| status   | code              |                | Integer            | Код ответа на запрос (0 — ОК)                                  |
|          | message           |                | <b>String</b>      | Сообщение в ответе на запрос                                   |
|          | Структура         |                |                    | Содержащая список документов                                   |
|          |                   | Структура      |                    | Данные списка документов                                       |
|          |                   | direction      | String             | Признак документа:<br><b>OUT - исходящий;</b><br>IN - входящий |
|          |                   | docld          | Integer            | Идентификационный номер (индекс)<br>документа                  |
|          |                   | fromOrgId      | <b>String</b>      | Идентификатор организации-отправителя                          |
|          |                   | fromOrgName    | String             | Наименование организации-отправителя                           |
|          |                   | edoldFrom      | <b>String</b>      | Идентификатор в ЭДО организации-<br>отправителя                |
|          |                   | edoldTo        | <b>String</b>      | Идентификатор в ЭДО организации-получателя                     |
|          |                   | toOrgId        | <b>String</b>      | Идентификатор организации-получателя                           |
|          |                   | docTypeId      | Integer            | Идентификатор типа документа                                   |
|          |                   | docTypeName    | String             | Название типа документа                                        |
|          |                   | docStateId     | Integer            | Идентификатор статуса (состояния) документа                    |

Таблица 2.3. Описание параметров структуры ответа на запрос списка документов

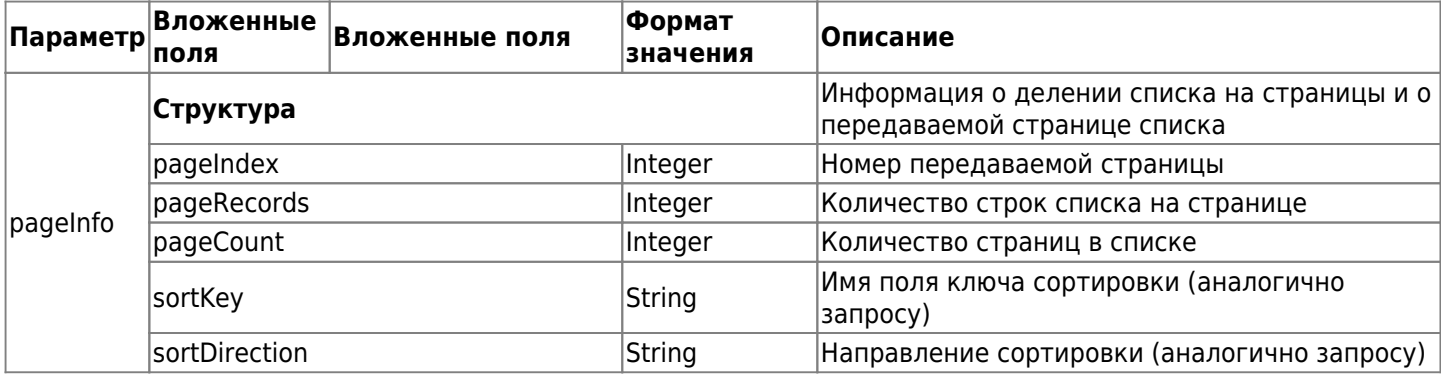

#### <span id="page-18-0"></span>**2.2.2. Отправка документа**

Для отправки формализованного документа заданному получателю используется запрос на основе метода POST.

Запрос имеет следующий вид:

```
POST https://lk.edo.ru/api/edo/{version}/documents/send
```
Заменяемый параметр {version} — обозначение версии системы, по умолчанию v1.

Параметры запроса располагаются в теле запроса и имеют вид следующей структуры:

```
POST https://lk.edo.ru/api/edo/v1/documents/send
Authorization: Token 416b5600-3e36-4418-9604-e0c9843d2eef
Content-Type: application/json
{
   "to": "2PS-00631566061106315010010016107897",
   "docType": 7,
   "content": "PD94bWwgdmVyc2lvbj0iMS4wIiBlbmNv...",
   "signature": "MIIGGAYJKoZIhvcNAQcCoIIGCTCCBg...",
   "fileName": "my_file.txt",
   "parentDocId": "",
   "docAttrs": {
     "docName": "docName",
     "docNumber": "N-345",
     "docDate": "04.10.2018",
     "sumAll": "154.3",
     "sumNds": "12.3",
     "nds": true,
     "signRequested": true
  }
}
```
Описание параметров запроса на отправку документа приведено в таблице 2.4.

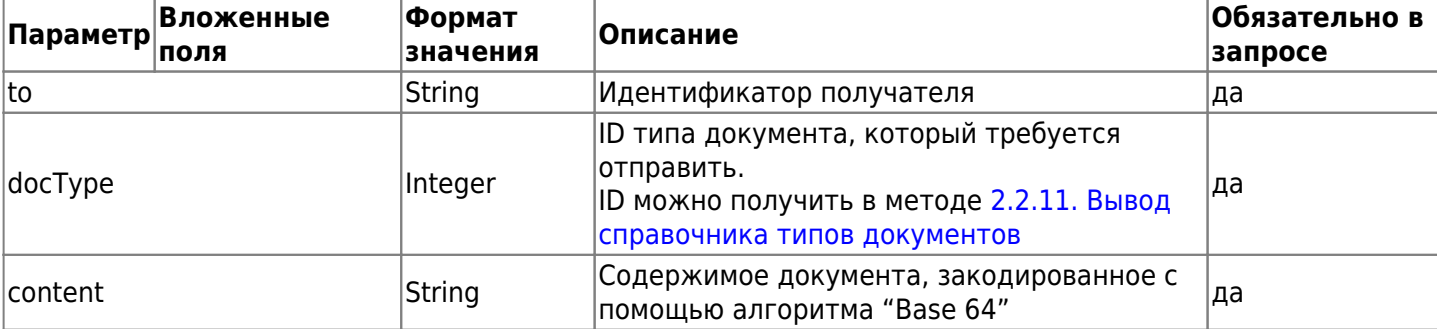

Таблица 2.4. Описание параметров запроса на отправку документа

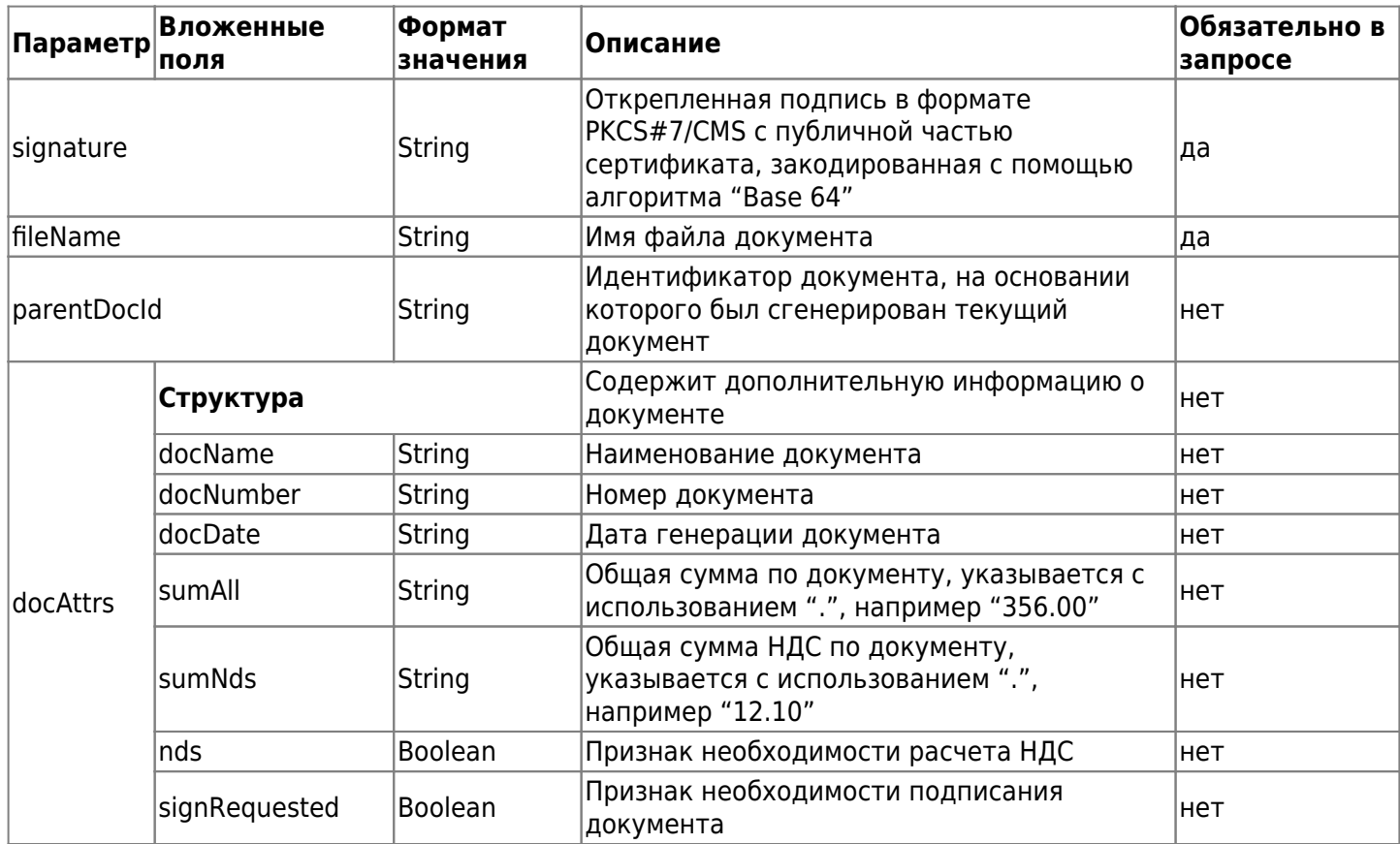

Пример успешного ответа на запрос описан в разделе "Введение", при этом параметр «message» имеет значение «ОК», а «result» имеет значение «null».

#### <span id="page-19-0"></span>2.2.3. Получение списка документов для подписания

Для получения клиентом списка документов для подписания используется НТТР-метод "GET". В ответ на запрос возвращается список документов (в соответствии с переданным токеном). Запрос на получение списка документов на подписание имеет вид:

GET https://lk.edo.ru/api/edo/{version}/documents/for-signing?reg-duplex-sign={REQ1}

Пример запроса

```
GET https://lk.edo.ru/api/edo/v1/documents/for-signing?reg-duplex-sign=false
Authorization: Token 416b5600-3e36-4418-9604-e0c9843d2eef
```
Описание параметров запроса приведено в таблице 2.5.

Таблица 2.5. Описание параметров запроса на получение списка документов для подписания

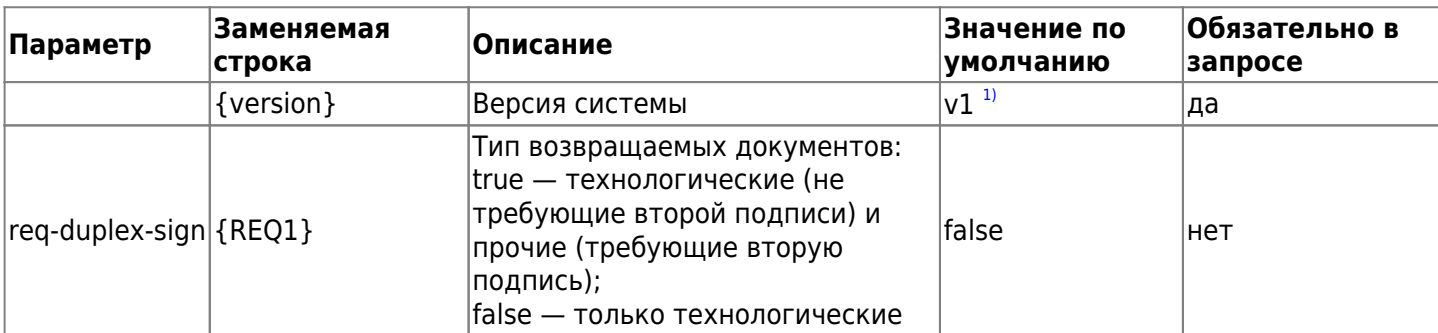

Пример успешного ответа на запрос имеет следующий вид (приведены примеры значений):

```
\{"status": \{"code": \theta,
     "message": "OK"
  \},
```

```
 "result": [
     {
       "docId": 4483,
       "fromOrgId": "252",
       "fromOrgName": "ООО ПС-СТ",
       "toOrgId": "1",
       "toOrgName": "ОФД.РУ",
       "edoIdFrom": "2PS-00324502599803245010010096511518",
       "edoIdTo": "2PS",
       "docTypeId": 3,
       "docTypeName": "Извещение о получении электронного документа",
       "docStateId": 0,
       "docStateName": "Ожидается извещение о получении",
       "sfStateName": "Ожидается извещение о получении",
       "sfStateId": 2,
       "content": "PD94bWwgdmVyc2lvbiA9IjEuMCIgZW5jb2R...",
       "signature": null,
       "fileName": "DP_IZVPOL_2PS_2PS-0032450259980324...",
       "certFingerprint": null,
       "docName": null,
       "docNumber": null,
       "docDate": null,
       "sumAll": null,
       "sumNds": null,
       "updated": "17.10.2018 11:15:01",
       "nds": false
     }
   ]
}
```
Описание параметров ответа на запрос приведено в таблице 2.6.

Таблица 2.6. Описание параметров ответа на запрос списка документов на подписание

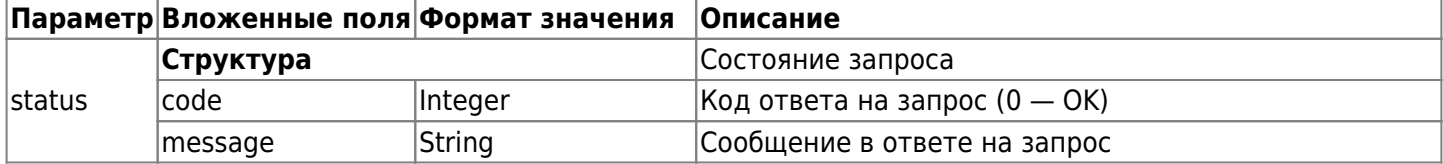

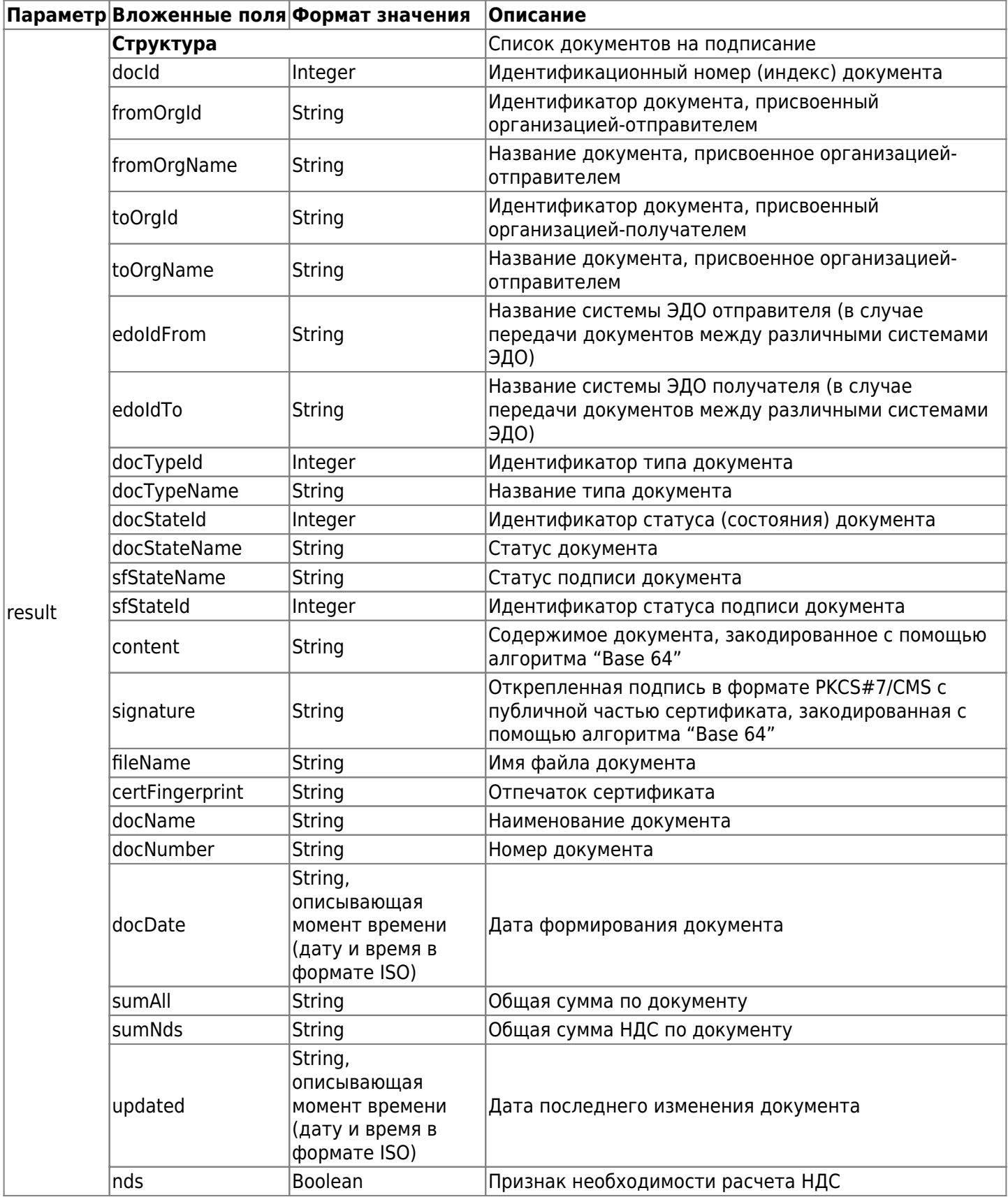

#### <span id="page-21-0"></span>2.2.4. Сформировать ИОП/УОУ/Ответный титул

Метод используется для формирования:

- Извещения о получении документа (ИОП),
- Уведомления об уточнении (УОУ),
- Ответных титулов для УПД/УКД (по приказу 174н),
- Ответного титула заказчика на Акт (формализованный),
- Ответного титула получателя Накладной (формализованной).

Запрос имеет следующий вид:

```
POST https://lk.edo.ru/api/edo/{version}/documents/get-doc-template
```
Заменяемый параметр {version} — обозначение версии системы, по умолчанию v1. Параметры запроса располагаются в теле запроса и имеют вид следующей структуры (приведены примеры значений):

```
POST https://lk.edo.ru/api/edo/v1/documents/get-doc-template
Authorization: Token 416b5600-3e36-4418-9604-e0c9843d2eef
Content-Type: application/json
```

```
{
   "docTypeId": 6,
   "parentDocId": 3972,
   "textRefinement": "Текстовый комментарий",
   "fingerprint": "4ff4214c64e8d8db2046defab0dAAAA"
   "additionalParams": {
     "docTypeId": 6,
     "fingerprint": "4ff4214c64e8d8db2046defab0dAAAA",
     "parentDocId": 3972,
     "svPrinSodOper": "Принято без замечаний",
     "svPrinDataPrin": "16.09.2021"
}
```
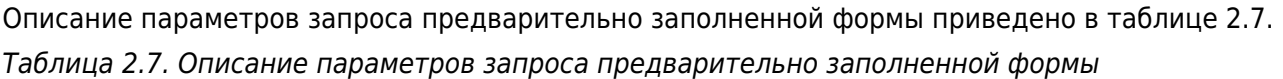

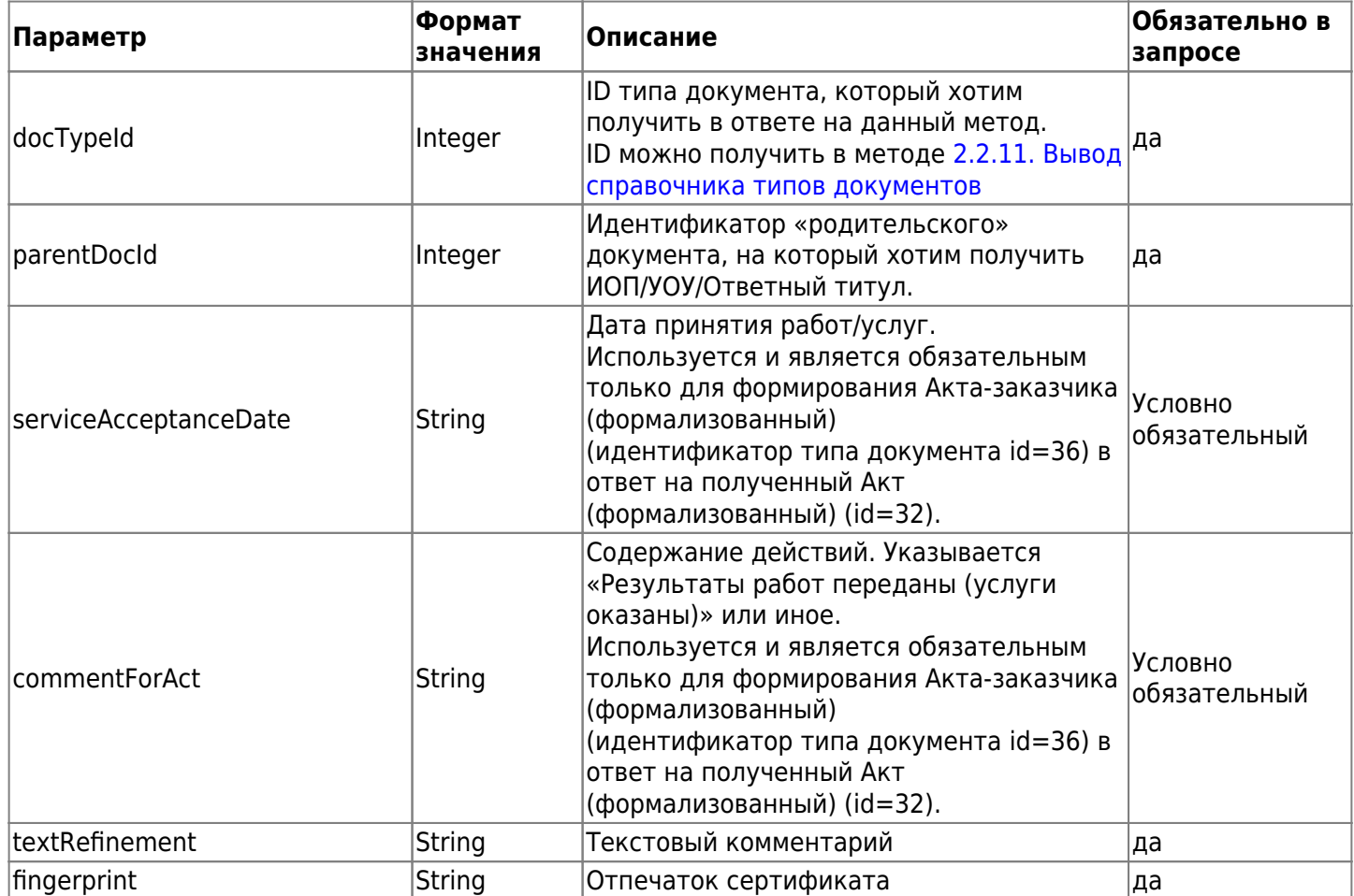

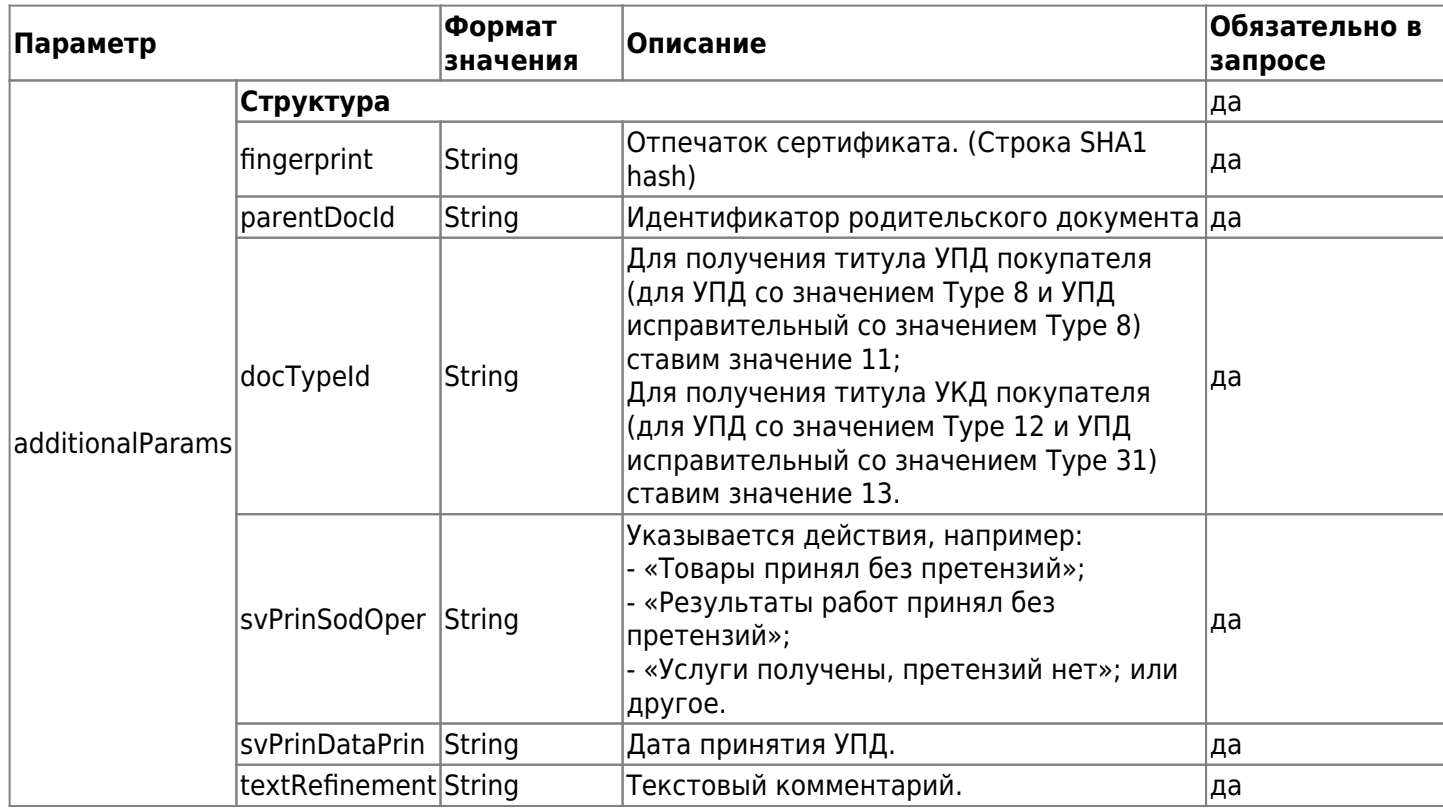

Пример успешного ответа на запрос имеет следующий вид (приведены примеры значений):

```
\left\{ \right."status": \{"code": 0,
     "message": "OK"
  \} ,
  "result": "PD94bWwgdmVyc2lvbj0iMS4wIiBlbmNv..."
\mathcal{F}
```
Описание параметров структуры ответа на запрос предварительно заполненной формы приведено в таблице 2.8.

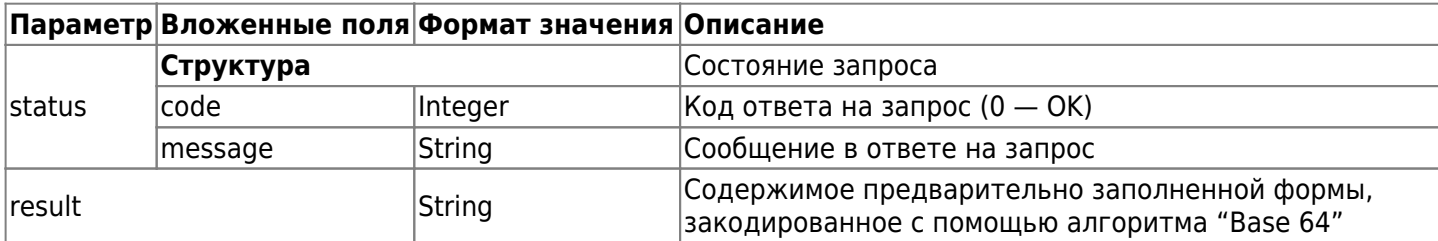

Таблица 2.8. Описание параметров структуры ответа на запрос предварительно заполненной формы

#### 2.2.5. Подписание документа

Для отправки формализованного документа заданному получателю используется запрос на основе метода POST.

Запрос имеет следующий вид:

POST https://lk.edo.ru/api/edo/{version}/documents/add-signature

Заменяемый параметр {version} - обозначение версии системы, по умолчанию v1.

Параметры запроса располагаются в теле запроса и имеют вид следующей структуры (приведены примеры значений):

POST https://lk.edo.ru/api/edo/v1/documents/add-signature Authorization: Token 416b5600-3e36-4418-9604-e0c9843d2eef

```
Content-Type: application/json
{
   "docId": "2614",
   "signature": "MIIGGAYJKoZ…"
}
```
Описание параметров запроса на отправку документа приведено в таблице 2.9.

Таблица 2.9. Описание параметров запроса на отправку документа

|           | Формат<br>Параметр 3начения | <b>Описание</b>                                                                                                    | Обязательно в<br>запросе |
|-----------|-----------------------------|----------------------------------------------------------------------------------------------------|--------------------------|
| docld     | String                      | Идентификатор подписываемого документа                                                                                       | да                       |
| signature | <b>String</b>               | Открепленная подпись в формате PKCS#7/CMS с<br>публичной частью сертификата, закодированная с<br>помощью алгоритма "Base 64" | ∣да                      |

Пример успешного ответа на запрос описан в [разделе "Введение"](#page-1-0), при этом параметр «message» имеет значение «OK», а «result» имеет значение «null».

#### **2.2.6. Удаление документа**

Для удаления документа используется запрос на основе метода POST. Запрос имеет следующий вид:

POST https://lk.edo.ru/api/edo/{version}/documents/remove-doc

Заменяемый параметр {version} — обозначение версии системы, по умолчанию v1.

Параметры запроса располагаются в теле запроса и имеют вид следующей структуры (приведены примеры значений):

```
POST https://lk.edo.ru/api/edo/v1/documents/remove-doc
Authorization: Token 416b5600-3e36-4418-9604-e0c9843d2eef
Content-Type: application/json
```

```
{
   "docId": "2604"
}
```
Параметр docId — идентификатор удаляемого документа.

Пример успешного ответа на запрос описан в [разделе "Введение"](#page-1-0), при этом параметр «message» имеет значение «OK», а «result» имеет значение «null».

#### **2.2.7. Восстановление документа**

Для восстановления удаленного документа используется запрос на основе метода POST. Запрос имеет следующий вид:

POST https://lk.edo.ru/api/edo/{version}/documents/recover-doc

Заменяемый параметр {version} — обозначение версии системы, по умолчанию v1.

Параметры запроса располагаются в теле запроса и имеют вид следующей структуры (приведены примеры значений):

```
POST https://lk.edo.ru/api/edo/v1/documents/recover-doc
Authorization: Token 416b5600-3e36-4418-9604-e0c9843d2eef
Content-Type: application/json
```

```
{
   "docId": "2604"
}
```
Параметр docId — идентификатор удаляемого документа.

Пример успешного ответа на запрос описан в [разделе "Введение"](#page-1-0), при этом параметр «message» имеет значение «OK», а «result» имеет значение «null».

#### **2.2.8. Получение детализированной информации о документе**

Для получения детализированной информации о документе используется запрос на основе метода GET. Запрос имеет следующий вид:

GET https://lk.edo.ru/api/edo/{version}/documents/document?docId={ID1}

Заменяемые параметры:

- $\{version\}$   $-$  обозначение версии системы, по умолчанию v1;
- ${ID1}$  идентификатор документа.

Пример запроса

```
GET https://lk.edo.ru/api/edo/v1/documents/document?docId=878998
Authorization: Token 416b5600-3e36-4418-9604-e0c9843d2eef
```
Пример успешного ответа на запрос имеет следующий вид (приведены примеры значений):

```
{
   "status": {
     "code": 0,
     "message": "OK"
   },
   "result": {
     "docId": 4483,
     "fromOrgId": "252",
     "fromOrgName": "ООО ПС-СТ",
     "toOrgId": "1",
     "toOrgName": "ОФД.РУ",
     "edoIdFrom": "2PS-00324502599803245010010096511518",
     "edoIdTo": "2PS",
     "docTypeId": 3,
     "docTypeName": "Извещение о получении электронного документа",
     "docStateId": 0,
     "docStateName": "Ожидается извещение о получении",
     "sfStateName": "Ожидается извещение о получении",
     "sfStateId": 2,
     "content": "PD94bWwgdmVyc2lvbj0iMTItLRIN...",
     "signature": null,
     "fileName": "DP_IZVPOL_2PS_2PS-0032450259980324...",
     "certFingerprint": null,
     "sumAll": null,
     "sumNds": null,
     "updated": "17.10.2018 11:15:01"
   }
}
```
#### **2.2.9. Получение комплекта документов**

Запросить комплект связанных документов можно с помощью запроса на основе метода GET, при этом в ответе будут присутствовать все документы комплекта (СФ, ИСФ, КСФ, ИКСФ). Запрос имеет следующий вид:

GET https://lk.edo.ru/api/edo/{version}/documents/doc-chain?docId={ID1}

Заменяемые параметры:

- $\{version\}$  обозначение версии системы, по умолчанию v1;
- $\{ |D1\rangle -$  идентификатор документа.

Пример запроса

```
GET https://lk.edo.ru/api/edo/v1/documents/doc-chain?docId=8789987
Authorization: Token 416b5600-3e36-4418-9604-e0c9843d2eef
```
Пример успешного ответа на запрос приведен в п. [2.1.3](#page-19-0).

#### <span id="page-26-0"></span>**2.2.10. Вывод справочника типов документов**

Запросить справочник типов документов (определенных в системе) с указанием их названия, внутреннего идентификатора и признака формализованности можно с помощью запроса на основе метода GET.

Запрос имеет следующий вид:

```
GET https://lk.edo.ru/api/edo/{version}/dictionary/get-document-type
```
Заменяемый параметр {version} — обозначение версии системы, по умолчанию v1.

Пример запроса

```
GET https://lk.edo.ru/api/edo/v1/dictionary/get-document-type
Authorization: Token 416b5600-3e36-4418-9604-e0c9843d2eef
```
Успешный ответ на запрос имеет следующий вид (приведены примеры значений):

```
{
   "status": {
     "code": 0,
     "message": "OK"
   },
   "result": [
     {
        "id": 1,
        "name": "Счёт-фактура",
        "formalized": true
        "technical": false,
        "primary": true,
        "pokTitle": false
     }
   ]
}
```
Описание параметров ответа на запрос справочника типов документов приведено в таблице 2.10. Таблица 2.10. Описание параметров ответа на запрос справочника типов документов

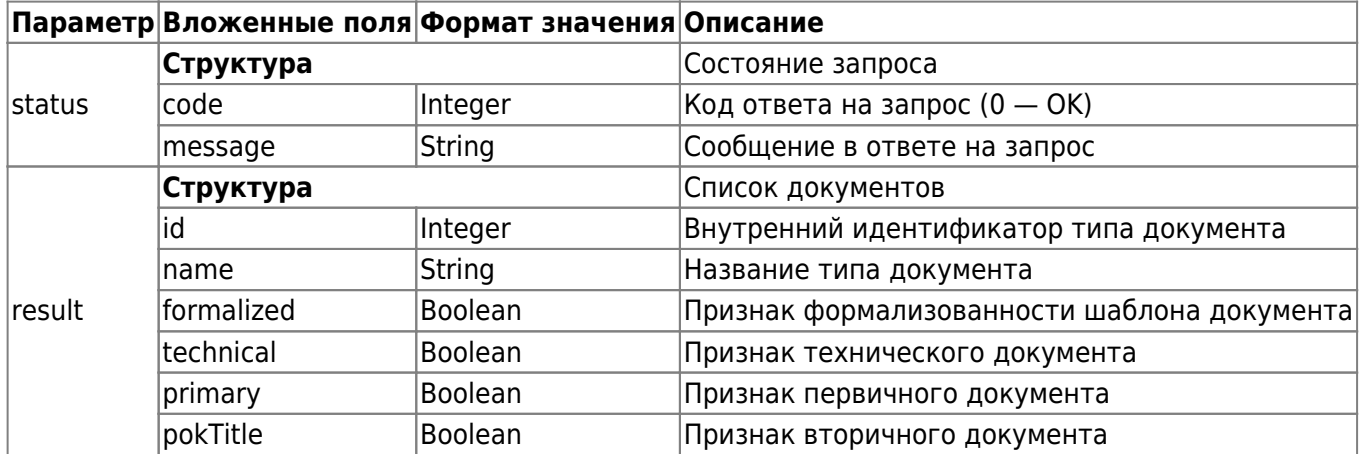

#### **2.2.11. Загрузка документа**

Запросить содержимое документа можно с помощью запроса на основе метода GET, при этом в ответе будут присутствовать все документы комплекта (СФ, ИСФ, КСФ, ИКСФ). Запрос имеет следующий вид:

GET

https://lk.edo.ru/api/edo/{version}/documents/download-doc?docId={ID1}&downloadType= {TYPE1}

Пример запроса

GET

https://lk.edo.ru/api/edo/v1/documents/download-doc?docId=877678&downloadType=CURREN T Authorization: Token 416b5600-3e36-4418-9604-e0c9843d2eef

Описание параметров запроса приведено в таблице 2.11.

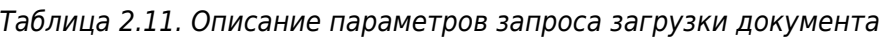

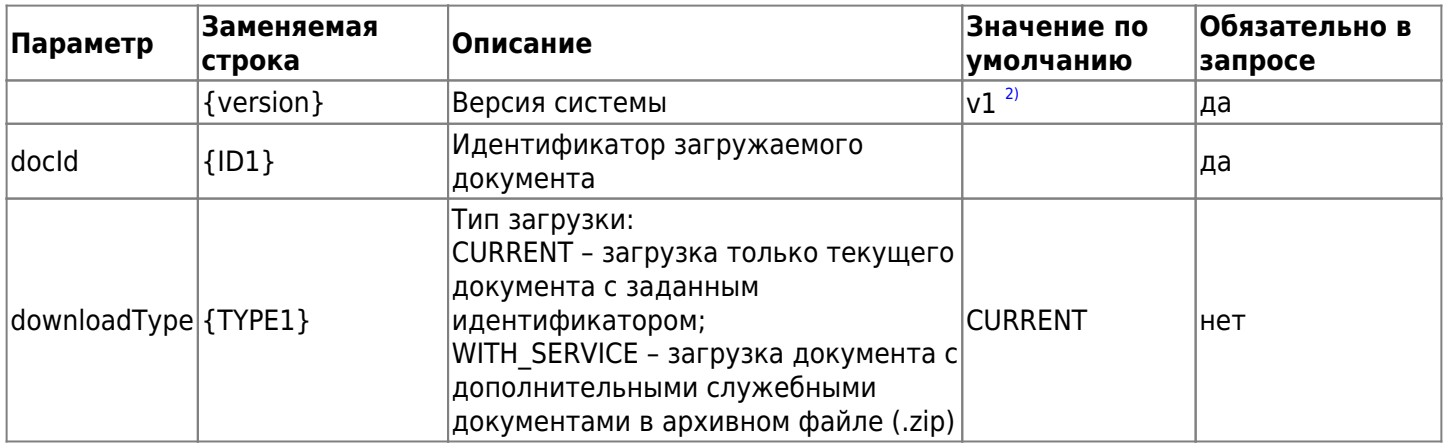

В ответ на данный запрос начинается загрузка файла в двоичном виде. В заголовках ответа (response headers) указывается имя загружаемого файла.

#### **2.2.12. Получение извещения на подтверждение оператора (для отправителя)**

После того как организация отправила документ, Оператор ЭДО создает подтверждение оператора о дате получение документа, подписывает его и направляет организации. Затем, когда организация получила подтверждение оператора, она должна отправить в ответ подписанное извещение о получении данного подтверждения.

Для получения извещения о подтверждении оператора о дате получения документа используется запрос на основе метода GET.

Запрос имеет следующий вид:

Заменяемые параметры:

- $\bullet$  {version} обозначение версии системы, по умолчанию v1;
- ${ID1}$  идентификатор документа.

Пример запроса

```
GET https://lk.edo.ru/api/edo/v1/documents/for-sync-signing?docId=67889999
Authorization: Token 416b5600-3e36-4418-9604-e0c9843d2eef
```
Пример успешного ответа на запрос (приведены примеры значений, многоточие означает многократно повторяющуюся структуру):

```
{
     "status":{
        "code":0. "message":"OK"
     },
     "result":{
         "direction":null,
         "docId":631777,
         "fromOrgId":"11801",
         "fromOrgName":"ООО Ромашка Тест",
         "toOrgId":"1",
         "toOrgName":"ОФД.РУ",
         "docTypeId":3,
         "docTypeName":"Извещение о получении электронного документа",
         "docStateId":0,
         "docStateName":null,
         "sfStateName":null,
         "sfStateId":0,
         "innFrom":null,
         "innTo":null,
         "kppFrom":null,
         "kppTo":null,
         "content":"PDiDI7P8 Строка...",
         "signature":null,
         "certificateSerialNumber":null,
"fileName":"DP_IZVPOL_2PS_2PS-00258532876001890440310032687548_20201112_e3b65627-
fa62-41f7-b621-dd546625f8c4.xml",
         "docName":null,
         "docNumber":null,
         "docDate":null,
         "sumAll":null,
         "sumNds":null,
         "updPokupatelyaId":null,
         "marking":false,
         "fingerprint":null,
         "mcDocState":"MC_NONE",
         "actions":[],
         "forDocument":[null],
         "guid":"e3b65627-fa62-41f7-b621-dd546625f8c4",
         "updated":"12.11.2020 17:15:57",
         "signRequested":false,
         "nds":false
```
}

Параметры структуры ответа приведены в п. [2.2.1.](#page-15-0) в таблице 2.4.

#### <span id="page-29-0"></span>**2.2.13. Получение извещений на документ (для получателя)**

После того как организация отправила документ, Оператор ЭДО создает подтверждение оператора о дате получение документа, подписывает его и направляет организации. Затем, когда организация получила подтверждение оператора, она должна отправить в ответ подписанное извещение о получении данного подтверждения.

Для получения извещений для получателя используется запрос на основе метода GET. Запрос имеет следующий вид:

GET https://lk.edo.ru/api/edo/{version}/documents/for-finished?docId={ID1}

Заменяемые параметры:

- $\bullet$  {version} обозначение версии системы, по умолчанию v1;
- ${ID1}$  идентификатор документа.

Пример запроса:

```
GET https://lk.edo.ru/api/edo/v1/documents/for-finished?docId=6778895
Authorization: Token 416b5600-3e36-4418-9604-e0c9843d2eef
```
Пример успешного ответа на запрос (в случае отсутствия извещений):

```
{
     "status":{
          "code":0,
          "message":"OK"
     },
     "result":{
          "parentDocPossibleFinished":true,
          "techDocument":null
     }
}
```
Пример успешного ответа на запрос (в случае наличия извещений, требующих подписания со стороны получателя):

```
{
     "status":{
          "code":0,
          "message":"OK"
     },
     "result":{
          "parentDocPossibleFinished":false,
          "techDocument":{
              "direction":null,
              "docId":631775,
              "fromOrgId":"11818",
              "fromOrgName":"ИП Иванов Иван Иванович",
              "toOrgId":"1",
              "edoIdFrom":null,
              "edoIdTo":null,
              "toOrgName":"ОФД.РУ",
              "docTypeId":3,
              "docTypeName":"Извещение о получении электронного документа",
```

```
 "docStateId":0,
              "docStateName":null,
              "sfStateName":null,
              "sfStateId":0,
              "innFrom":null,
              "innTo":null,
              "kppFrom":null,
              "kppTo":null,
              "content":"PD94bW Строка...",
              "signature":null,
              "certificateSerialNumber":null,
"fileName":"DP_IZVPOL_2PS_2PS-64553144722100000000000054190308_20201112_636fe79f-
f475-480d-a7a4-e87a650b9d05.xml",
              "docName":null,
              "docNumber":null,
              "docDate":null,
              "sumAll":null,
              "sumNds":null,
              "updPokupatelyaId":null,
              "marking":false,
              "fingerprint":null,
              "mcDocState":"MC_NONE",
              "actions":[],
              "forDocument":[null],
              "guid":"636fe79f-f475-480d-a7a4-e87a650b9d05",
              "updated":"12.11.2020 17:15:57",
              "signRequested":false,
              "nds":false
         }
     }
}
```
Параметры структуры ответа приведены в таблице 2.12.

Таблица 2.12. Параметры структуры ответа на запрос

| Параметр | <b>Вложенные</b><br>поля  | Вложенные поля | Формат<br>значения | Описание                                                                          |  |
|----------|---------------------------|----------------|--------------------|-----------------------------------------------------------------------------------|--|
|          | Структура                 |                |                    | Состояние запроса                                                                 |  |
| status   | code                      |                | Integer            | Код ответа на запрос (0 - ОК)                                                     |  |
|          | message                   |                |                    | Сообщение в ответе на запрос                                                      |  |
|          | Структура                 |                |                    | Содержащая список документов                                                      |  |
|          | parentDocPossibleFinished |                | Логический<br>тип  | Наличие извещений для подписания: false -<br>есть извещения, true - нет извещений |  |
|          |                           | Структура      |                    | Данные списка документов                                                          |  |
|          |                           | direction      | String             | Признак документа:<br><b>OUT - исходящий;</b><br>IN - входящий                    |  |
|          |                           | docld          | Integer            | Идентификационный номер (индекс)<br>документа                                     |  |
|          |                           | fromOrgId      | <b>String</b>      | Идентификатор организации-отправителя                                             |  |
|          |                           | fromOrgName    | String             | Наименование организации-отправителя                                              |  |
|          |                           | edoldFrom      | <b>String</b>      | Идентификатор в ЭДО организации-<br>отправителя                                   |  |
|          |                           | edoldTo        | <b>String</b>      | Идентификатор в ЭДО организации-<br>получателя                                    |  |
|          |                           | toOrgId        | <b>String</b>      | Идентификатор организации-получателя                                              |  |
|          |                           | docTypeId      | Integer            | Идентификатор типа документа                                                      |  |
|          |                           | docTypeName    | <b>String</b>      | Название типа документа                                                           |  |
|          |                           |                |                    | Илентификатор статуса (состояния)                                                 |  |

#### <span id="page-31-0"></span>**2.2.14. Сформировать ИОП**

Для того чтобы получить извещение о получении документа (далее ИОП) применяется запрос, который построен на HTTP-методе POST и имеет следующий вид:

POST https://lk.edo.ru/api/edo/{version}/documents/provisional/tech

Заменяемый параметр {version} — обозначение версии системы, по умолчанию v1. Запрос:

```
POST https://lk.edo.ru/api/edo/v1/documents/provisional/tech
Authorization: Token 8890ea5e-95f8-4d33-b4bc-7ace2339fc91
{
   "parentDocId": 1264334,
   "fingerprint": "264f3033bef7d64be7df8375eb0c4882df868f9e"
```
}

Описание параметров запроса ИОП приведено в таблице 2.13.

Таблица 2.13. Описание параметров запроса ИОП

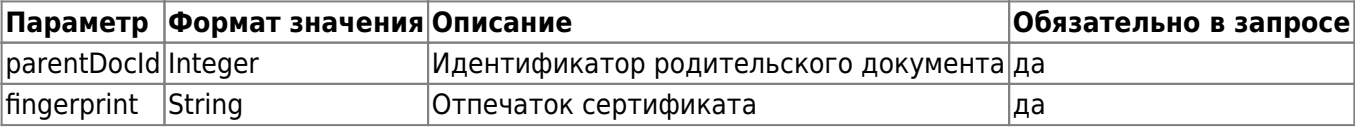

Приведен пример ответа на запрос:

```
{
   "status": {
    "code": 0,
     "message": "OK"
   },
   "result": {
     "contentBase64": "PD94bWwgd...",
     "uuid": "64f81e54-3011-4e0e-b619-c102d34bdbae",
     "docTypeId": 3
   }
}
```
Таблица 2.14. Описание параметров ответа на запрос ИОП

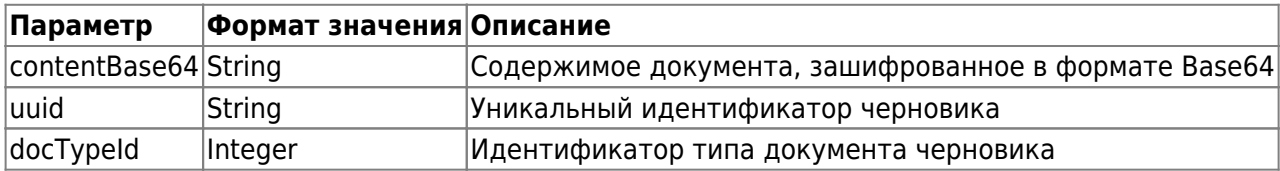

#### <span id="page-32-0"></span>**2.2.15. Отправить ИОП**

Для того чтобы отправить подписанный ИОП применяется запрос, который построен на HTTP-методе POST и имеет следующий вид:

```
POST https://lk.edo.ru/api/edo/{version}/documents/provisional/tech/sign
```
Заменяемый параметр {version} — обозначение версии системы, по умолчанию v1. Запрос:

```
POST https://dev-dev.edo.ru/api/edo/v1/documents/provisional/tech/sign
Authorization: Token 8890ea5e-95f8-4d33-b4bc-7ace2339fc91
```

```
{
   "uuid": "64f81e54-3011-4e0e-b619-c102d34bdbae",
   "signatureBase64": "MIINAwYJKoZIhvcNAQ...UGjuGrfud0="
}
```
Описание параметров запроса на опубликование ИОП приведено в таблице 2.15.

Таблица 2.15. Описание параметров запроса на опубликование ИОП

| Параметр               | ∣Формат<br>значения | <b>Описание</b>                                                                         | Обязательно в<br>$ $ запросе |
|------------------------|---------------------|-----------------------------------------------------------------------------------------|------------------------------|
| uuid                   | String              | Идентификатор черновика документа (UUID)                                                | ∣да                          |
| signatureBase64 String |                     | Открепленная подпись содержимого документа.<br>(Строка, зашифрованная в формате Base64) | ∣да                          |

Приведен пример ответа на запрос:

```
{
   "status": {
     "code": 0,
     "message": "OK"
   },
   "result": {
     "docId": null,
     "docUuid": "64f81e54-3011-4e0e-b619-c102d34bdbae"
   }
}
```
Таблица 2.16. Описание параметров ответа на запрос опубликования ИОП

|         | Параметр Формат значения Описание |                                               |
|---------|-----------------------------------|-----------------------------------------------|
| docid   | Integer                           | Идентификатор подписанного документа (Number) |
| docUuid | String                            | Идентификатор подписанного документа (UUID)   |

#### **2.2.16. Получение любых извещений на документы**

После того как организация отправила документ, Оператор ЭДО создает подтверждение оператора о дате получение документа, подписывает его и направляет организации. Затем, когда организация получила подтверждение оператора, она должна отправить в ответ подписанное извещение о получении данного подтверждения.

Для получения извещений по всем документам используется запрос на основе метода GET. Запрос имеет следующий вид:

GET https://lk.edo.ru/api/edo/{version}/documents/for-signing

Заменяемый параметр {version} — обозначение версии системы, по умолчанию v1.

Пример запроса

```
GET https://lk.edo.ru/api/edo/v1/documents/for-signing
Authorization: Token 416b5600-3e36-4418-9604-e0c9843d2eef
```
Пример успешного ответа на запрос (в случае наличия извещений, которые требуется подписать организации):

```
{
     "status":{
         "code":0,
         "message":"OK"
     },
     "result":[
         {
              "direction":null,
              "docId":631758,
              "fromOrgId":"11818",
              "fromOrgName":"ИП Иванов Иван Иванович",
              "toOrgId":"1",
              "toOrgName":"ОФД.РУ",
              "edoIdFrom":null,
              "edoIdTo":null,
              "docTypeId":3,
              "docTypeName":"Извещение о получении электронного документа",
              "docStateId":0,
              "docStateName":null,
              "sfStateName":null,"sfStateId":0,
              "innFrom":null,
              "innTo":null,
              "kppFrom":null,
              "kppTo":null,
              "content":"PD94b Строка...",
              "signature":null,
              "certificateSerialNumber":null,
"fileName":"DP_IZVPOL_2PS_2PS-64553144722100000000000054190308_20201112_c518df7a-
d0ae-41c3-9ddf-500689254d32.xml",
              "docName":null,
              "docNumber":null,
              "docDate":null,
              "sumAll":null,
              "sumNds":null,
              "updPokupatelyaId":null,
              "marking":false,
              "fingerprint":null,
```

```
 "mcDocState":"MC_NONE",
              "actions":[],
              "forDocument":[null],
              "guid":"c518df7a-d0ae-41c3-9ddf-500689254d32",
              "updated":"12.11.2020 12:06:43",
              "nds":false,
              "signRequested":false
         },
          ...
     ]
}
```
Описание параметров структуры ответа приведено в [в разделе 2.2.13.](#page-29-0) в таблице 2.13. Пример успешного ответа на запрос (в случае отсутствия извещений):

```
{
      "status":{
           "code":0,
           "message":"OK"
     },
      "result":[
      ]
}
```
#### **2.2.17. Получение PDF-представления формализованного документа**

Документ в формате "Adobe PDF" удобен для просмотра и печати. Возможность генерации такого документа присутствует в ИС «ЭДО.Поток». Это действие возможно произвести с помощью запроса на основе HTTP-метода GET.

Запрос имеет следующий вид:

```
GET https://lk.edo.ru/api/edo/{version}/documents/show-doc-pdf?docId={ID1}
```
Заменяемые параметры:

- $\{version\}$  обозначение версии системы, по умолчанию v1;
- ${ID1}$  идентификатор документа, на основе которого по запросу генерируется документ в формате "Adobe PDF". Параметр обязателен.

Пример запроса

```
GET https://lk.edo.ru/api/edo/v1/documents/show-doc-pdf?docId=87789999
Authorization: Token 416b5600-3e36-4418-9604-e0c9843d2eef
```
В ответ на данный запрос начинается загрузка файла в двоичном виде. В заголовках ответа (response headers) указывается имя загружаемого файла.

#### <span id="page-34-0"></span>**2.2.18. Сформировать титул покупателя УПД/УКД**

Для того чтобы получить черновик титула УПД или черновика титула УКД, применяется запрос, построенный на HTTP-методе POST и имеющий следующий вид:

POST https://lk.edo.ru/api/edo/{version}/documents/provisional/buyer/title

Заменяемый параметр {version} — обозначение версии системы, по умолчанию v1. Запрос:

POST https://lk.edo.ru/api/edo/v1/documents/provisional/buyer/title Authorization: Token 8890ea5e-95f8-4d33-b4bc-7ace2339fc91

```
{
   "provisionalDocParams": {
     "parentDocId": 1264334,
     "fingerprint": "264f3033bef7d64be7df8375eb0c4882df868f9e"
   },
   "additionalParams": {
     "docTypeId": 11,
     "fingerprint": "264f3033bef7d64be7df8375eb0c4882df868f9e",
     "parentDocId": 1264334,
     "svPrinSodOper": "Принято без замечаний",
     "svPrinDataPrin": "16.09.2021"
   }
}
```
Описание параметров запроса для получения черновика титула УПД и УКД приведено в таблице 2.17. Таблица 2.17. Параметры запроса для получения черновика титула УПД и УКД

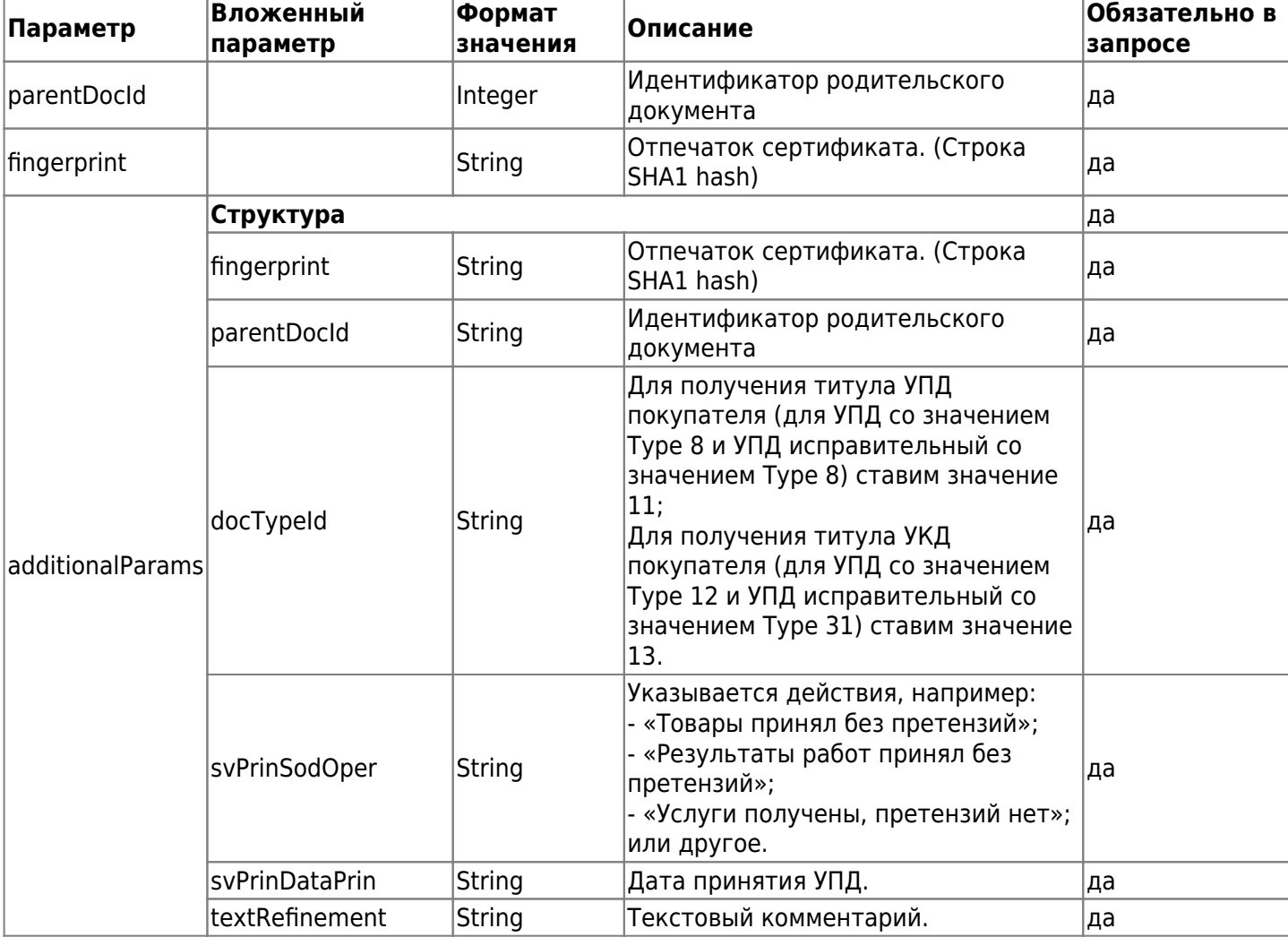

Приведен пример ответа на запрос:

```
{
   "status": {
     "code": 0,
     "message": "OK"
  },
   "result": {
     "contentBase64": "PD94bWwgdmVyc2...6es+Cg==",
     "uuid": "17396e78-5464-4419-a2ef-18be3fc3ba4c",
```
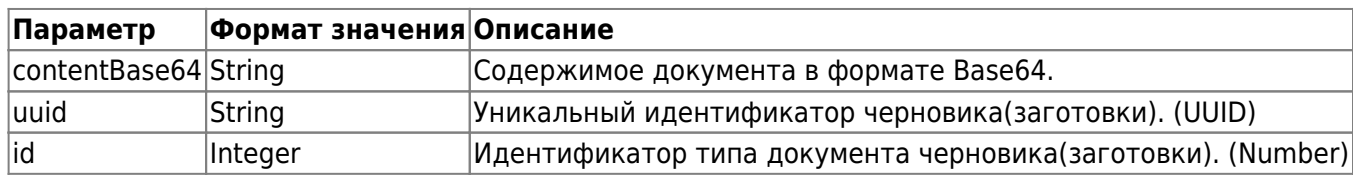

Таблица 2.18. Описание параметров ответа на запрос получения черновика титула УПД-ПОК

# **2.2.19. Отправить титул покупателя УПД/УКД**

Для того чтобы опубликовать подписанный черновик титула УПД или подписанный черновик титула УКД, применяется запрос построенный на HTTP-методе POST и имеющий следующий вид:

POST https://lk.edo.ru/api/edo/{version}/documents/provisional/buyer/title/sign

```
Заменяемый параметр {version} — обозначение версии системы, по умолчанию v1.
Запрос:
```

```
https://lk.edo.ru/api/edo/v1/documents/provisional/buyer/title/sign
Authorization: Token 8890ea5e-95f8-4d33-b4bc-7ace2339fc91
```

```
{
   "signatureBase64": "MIINAwYJK...cpPHsag=",
   "uuid": "17396e78-5464-4419-a2ef-18be3fc3ba4c"
}
```
Описание параметров запроса опубликования подписанного черновика титула УПД или подписанного черновика титула УКД приведено в таблице 2.19.

Таблица 2.19. Параметры запроса опубликования подписанного черновика титула УПД или подписанного черновика титула УКД

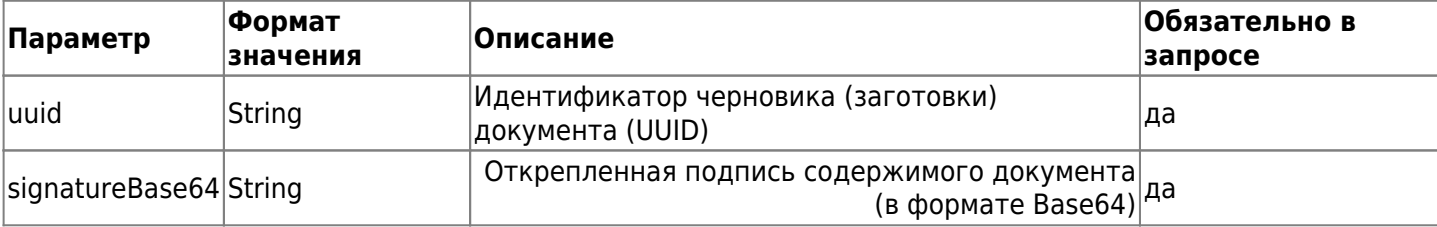

Приведен пример ответа на запрос:

```
{
   "status": {
    "code": 0,
     "message": "OK"
   },
   "result": {
     "docId": 1266165,
     "docUuid": null
   }
}
```
Таблица 2.20. Описание параметров ответа на запрос опубликования подписанного черновика титула УПД или подписанного черновика титула УКД

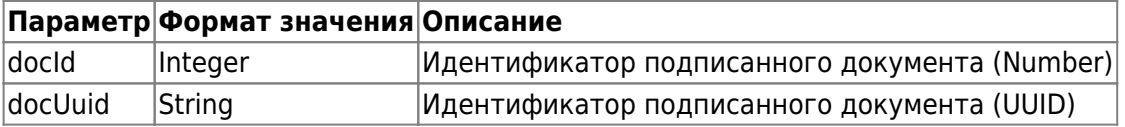

# **2.2.20. Сформировать УОУ**

Для того чтобы получить черновик УОУ, применяется запрос, построенный на HTTP-методе POST и имеющий следующий вид:

POST https://lk.edo.ru/api/edo/{version}/documents/provisional/reject

Заменяемый параметр {version} — обозначение версии системы, по умолчанию v1. Запрос:

```
POST https://lk.edo.ru/api/edo/v1/documents/provisional/reject
Authorization: Token 8890ea5e-95f8-4d33-b4bc-7ace2339fc91
{
   "provisionalDocParams": {
     "parentDocId": 1266167,
     "fingerprint": "264f3033bef7d64be7df8375eb0c4882df868f9e"
   },
   "additionalParams": {
     "fingerprint": "264f3033bef7d64be7df8375eb0c4882df868f9e",
     "parentDocId": 1266167,
     "textRefinement": "Неверно указан поставщик ",
     "docTypeId": 6
   }
}
```
Описание параметров запроса для получения черновик УОУ приведено в таблице 2.21.

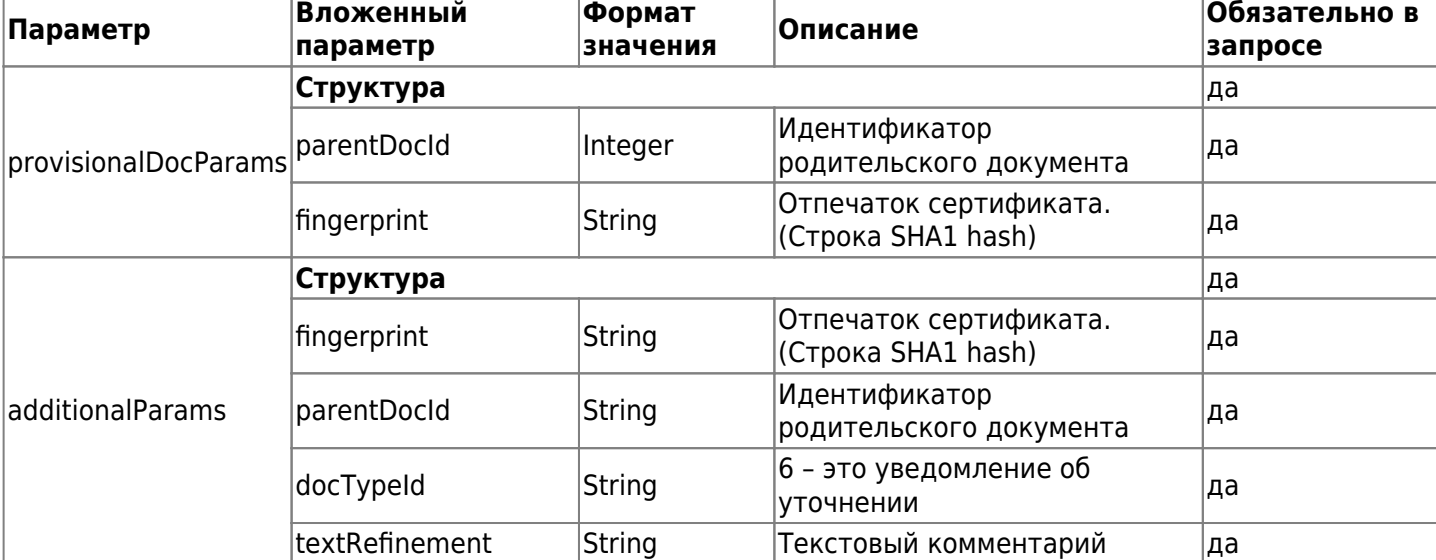

Таблица 2.21. Параметры запроса для получения черновика УОУ

Приведен пример ответа на запрос:

```
{
   "status": {
    "code": \theta,
     "message": "OK"
   },
   "result": {
     "contentBase64": "PD94bWwgdmVy...t8j4KPC/U4OnrPgo=",
     "uuid": "596c50af-d65a-4cb8-b404-fc27bf805215",
     "docTypeId": 6
   }
}
```
Таблица 2.22. Описание параметров ответа на запрос получения черновика УОУ

| Параметр             | Формат значения Описание |                                                                                              |  |
|----------------------|--------------------------|----------------------------------------------------------------------------------------------|--|
| contentBase64 String |                          | Содержимое документа в формате Base64. (Подписывать требуется<br>данные после снятия base64) |  |
| luuid                | String                   | Уникальный идентификатор черновика (заготовки). (UUID)                                       |  |
| lid                  | String                   | Идентификатор типа документа черновика (заготовки). (Number)                                 |  |

# **2.2.21. Отправить УОУ**

Для того чтобы опубликовать подписанный черновик для УОУ, применяется запрос, построенный на HTTP-методе POST и имеющий следующий вид:

```
POST https://lk.edo.ru/api/edo/{version}/documents/provisional/rejected/sign
```

```
Заменяемый параметр {version} — обозначение версии системы, по умолчанию v1.
Запрос:
```

```
POST https://lk.edo.ru/api/edo/v1/provisional/rejected/sign
Authorization: Token 8890ea5e-95f8-4d33-b4bc-7ace2339fc91
```

```
{
   "signatureBase64": "MIINAwYJKoZIh...GDBKQ=",
  "uuid": "596c50af-d65a-4cb8-b404-fc27bf805215"
}
```
Описание параметров запроса опубликование подписанного черновика для УОУ приведено в таблице 2.23.

Таблица 2.23. Параметры запроса опубликование подписанного черновика для УОУ

| Параметр               | ∣Формат<br>значения | Описание                                                                   | Обязательно в<br>запросе |
|------------------------|---------------------|----------------------------------------------------------------------------|--------------------------|
| luuid                  | String              | Идентификатор черновика(заготовки) документа<br>(UUID)                     | да                       |
| signatureBase64 String |                     | Открепленная подпись содержимого документа<br>(Строка в формате Base64) да |                          |

Приведен пример ответа на запрос:

```
{
   "status": {
    "code": 0,
     "message": "OK"
   },
   "result": {
     "docId": 1266172,
     "docUuid": null
   }
}
```
Таблица 2.24. Описание параметров ответа на запрос опубликования подписанного черновика для УОУ

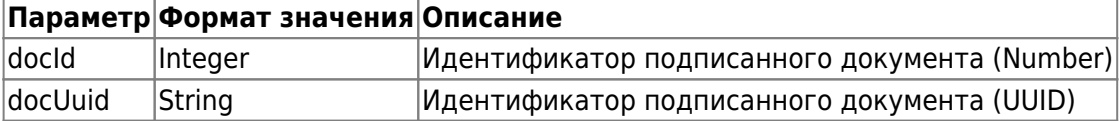

# **2.2.22. Сгенерировать черновик для ПОА**

Для того чтобы опубликовать аннулировать документ и сгенерировать (получить) черновик для ПОА, применяется запрос, построенный на HTTP-методе POST и имеющий следующий вид:

POST https://lk.edo.ru/api/edo/{version}/documents/provisional/poa

Заменяемый параметр {version} — обозначение версии системы, по умолчанию v1. Запрос:

```
POST https://lk.edo.ru/api/edo/v1/provisional/poa
Authorization: Token 8890ea5e-95f8-4d33-b4bc-7ace2339fc91
{
   "fingerprint": "0e1086db7fbaaf7106ad324ccddb1bcd5250bdd7",
   "parentDocId": 1,
   "poaReason": "Отмена документа. Аннулировать"
}
```
Описание параметров запроса аннулирования документа и генерации черновика для ПОА приведено в таблице 2.25.

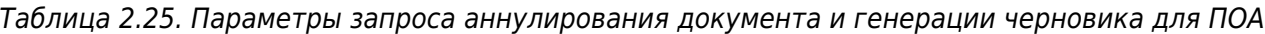

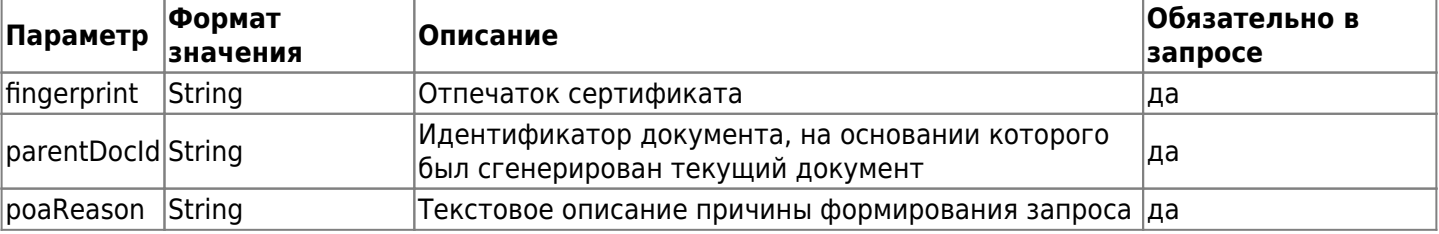

Приведен пример ответа на запрос:

```
{
   "result": {
     "contentBase64": "aGVsbG8gbXkgZnJpZW5kCg==",
     "docTypeId": 1,
     "uuid": "6f9619ff-8b86-d011-b42d-00cf4fc964f2"
  },
   "status": {
     "code": 0,
     "message": "some message here"
   }
}
```
Таблица 2.26. Описание параметров ответа на запрос аннулирования документа и генерации черновика для ПОА

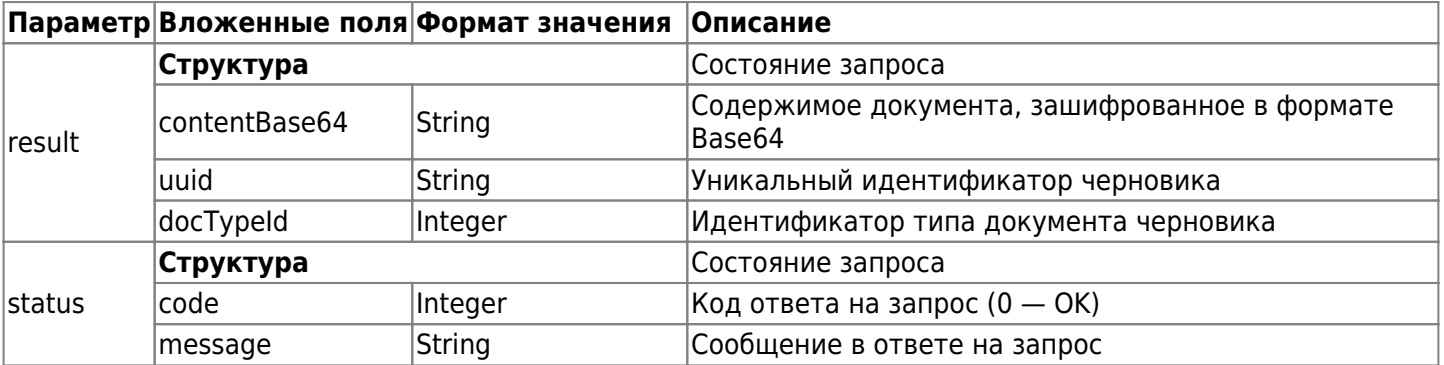

# **2.2.23. Опубликовать подписанный черновик для ПОА**

Для того чтобы опубликовать подписанный черновик для ПОА, применяется запрос, построенный на HTTP-методе POST и имеющий следующий вид:

```
POST https://lk.edo.ru/api/edo/{version}/documents/provisional/poa/sign
```
Заменяемый параметр {version} — обозначение версии системы, по умолчанию v1. Запрос:

```
POST https://lk.edo.ru/api/edo/v1/provisional/poa/sign
Authorization: Token 8890ea5e-95f8-4d33-b4bc-7ace2339fc91
{
   "signatureBase64": "c29tZSBiaW5hcnkgc2luZ2F0dXJlIGhlcmUK",
   "uuid": "6f9619ff-8b86-d011-b42d-00cf4fc964f2"
}
```
Описание параметров запроса публикации подписанного черновика для ПОА приведено в таблице 2.27. Таблица 2.27. Параметры запроса публикации подписанного черновика для ПОА

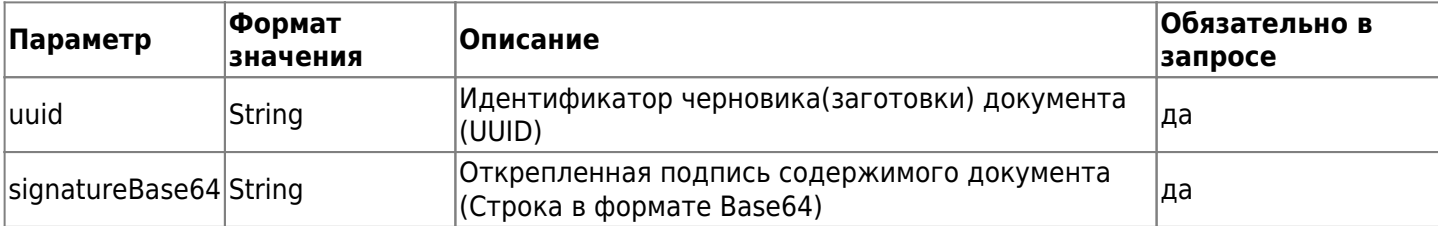

Приведен пример ответа на запрос:

```
{
   "result": {
     "docId": 1234,
     "docUuid": "6f9619ff-8b86-d011-b42d-00cf4fc964f2"
   },
   "status": {
     "code": 0,
     "message": "some message here"
   }
}
```
Таблица 2.28. Описание параметров ответа на запрос аннулирования документа и генерации черновика для ПОА

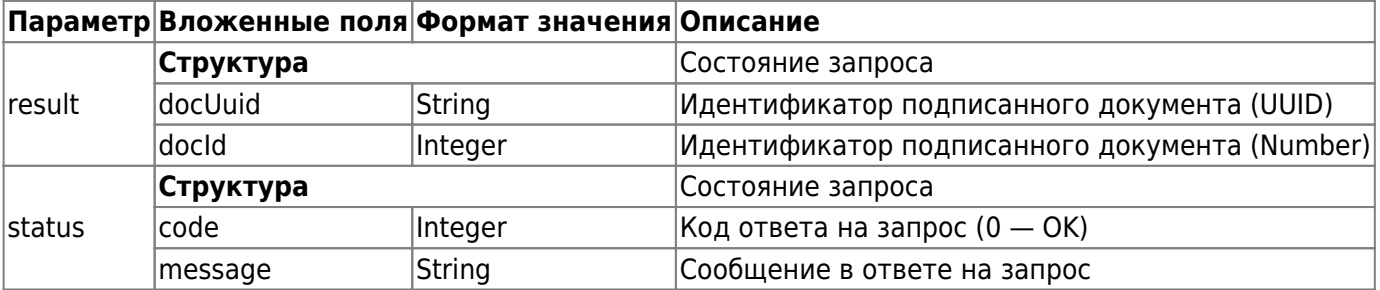

# **2.3. Методы работы с черновиками**

# **2.3.1. Метод загрузки черновика**

Для загрузки черновика используется запрос на основе метода POST. Запрос имеет следующий вид:

POST https://lk.edo.ru/api/edo/{version}/drafts/add

Заменяемый параметр {version} - обозначение версии системы, по умолчанию v1.

Таблица 2.29. Параметры запроса

| Параметр              | Формат<br>значения | Описание                                                                                                    | Обязательно в<br>запросе |
|-----------------------|--------------------|----------------------------------------------------------------------------------------------------|--------------------------|
| content               | <b>String</b>      | Содержимое документа, закодированное с помощью<br>алгоритма "Base 64",<br>в одну строку (без переноса строк)                                                                                                    | ∣да                      |
| docType               | Integer            | Тип документа (параметр id в ответе на запрос) Вывод<br>справочника типов документов.                                                                                                    | ∣да                      |
| fileName              | <b>String</b>      | Наименование документа                                                                                                    | да                       |
| signRequested Boolean |                    | Запрос подписи у контрагента:<br>true - требуется подпись,<br>false - подпись не требуется.<br>Подпись контрагента запрашивается всегда по:<br>УПД, УКД, Накладная (формализованная), Акт<br>(формализованный).<br>Подпись никогда не запрашивается по любым счетам-<br>фактурам. | ∣да                      |
| ∣to                   | <b>String</b>      | Идентификатор клиента в ИС «ЭДО.Поток».<br>Можно получить используя метод Поиск контрагентов                                                                                                    | ∣да                      |

Пример запроса

```
POST https://lk.edo.ru/api/edo/v1/drafts/add
Authorization: Token 416b5600-3e36-4418-9604-e0c9843d2eef
Content-Type: application/json
```

```
\{"content": "UEsDBBQABgA...CTpoka",
  "docType": 7,
  "fileName": "С подписью. Подписание.docx",
  "signRequested": true,
  "to": "2PS-00784146519807841010010013609667"
\}
```
Пример успешного ответа на запрос

```
\{"status": \{"code": \theta,
        "message": "OK"
    },
    "result": {
        "errorCode": [],
        "data": \{"draftId": 28027,
            "from0rqId": "2",
            "fromOrgName": "ОФД.РУ",
            "to0rgId": "11818",
            "to0rgName": "ИП Иванов Иван Иванович",
            "edoIdFrom": "2PS-00784146519807841010010013609667",
            "edoIdTo": "2PS-64553144722100000000000054190308",
            "docTypeId": 8,
            "docTypeName": "УПД",
            "innFrom": "7841465198",
            "innTo": "645531447221",
            "kppFrom": "772501001",
```

```
 "kppTo": null,
              "content": "PD94bWwgdmVyc2l...Строка",
              "fileName":
"ON_NSCHFDOPPRMARK_2PS-64553144722100000000000054190308_2PS-007841465198078410100100
13609667_20201101_69bc52a0-39e6-4454-8328-6c98c74f0916",
              "docName": "Счет-фактура и документ об отгрузке товаров (выполнении работ),
передаче имущественных прав (документ об оказании услуг)",
              "docNumber": "9",
              "docDate": "02.06.2020 00:00:00",
              "sumAll": 14000,
              "sumNds": 2333.33,
              "statusId": 1,
              "statusName": "Готов",
              "nds": true,
              "signRequested": true,
              "updated": "29.04.2021 15:05:14"
         }
     }
}
```
Описание параметров структуры ответа приведено в таблице 2.30.

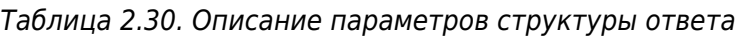

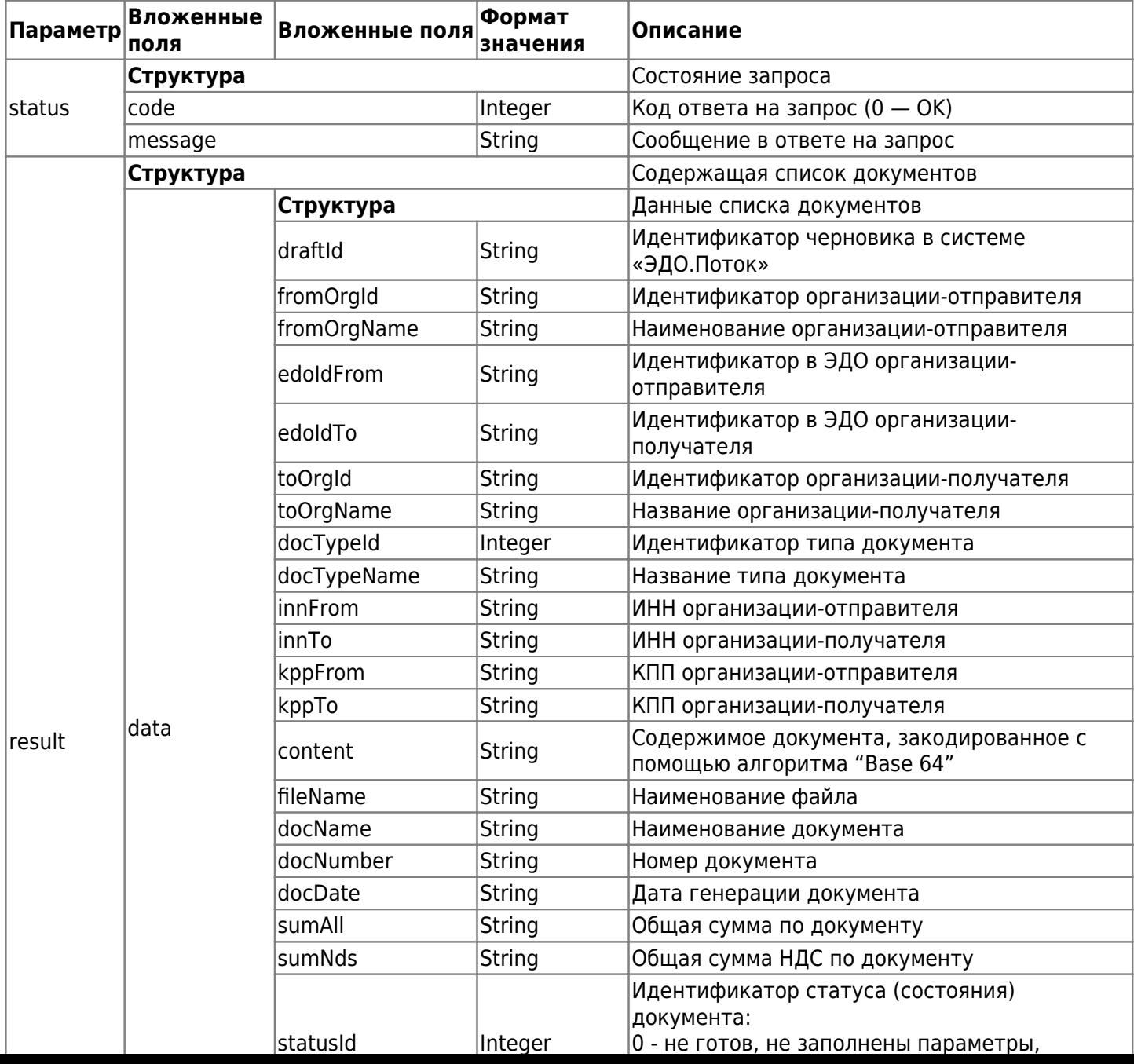

#### **2.3.2. Метод получения списка черновиков**

Для получения списка черновиков используется запрос на основе метода POST.

GET https://lk.edo.ru/api/edo/{version}/drafts

Заменяемый параметр {version} — обозначение версии системы, по умолчанию v1.

Пример запроса

GET https://lk.edo.ru/api/edo/v1/drafts Authorization: Token 416b5600-3e36-4418-9604-e0c9843d2eef

Описание параметров запроса приведено в таблице 2.31.

Таблица 2.31. Описание параметров запроса

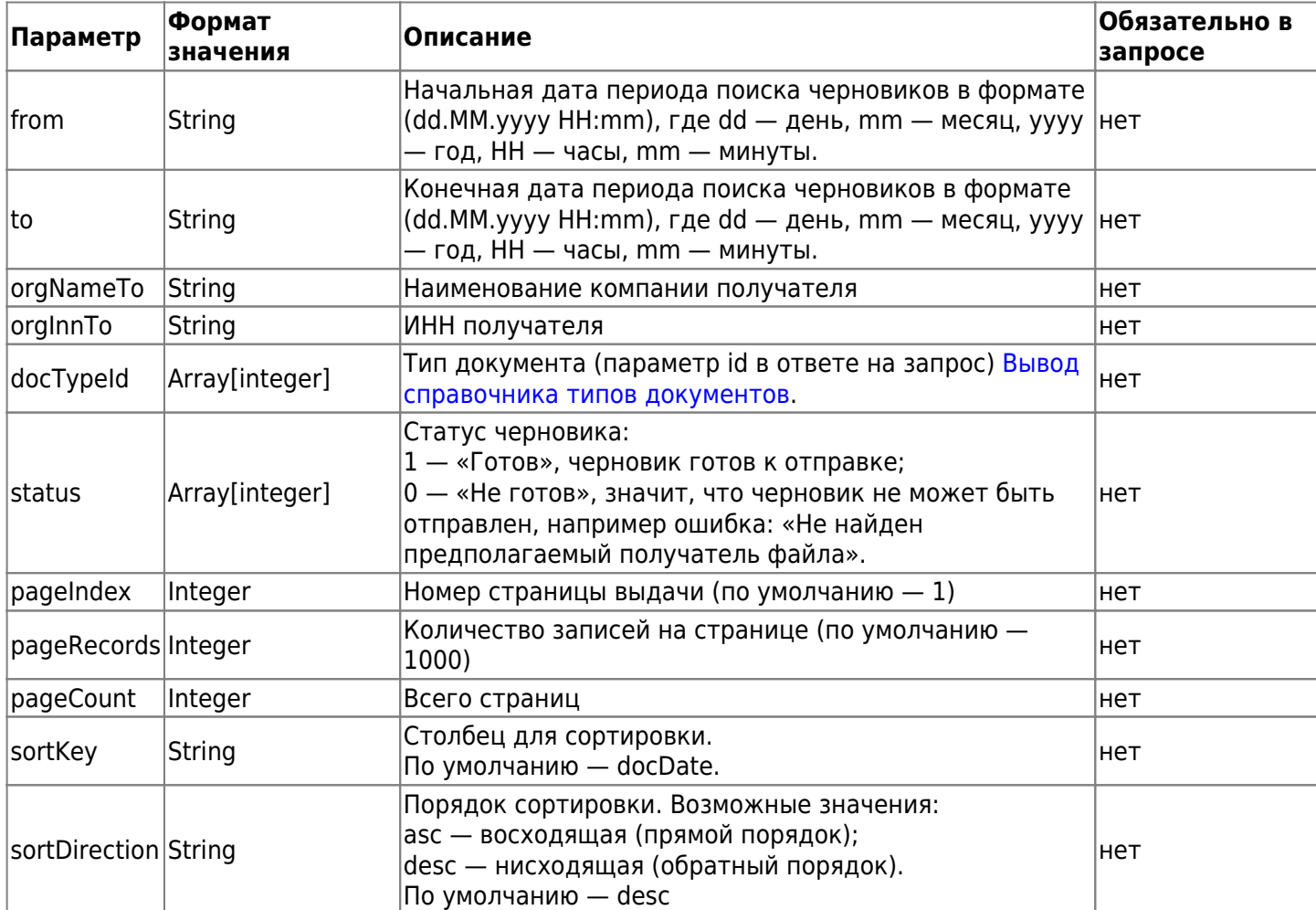

Пример ответа на запрос

```
{
     "status": {
        "code" : 0, "message": "OK"
     },
     "result": {
         "data": [
\{ "errorCode": [],
                 "data": {
                      "draftId": 28027,
                      "fromOrgId": "2",
                      "fromOrgName": "ОФД.РУ",
```

```
 "toOrgId": "11818",
                        "toOrgName": "ИП Иванов Иван Иванович",
                        "edoIdFrom": "2PS-00784146519807841010010013609667",
                        "edoIdTo": "2PS-64553144722100000000000054190308",
                        "docTypeId": 8,
                        "docTypeName": "УПД",
                        "innFrom": "7841465198",
                        "innTo": "645531447221",
                        "kppFrom": "772501001",
                        "kppTo": null,
                        "content": null,
                        "fileName":
"ON_NSCHFDOPPRMARK_2PS-64553144722100000000000054190308_2PS-007841465198078410100100
13609667_20201101_69bc52a0-39e6-4454-8328-6c98c74f0916.xml",
                        "docName": "Счет-фактура и документ об отгрузке товаров (выполнении
работ), передаче имущественных прав (документ об оказании услуг)",
                        "docNumber": "sign_send_9",
                        "docDate": "02.06.2020 00:00:00",
                        "sumAll": 14000,
                        "sumNds": 2333.33,
                        "statusId": 1,
                        "statusName": "Готов",
                        "nds": true,
                        "signRequested": false,
                        "updated": "29.04.2021 15:05:14"
denotes the control of the second property of the second property of the second property \} }
          ],
          "pageInfo": {
              "pageIndex": 1,
              "pageRecords": 1000,
              "pageCount": 1,
              "sortKey": null,
              "sortDirection": "desc"
          }
     }
}
```
Описание параметров структуры ответа приведено в таблице 2.32.

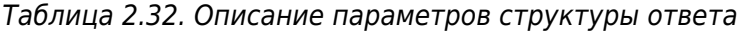

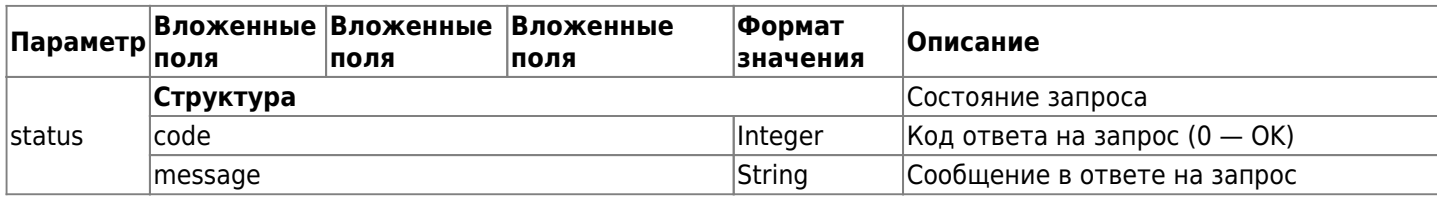

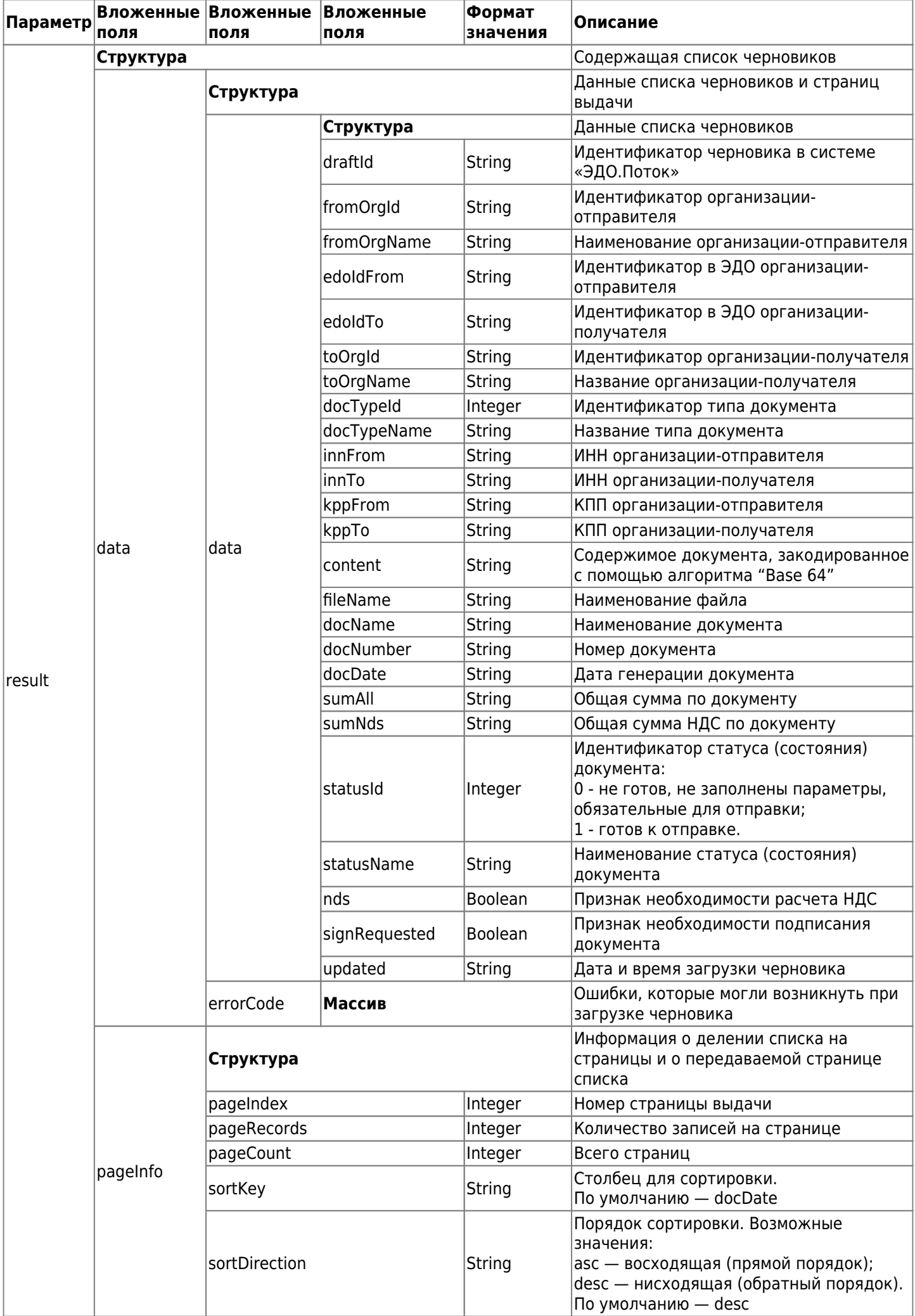

## **2.3.3. Метод скачивания черновика**

Для скачивания черновика используется запрос на основе метода POST.

GET https://lk.edo.ru/api/edo/{version}/drafts/download?draftId={DRAFT\_ID}

Заменяемые параметры:

- $\bullet$  {version} обозначение версии системы, по умолчанию v1;
- {DRAFT ID} Идентификатор черновика в системе «ЭДО.Поток».

Пример запроса

```
GET https://lk.edo.ru/api/edo/v1/drafts/download?draftId=28027
Authorization: Token 416b5600-3e36-4418-9604-e0c9843d2eef
```
В ответ на данный запрос начинается загрузка файла в двоичном виде.

#### **2.3.4. Метод удаления черновика**

Для удаления черновика используется запрос на основе метода POST.

```
POST https://lk.edo.ru/api/edo/{version}/drafts/remove
```
Заменяемый параметр {version} — обозначение версии системы, по умолчанию v1.

Параметры запроса располагаются в теле запроса и имеют вид следующей структуры (приведены примеры значений):

```
POST https://lk.edo.ru/api/edo/v1/drafts/remove
Authorization: Token 416b5600-3e36-4418-9604-e0c9843d2eef
Content-Type: application/json
{
   "draftId": "28027"
}
```
Параметр draftId — идентификатор удаляемого черновика в «ЭДО.Поток». Пример успешного ответа на запрос описан в [разделе "Введение"](#page-1-0), при этом параметр «message» имеет значение «OK», а «result» имеет значение «null».

# **2.4. Работа с контрагентами**

Перед началом работы с контрагентами проверьте возможность обмена документами с организациями. Для этого используйте метод ["Поиск контрагентов".](#page-49-0) Если ваш контрагент зарегистрирован в ЭДО.Поток, то вы можете сразу обмениваться с ним электронными документами. Если организация еще не пользуется сервисом ЭДО.Поток, то вы можете отправить приглашение на почту методом ["Отправка](#page-55-0) [контрагенту на почту ссылку с приглашением в ЭДО.Поток"](#page-55-0). Если контрагент пользуется другим оператором ЭДО, то вам понадобится разово настроить роуминг с ним.

Роуминг можно настроить несколькими способами. Одним из эффективных способов является Ручная настройка.

Настройка роуминга с использованием приглашений выполняется по следующему сценарию:

- 1. Отправьте приглашение в роуминг своему контрагенту методом ["Отправка приглашения](#page-55-1) [контрагенту";](#page-55-1)
- 2. Контрагент получает приглашение на настройку роуминга в системе своего оператора ЭДО;
- 3. Контрагент соглашается на настройку роуминга и отправляет ответное приглашение (или отклоняет запрос на настройку);
- 4. Обновленный статус роуминга отслеживайте методом ["Получение списка роуминговых](#page-51-0) [контрагентов и их статуса";](#page-51-0)

5. Для получения списка контрагентов используйте метод ["Получение списка контрагентов с](#page-51-1) [заданным статусом"](#page-51-1).

# <span id="page-49-0"></span>**2.4.1. Поиск контрагентов**

Метод позволяет искать контрагентов, с которыми можно сразу начать обмен документами и которые соответствуют следующим условиям: контрагент или зарегистрирован и работает в ЭДО.Поток или с контрагентом успешно настроен роуминг через стороннего оператора ЭДО.

Поиск контрагентов в ИС «ЭДО.Поток» осуществляется при помощи HTTP-метода GET, который имеет следующий вид:

GET https://lk.edo.ru/api/edo/{version}/contractors/search-contractors?query={inf01}

Пример запроса

GET https://lk.edo.ru/api/edo/v1/contractors/search-contractors?query=7841465198 Authorization: Token 416b5600-3e36-4418-9604-e0c9843d2eef

Описание параметров запроса на поиск контрагента приведено в таблице 2.33.

Таблица 2.33. Описание параметров запроса на поиск контрагента

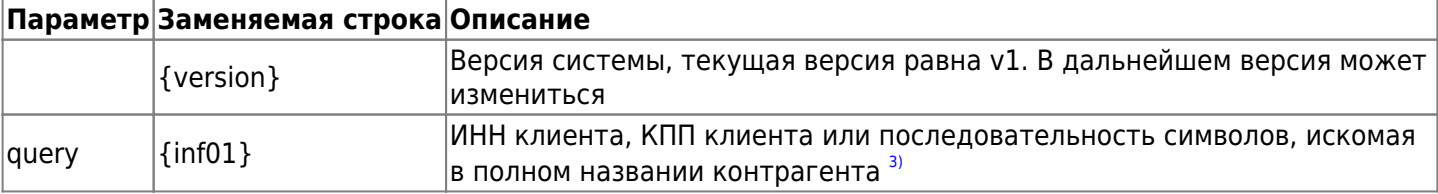

Успешный ответ на запрос имеет следующий вид:

```
{
   "status": {
    "code": 0. "message": "OK"
   },
   "result": {
     "data": [
       {
          "clientId": "2PS-00278567668300483440610014472643",
          "fullName": "ООО \"Рога и копыта\"",
          "phone": "79103333412",
          "email": "RogaIKopyta@rk.ru",
          "mailAddress": null,
          "fullLegalAddress": "г Брянск ул. Брянской Пролетарской Дивизии 9",
          "kpp": "048344061",
          "inn": "2785676683",
          "ogrn": "5097571958996",
          "ifns": null,
          "certificate": null,
          "stateName": null,
          "legalAddress": {
            "postalCode": null,
            "region": null,
            "area": null,
            "city": null,
            "settlement": null,
            "street": null,
            "houseNumber": null,
            "building": null,
```

```
"office": null,
         \}\},
      "status": "NEW",
      "operatorMnemo": "TEH3OP"
    \mathbf{L}"pageInfo": {
      "pageIndex": 1,
       "pageRecords": 1,
       "pageCount": 239,
       "sortKey": NULL,
      "sortDirection": "desc"
    \mathcal{E}\}\}
```
Описание параметров ответа на запрос на поиск контрагента приведено в таблице 2.34.

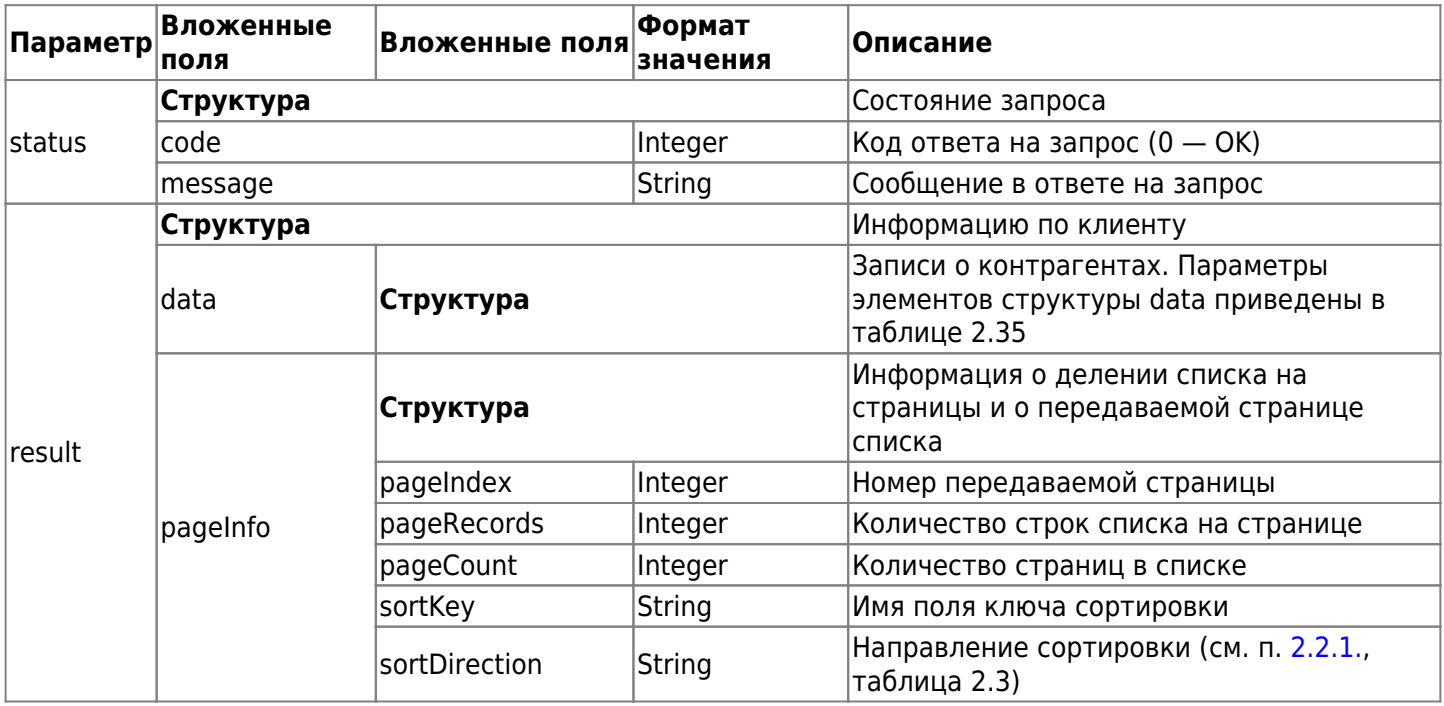

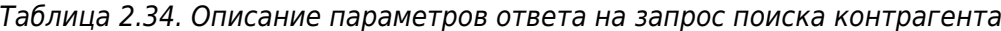

Таблица 2.35. Описание параметров структуры «data»

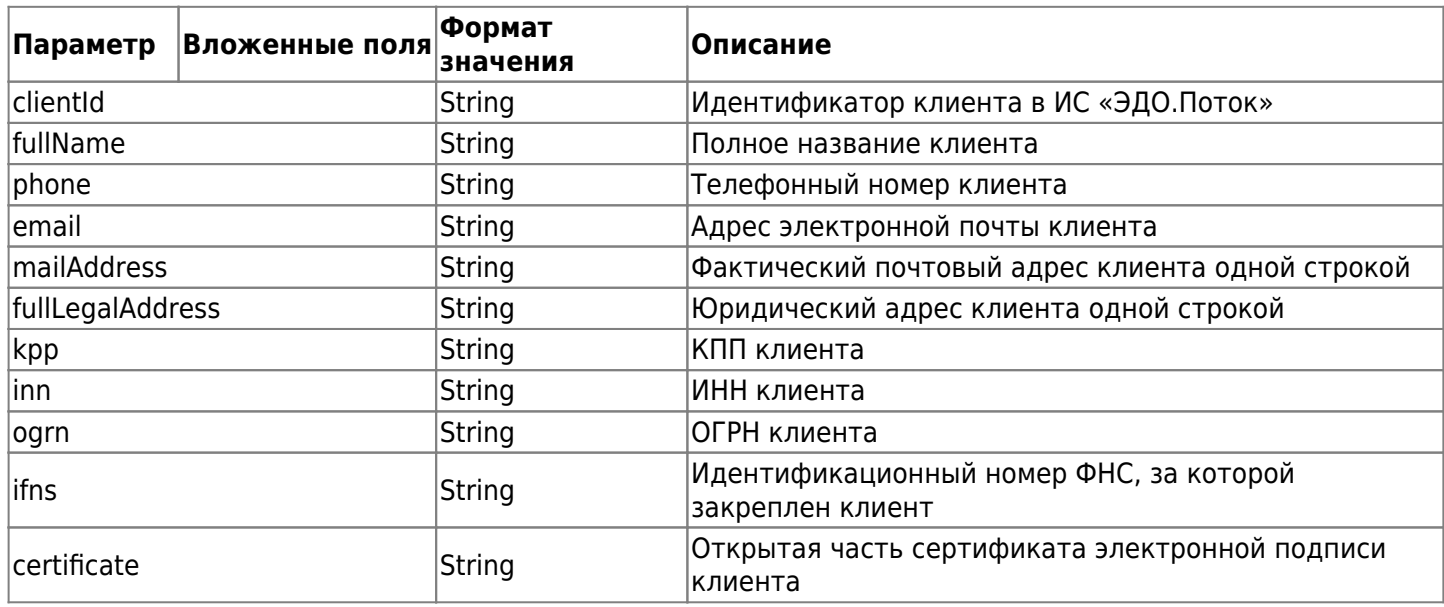

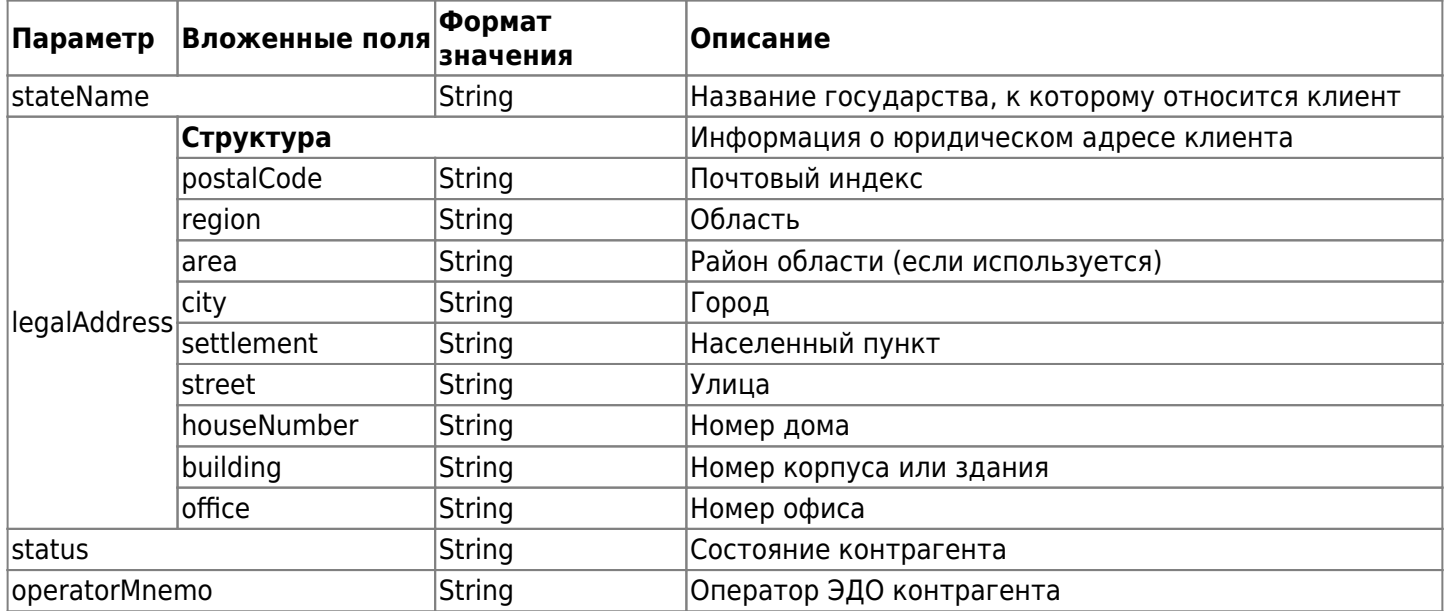

## <span id="page-51-1"></span>**2.4.2. Получение списка контрагентов с заданным статусом**

Для получения списка контрагентов с фильтрацией по статусу применяется запрос, построенный на HTTP-методе GET и имеющий следующий вид:

GET https://lk.edo.ru/api/edo/{version}/contractors?status={status1}

Пример запроса

```
GET https://lk.edo.ru/api/edo/v1/contractors?status=ARE_CONTRACTORS
Authorization: Token 416b5600-3e36-4418-9604-e0c9843d2eef
```
Описание параметров запроса на поиск контрагента с заданным статусом приведено в таблице 2.36.

Таблица 2.36. Параметры запроса на поиск контрагента с заданным статусом

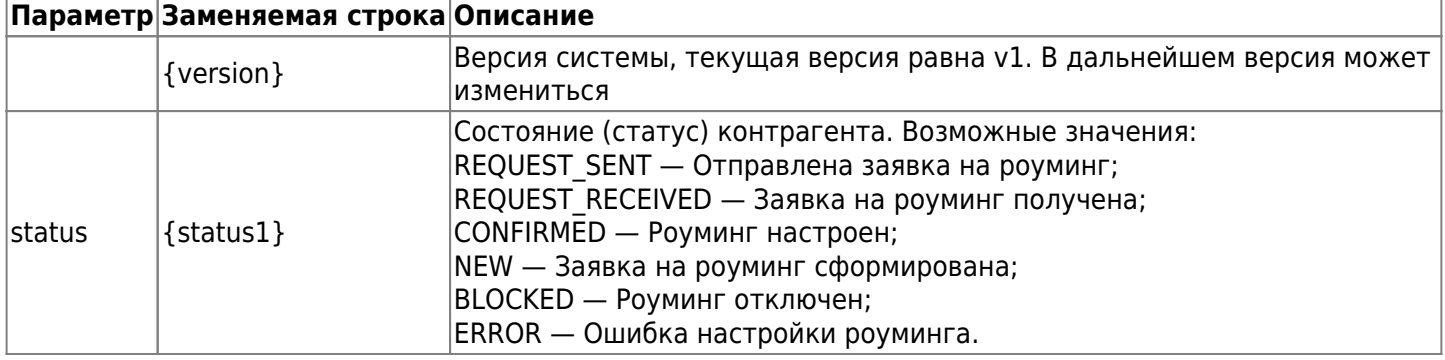

Пример успешного ответа на запрос приведен в разделе. [2.4.1](#page-49-0). Структура ответа описана в таблицах.

#### <span id="page-51-0"></span>**2.4.3. Получение списка роуминговых контрагентов и их статуса**

Для получения списка роуминговых контрагентов и статусов работы с ними применяется запрос, построенный на HTTP-методе GET и имеющий следующий вид:

```
GET https://lk.edo.ru/api/edo/{version}/contractors/invitations
```
Заменяемый параметр {version} — обозначение текущей версии системы, по умолчанию v1. Пример запроса:

GET https://lk.edo.ru/api/edo/v1/contractors/invitations Authorization: Token 416b5600-3e36-4418-9604-e0c9843d2eef

Приведен пример ответа на запрос:

```
{
      "status": {
         "code" : 0, "message": "OK"
      },
      "result": {
          "data": [
\{ "clientId": "2AL-264906832440",
                    "fullName": "ЗАО \"Тест\"",
                    "operatorName": "ТАКСКОМ",
                    "kpp": null,
                    "inn": "264906832440",
                    "modifyTime": "17.06.2021 03:00:00",
                    "statusType": "RC_INVITE_CONTRACTORS",
                    "actions":
 [
                         "0": "ACCEPT"
\sim 100 \sim 100 \sim 100 \sim 100 \sim 100 \sim 100 \sim 100 \sim 100 \sim 100 \sim 100 \sim 100 \sim 100 \sim 100 \sim 100 \sim 100 \sim 100 \sim 100 \sim 100 \sim 100 \sim 100 \sim 100 \sim 100 \sim 100 \sim 100 \sim 
               },
\{ "clientId": "2BE-6678069434",
                    "fullName": "ООО \"АВТОБЛЕСК\"",
                    "operatorName": "ТЕНЗОР",
                    "kpp": "667801001",
                    "inn": "6678069434",
                    "modifyTime": "10.06.2021 03:00:00",
                    "statusType": "NEW_CONTRACTORS",
                    "actions": []
               },
\{ "clientId": "2AL1699100125",
                    "fullName": "1699100125",
                    "operatorName": "ТАКСКОМ",
                    "kpp": "169910012",
                    "inn": "1699100125",
                    "modifyTime": "30.04.2021 03:00:00",
                    "statusType": "RC_ERROR",
                    "invitationErrorDescription":
\{ "errorDescription": "ИНН получателя в приглашении отличается от ИНН в
online.sbis.ru",
                         "messageId": "587bf47d3c214f2588582375882c10ea",
                         "packageId": "a4b4db43fd9848d58e3b392a3b0f597e"
                    },
                    "actions": []
 }
          ],
          "pageInfo": {
               "pageIndex": 1,
               "pageRecords": 1000,
               "pageCount": 1,
               "sortKey": null,
               "sortDirection": "desc"
          }
     }
```
Таблица 2.37. Описание параметров ответа на запрос роуминговых контрагентов и их статуса

| Параметр | Вложенные<br>поля | Вложенные поля          | Формат<br>значения | Описание                                                                                 |  |
|----------|-------------------|-------------------------|--------------------|------------------------------------------------------------------------------------------|--|
| status   | Структура         |                         |                    | Состояние запроса                                                                        |  |
|          | code              |                         | Integer            | Код ответа на запрос (0 — ОК)                                                            |  |
|          | message           |                         | String             | Сообщение в ответе на запрос                                                             |  |
| result   | Структура         |                         |                    | Информация по клиенту                                                                    |  |
|          | data              | Структура               |                    | Записи о контрагентах. Параметры<br>элементов структуры data приведены в<br>таблице 2.38 |  |
|          | pageInfo          | Структура               |                    | Информация о делении списка на<br>страницы и о передаваемой странице<br>списка           |  |
|          |                   | pageIndex               | Integer            | Номер передаваемой страницы                                                              |  |
|          |                   | pageRecords             | Integer            | Количество строк списка на странице                                                      |  |
|          |                   | pageCount               | Integer            | Количество страниц в списке                                                              |  |
|          |                   | sortKey                 | String             | Имя поля ключа сортировки                                                                |  |
|          |                   | sortDirection<br>String |                    | Направление сортировки (см. п. 2.2.1.,<br>таблица 2.3.)                                  |  |

Таблица 2.38. Описание параметров структуры «data»

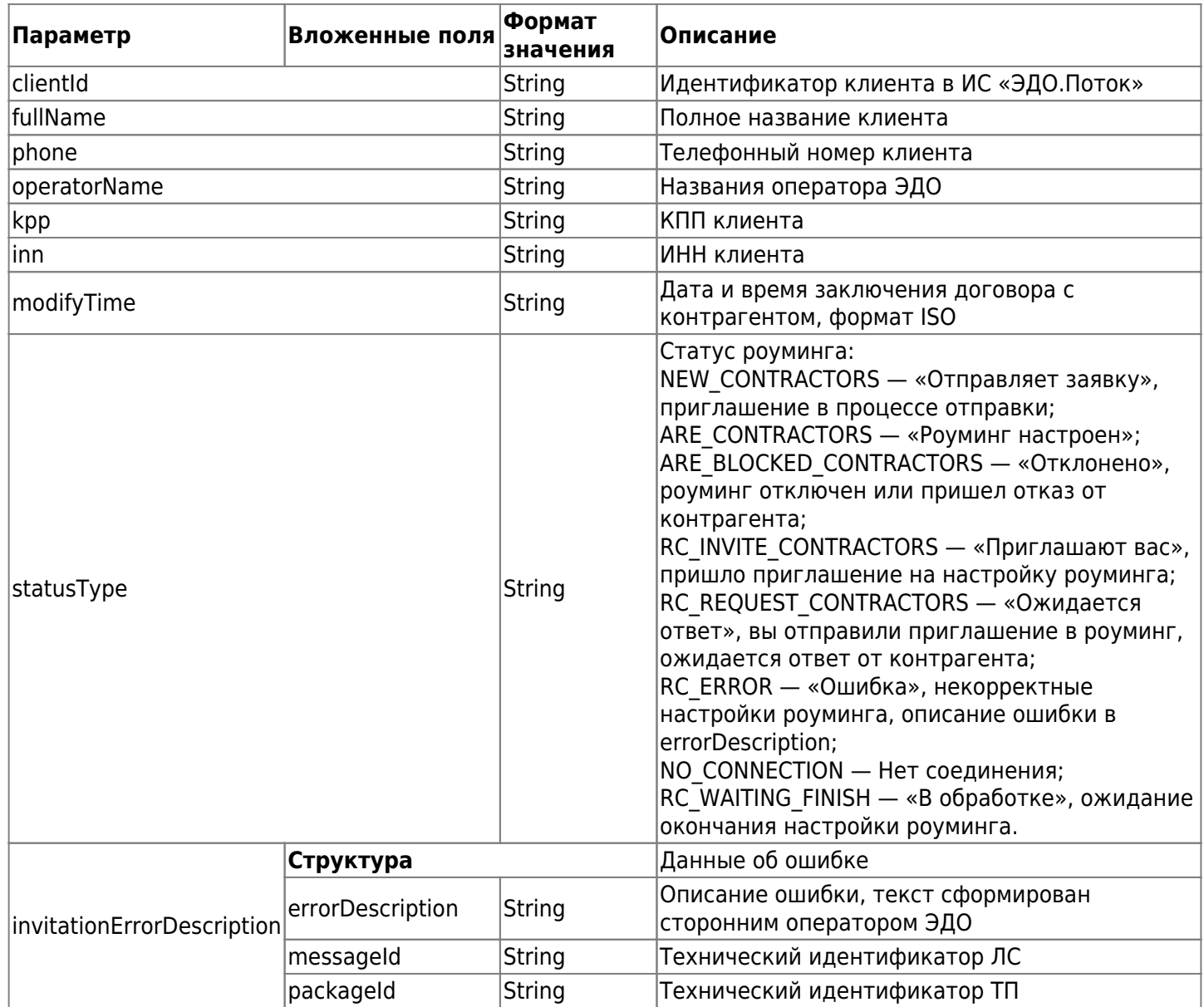

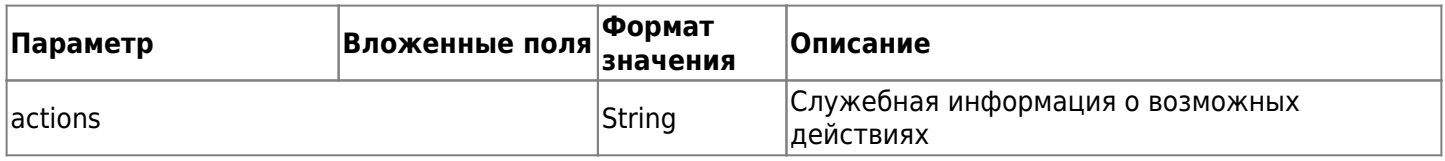

#### **2.4.4. Настройка роуминга с контрагентом через ЭДО Лайт**

Для настройки роуминга с контрагентом через ЭДО Лайт применяется запрос, построенный на HTTPметоде POST и имеющий следующий вид:

POST https://lk.edo.ru/api/edo/{version}/contractors/add-rc-contractor/edo-lite

Заменяемый параметр {version} — обозначение текущей версии системы, по умолчанию v1.

Пример запроса:

```
POST https://lk.edo.ru/api/edo/v1/contractors/add-rc-contractor/edo-lite
Authorization: Token 416b5600-3e36-4418-9604-e0c9843d2eef
Content-Type: application/json
{
   "fullName": "_ТЕСТ_9614000538",
   "inn":"9614000538",
   "kpp":""
}
```
Описание параметров запроса настройка роуминга с контрагентом приведено в таблице 2.39. Таблица 2.39. Описание параметров запроса настройки роуминга с контрагентом

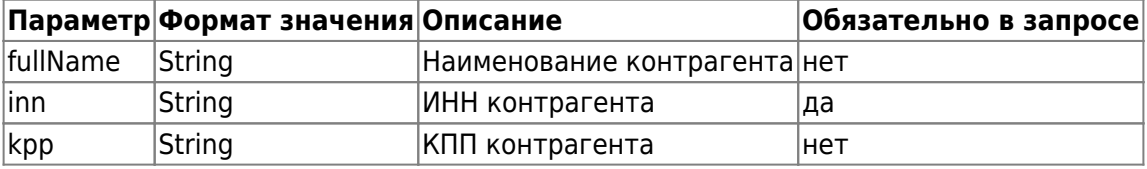

Приведен пример успешного ответа на запрос:

```
{
     "status: {
         code: 0,
         message: "OK"
     },
     "result: "5c9354ef-1dfe-4d7e-b044-706138c8de71"
}
```
Таблица 2.40. Описание параметров ответа на запрос настройки роуминга с контрагентом

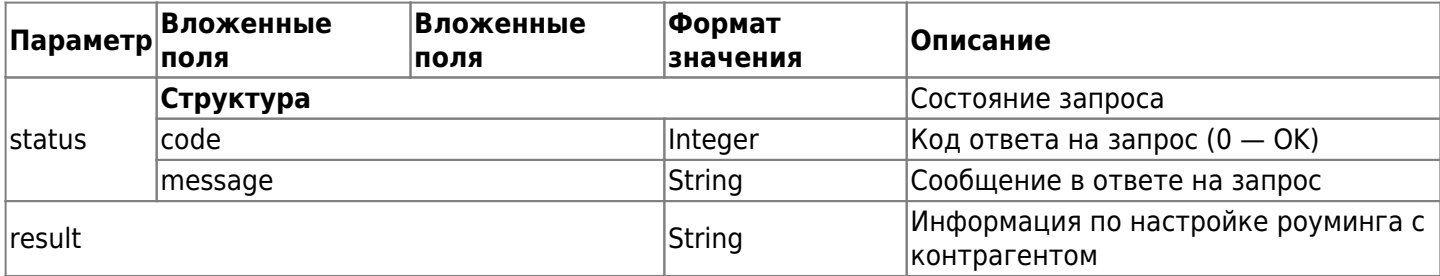

Таблица 2.41. Описания кодов ответа на запрос

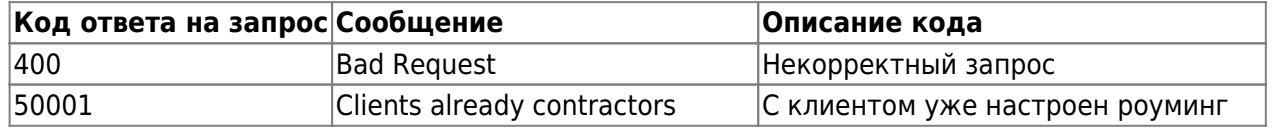

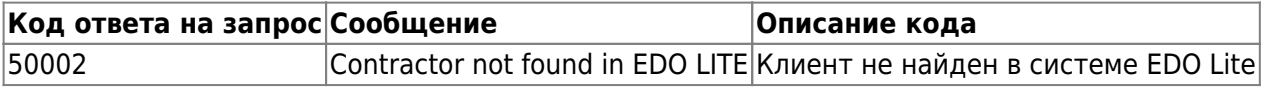

#### <span id="page-55-1"></span>**2.4.5. Отправка приглашения контрагенту**

Для отправки приглашения контрагенту применяется запрос, построенный на HTTP-методе POST и имеющий следующий вид:

POST https://lk.edo.ru/api/edo/{version}/contractors/add-rc-contractor

Заменяемый параметр {version} — обозначение версии системы, по умолчанию v1.

```
POST https://lk.edo.ru/api/edo/v1/contractors/add-rc-contractor
Authorization: Token 416b5600-3e36-4418-9604-e0c9843d2eef
Content-Type: application/json
{
   "clientId":"2AL-264906832440",
   "fullName":"ЗАО \"Тест\"",
   "inn":"264906832440",
   "kpp": ""
}
```
Описание параметров запроса отправка приглашения контрагенту приведено в таблице 2.42.

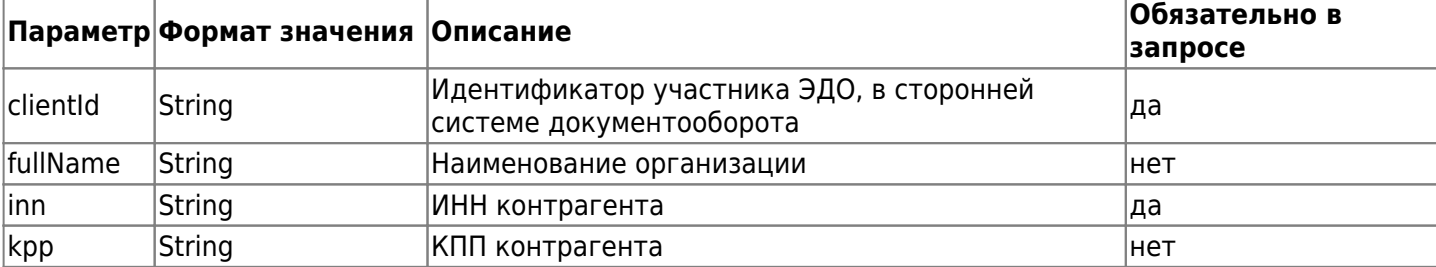

Таблица 2.42. Описание параметров запроса списка контрагентов выбранного клиента

Приведен пример ответа на запрос:

```
{
     "status": {
         "code" : 0, "message": "OK"
     },
     "result": "OK"
}
```
Таблица 2.43. Описание параметров ответа на запрос списка контрагентов, выбранного клиентам

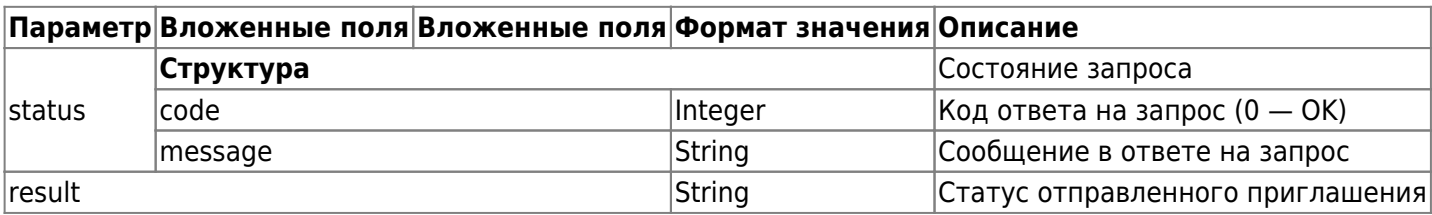

# <span id="page-55-0"></span>**2.4.6. Отправка контрагенту на почту ссылку с приглашением в ЭДО.Поток**

Для отправки приглашения контрагенту на почту ссылку с приглашением в ЭДО.Поток применяется запрос, построенный на HTTP-методе POST и имеющий следующий вид:

```
POST https://lk.edo.ru/api/edo/{version}/contractors/invite-contractor
```
Заменяемый параметр {version} — обозначение текущей версии системы, по умолчанию v1.

Пример запроса:

```
POST https://lk.edo.ru/api/edo/v1/contractors/invite-contractor
Authorization: Token 416b5600-3e36-4418-9604-e0c9843d2eef
Content-Type: application/json
{
     email: "ofd@ofd.ru"
}
```
Описание параметров запроса отправки контрагенту на почту ссылки с приглашением в ЭДО.Поток приведено в таблице 2.44.

Таблица 2.44. Описание параметров запроса отправки контрагенту на почту ссылки с приглашением в ЭДО.Поток

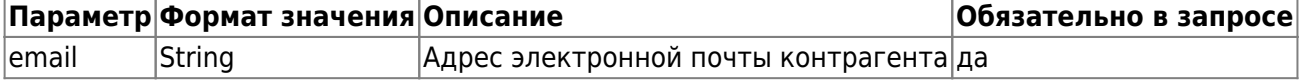

Приведен пример ответа на запрос:

```
{
     "status": {
        "code" : 0, "message": "OK"
     },
     "result": "b7995598-cb5c-43b2-b047-bec4d9ceeb48"
}
```
Таблица 2.45. Описание параметров ответа на запрос отправки контрагенту на почту ссылки с приглашением в ЭДО.Поток

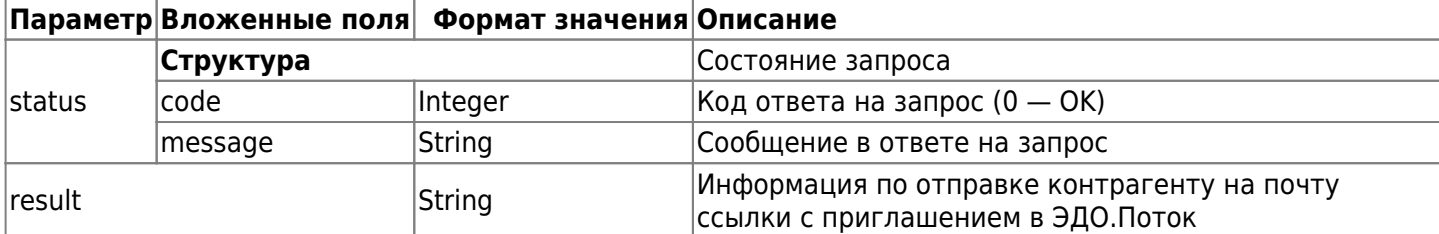

# **3. Маркировка**

# <span id="page-57-1"></span>**3.1. Авторизация для работы с маркировкой**

Для работы с системой маркировки, отправки заказа на эмиссию кодов маркировки, обработки документа ввода в оборот или для обновления статуса обработки этих документов в системе маркировки, необходима авторизация со стороны клиента.

# **Ключ сессии, полученный при авторизации, действует в течение 10 часов.**

Для авторизации потребуется:

- 1. Методом ["Запросить авторизацию при единой аутентификации"](#page-57-0) получить данные для авторизации. В запросе указать тип авторизации: emission - для работы со Станцией управления заказами (СУЗ), например для заказа новых кодов маркировки; introduction - для работы с «Честным ЗНАКом» (TrueApi) по остальным процессам маркировки, например, для ввода в оборот.
- 2. Сформировать **прикрепленную подпись** для данных, полученных на предыдущем методе.
- 3. Передать подписанные данные с помощью метода ["Получить ключ сессии при единой](#page-58-0) [аутентификации".](#page-58-0)
- 4. Текущий статус авторизации можно получить с помощью метода ["Получить состояние](#page-59-0) [авторизации".](#page-59-0)

# <span id="page-57-0"></span>**3.1.1. Запрос авторизации при единой аутентификации**

Запрос имеет следующий вид:

GET https://lk.edo.ru/api/edo/{version}/{authType}/auth/data-for-sign

Заменяемые параметры:

- $\{version\}$   $\rightarrow$  обозначение версии системы, по умолчанию v1;
- $\{$ authType $\}$  тип авторизации:
	- 1. **emission** для работы со станцией управления заказами (СУЗ) (например, для заказа новых кодов маркировки);
	- 2. **introduction** для работы с «Честным ЗНАКом» (TrueApi) по остальным процессам маркировки (например, для ввода в оборот).

Пример запроса:

```
GET https://lk.edo.ru/api/edo/v1/emission/auth/data-for-sign
Authorization: Token 416b5600-3e36-4418-9604-e0c9843d2eef
```
Пример ответа на запрос:

```
{
   "contentsToSign": [
     {
       "contents": [
         {
            "content": "YmEtYTU1ZC1kNjIzMGM2NGIzMzIiCn0K",
            "id": "df08122e-30b5-11eb-adc1-02411c120123"
         }
       ],
       "providerId": "4f770978-abae-49dd-a2c7-9329b61556e9"
     }
  ]
}
```
Таблица 3.1. Описание параметров ответа на запрос

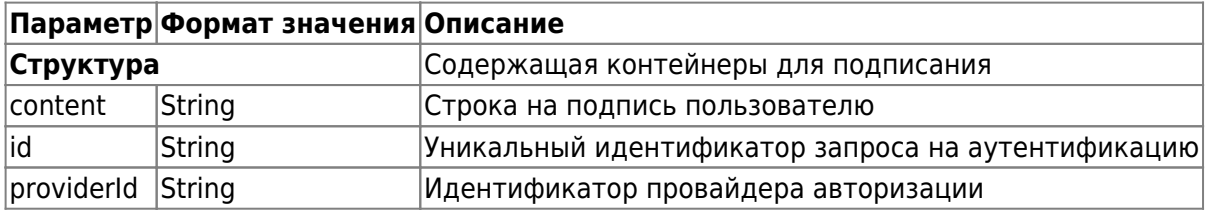

### <span id="page-58-0"></span>3.1.2. Получение ключа сессии при единой аутентификации

Чтобы получить ключ сессии при единой аутентификации, используется метод POST следующего вида:

POST https://lk.edo.ru/api/edo/{version}/{authType}/auth/sign

Заменяемые параметры:

- {version} обозначение версии системы, по умолчанию v1;
- {authType} тип авторизации:
	- 1. emission для работы со станцией управления заказами (СУЗ) (например, для заказа новых кодов маркировки);
	- 2. introduction для работы с «Честным ЗНАКом» (TrueApi) по остальным процессам маркировки (например, для ввода в оборот).

Пример запроса:

```
POST https://lk.edo.ru/api/edo/v1/emission/auth/sign
Authorization: Token 416b5600-3e36-4418-9604-e0c9843d2eef
Content-Type: application/json
\left\{ \right."signedContents": [
    \{"contents": [
         ₹
           "content": "YmEtYTU1ZC1kNjIzMGM2NGIzMzIiCn0K....",
           "id": "df08122e-30b5-11eb-adc1-02411c120123"
         \mathcal{F}],
       "providerId": "4f770978-abae-49dd-a2c7-9329b61556e9"
    \mathcal{E}\mathbf{l}\mathcal{E}
```
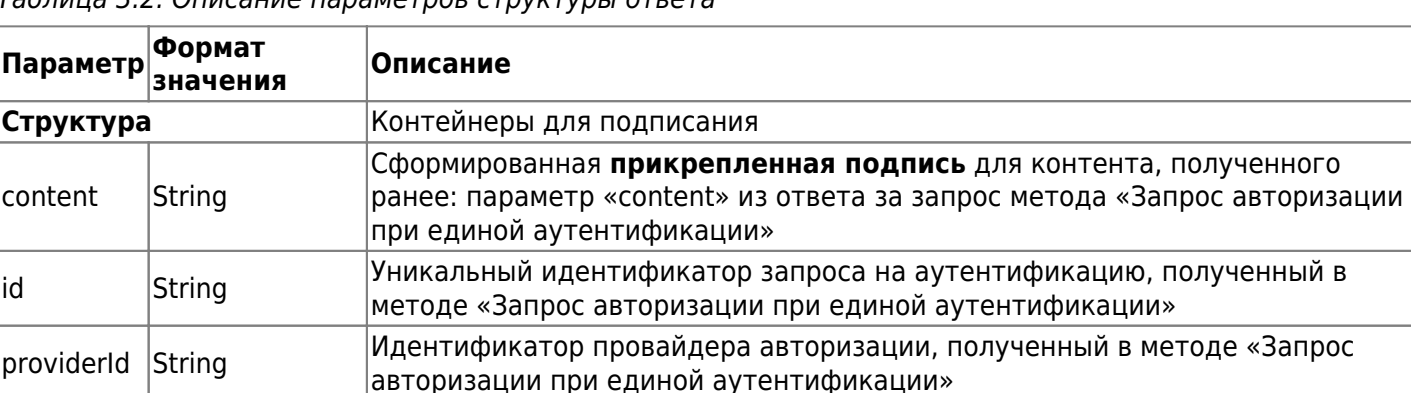

Таблица 3.2. Описание параметров структуры ответа

Пример ответа на запрос:

```
\{"actualStates": [
    \{
```

```
 "inn": "5250030906",
       "profiles": [
         {
            "providerId": "4f770978-abae-49dd-a2c7-9329b61556e9",
            "tokenTtl": "2018-01-01T12:13:14Z"
         }
       ]
     }
   ]
}
```
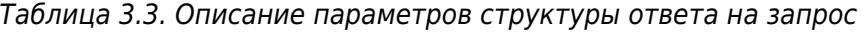

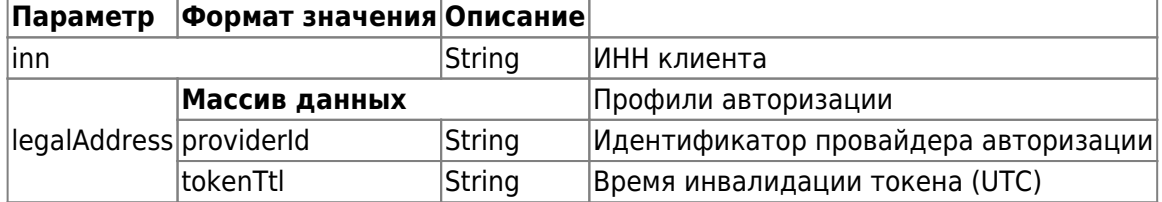

#### <span id="page-59-0"></span>**3.1.3. Получение состояния авторизации**

Чтобы получить состояние авторизации, используется метод GET следующего вида:

GET https://lk.edo.ru/api/edo/{version}/{authType}/auth/state

Заменяемые параметры:

- $\bullet$  {version} обозначение версии системы, по умолчанию v1;
- $\{$ authType $\}$  тип авторизации:
	- 1. emission для работы со станцией управления заказами (СУЗ) (например, для заказа новых кодов маркировки);
	- 2. introduction для работы с «Честным ЗНАКом» (TrueApi) по остальным процессам маркировки (например, для ввода в оборот).

Пример запроса:

GET https://lk.edo.ru/api/edo/v1/emission/auth/state Authorization: Token 416b5600-3e36-4418-9604-e0c9843d2eef

Пример ответа на запрос:

```
{
   "actualStates": [
     {
       "inn": "5250030906",
        "profiles": [
          {
            "providerId": "4f770978-abae-49dd-a2c7-9329b61556e9",
            "tokenTtl": "2018-01-01T12:13:14Z"
         }
       ]
     }
   ]
}
```
Таблица 3.4. Описание параметров структуры ответа на запрос состояния авторизации

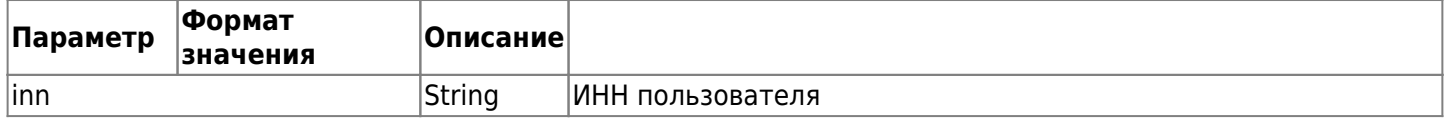

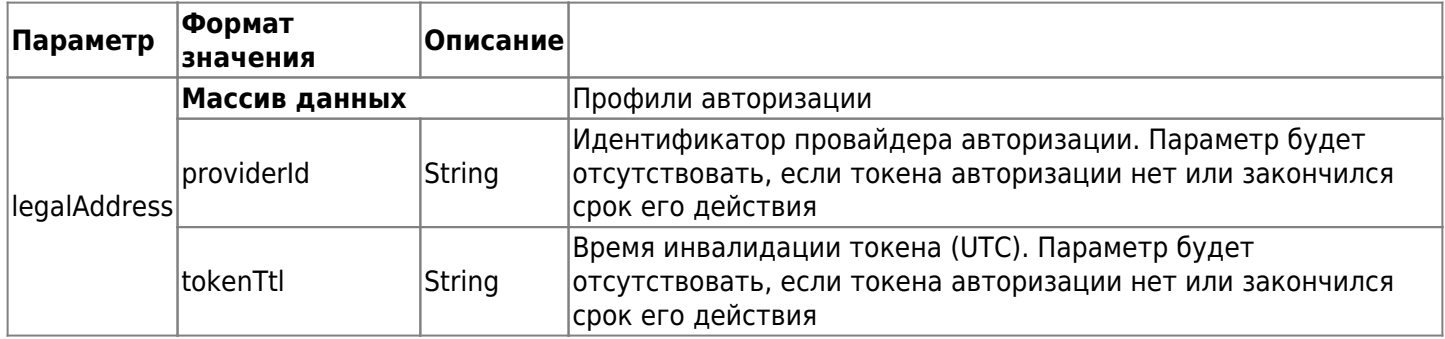

# 3.2. Заказ кодов маркировки

Прежде чем создать и отправить первый заказ в «Честный ЗНАК», настройте работу с заказами. Для этого вам понадобится указать параметр OMS ID - уникальный идентификатор клиента в Станции управления заказами (СУЗ) и получить OmsConnection — уникальный идентификатор соединения.

#### Шаги по первичной настройке работы с заказами:

- 1. Узнать ваш OMS ID уникальный идентификатор клиента в Станции управления заказами (СУЗ) (Как найти этот параметр?).
- 2. Методом "3.2.9 Сохранение ОМS ID " сохранить ОМS ID:
- 3. Методом "3.2.10 Получить данные для подписи в рамках получения omsConnection" получить сроку для подписания в параметре ответа «contentForSignBase64».
- 4. Подписать полученную на предыдущем шаге строку. Для подписания требуется взять данные из параметра «contentForSignBase64» запроса "3.2.10 Получить данные для подписи в рамках получения omsConnection", перевести эти данные из формата base64 и поместить в файл для подписания, после чего сформировать открепленную однострочную (без знаков переноса) подпись.
- 5. Методом "3.2.11 Отправка подписанных данных в рамках получения omsConnection" передать контент подписи (в Base64) и строку для подписания, для которой сформирована подпись.

Текущие параметры OMS ID и OmsConnection можно получить с помощью метода "Получение параметров **OMS ID и OmsConnection"** 

#### Порядок действий при заказе кодов маркировки:

- 1. Проверьте, что вы авторизованы в системе маркировки с помощью метода "Получить состояние авторизации", указав в запросе в параметре authType значение emission. В ответе вы получите Время инвалидации токена (параметр tokenTtl). Если время больше текущего, значит вы авторизованы в системе. Если в ответе параметр отсутствует или время меньше текущего, то требуется авторизоваться для работы с маркировкой. Как это сделать читайте в разделе "3.1. Авторизация для работы с маркировкой". При авторизации в запросах в параметре authType указывайте значение emission.
- 2. Методом "3.2.1 Создание заказа на коды маркировки" создать заказ на коды маркировки.
- 3. Методом "3.2.2 Получить контенты заказа для подписания" получить один или несколько контентов заказа (Base64) и идентификаторов контента.
- 4. Подписать полученные контенты. Для подписания контента требуется взять данные из параметра «content» запроса "3.2.2 Получить контенты заказа для подписания", перевести эти данные из формата base64 в данные и поместить в файл для подписания, после чего сформировать открепленную однострочную (без знаков переноса) подпись.
- 5. Методом "3.2.3 Отправка подписанных контентов заказа" передать контент подписи (в Ваѕе64) и идентификатор контента, для которого сформирована подпись.
- 6. Проверять статус заказа с помощью метода "3.2.4 Получить статус заказа", пока статус не изменится на success или partialFailure.
- 7. Получить коды методом "3.2.6 Получение кодов маркировки".

Также существуют методы:

- 1. "3.2.5 Список заказов и их статусы" на получение списка заказов;
- 2. "3.2.7 Получение подробной информации о статусе каждого кода товара/GTIN в заказе"

3. "3.2.8 Получение информации об общих параметрах заказа" - на получение полной информации по конкретному заказу.

#### <span id="page-61-0"></span>3.2.1. Создание заказа на коды маркировки

Для создания заказа используется запрос на основе метода POST. Запрос имеет следующий вид:

#### POST https://lk.edo.ru/api/edo/{version}/marking-codes/orders/create

Заменяемый параметр {version} - обозначение версии системы, по умолчанию v1.

Описание параметров запроса на создание заказа приведено в таблице 3.5.

Таблица 3.5. Описание параметров запроса на создание заказа

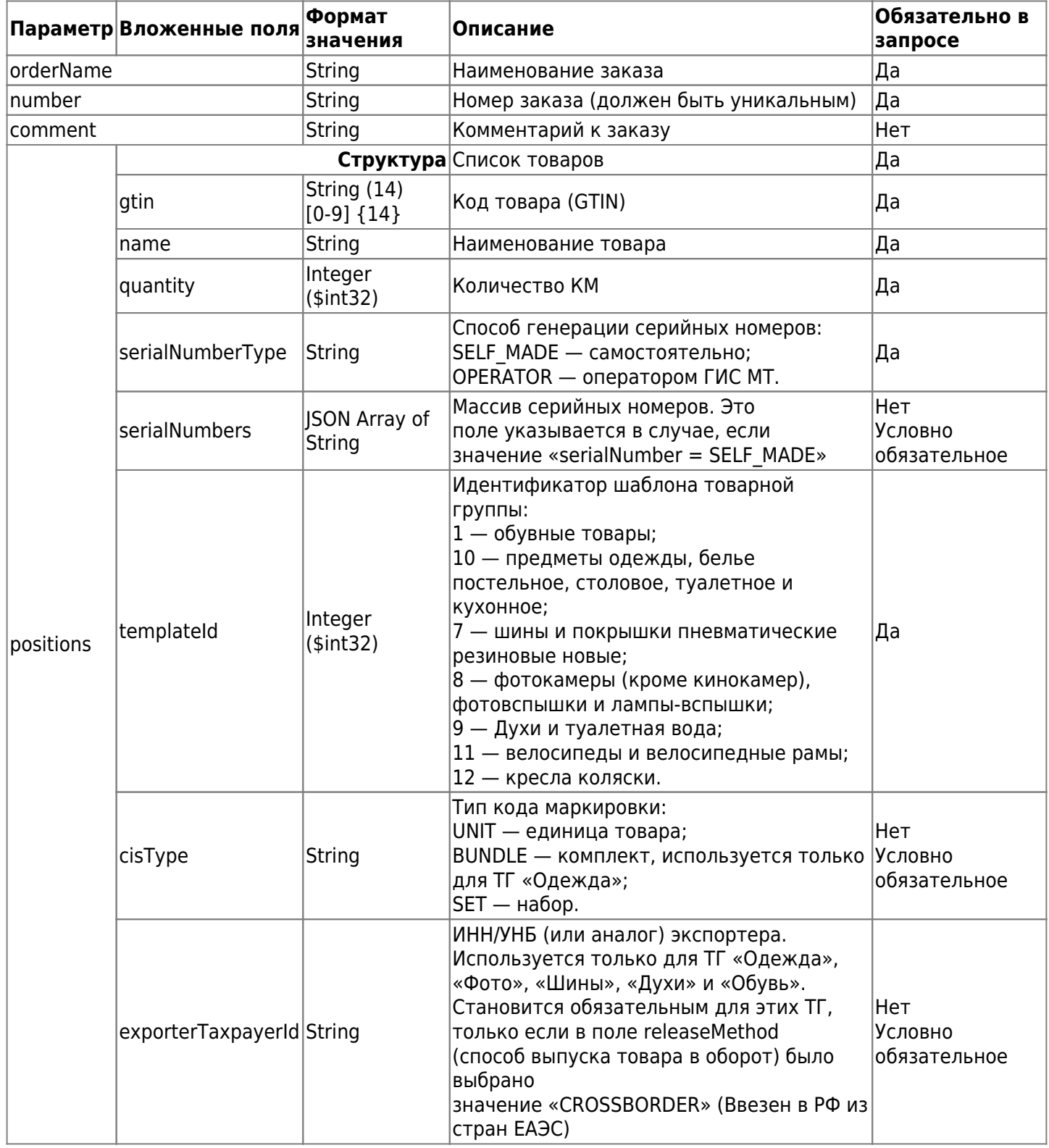

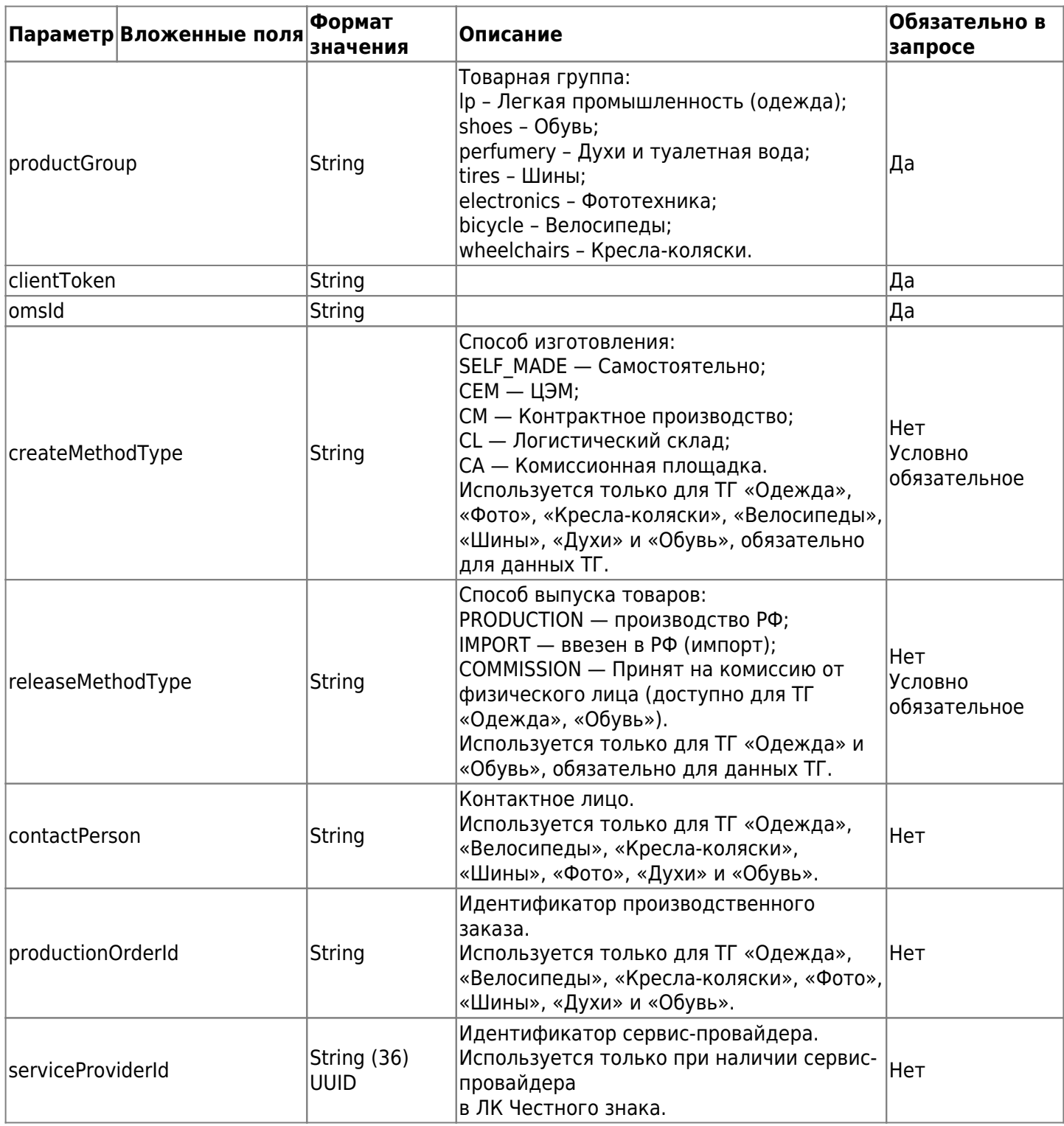

Пример содержимого заказа кодов по товарной группе «Предметы одежды, белье постельное, столовое, туалетное и кухонное»:

```
POST https://lk.edo.ru/api/edo/v1/marking-codes/orders/create
Authorization: Token 416b5600-3e36-4418-9604-e0c9843d2eef
Content-Type: application/json
{
   "orderName": "Заказ Краснодар №41",
   "number": "NUMBER_1",
   "comment": "Comment",
   "positions": [
    {
       "gtin": "04636332455049",
       "name": "ПАЛЬТО ЗИМНЕЕ ЛЁГКОЕ КОРИЧНЕВОЕ .ВОРОТНИК-ПЕСЕЦ",
```

```
 "quantity": 125,
       "serialNumberType": "OPERATOR",
       "templateId": 10,
       "cisType": "BUNDLE"
     },
     {
       "gtin": "04636332455041",
       "name": "Наволочки белые 40х30х60 артикул 8786347879",
       "quantity": 125,
       "serialNumberType": "OPERATOR",
       "templateId": 10,
       "cisType": "UNIT
     }
   ],
   "productGroup": "lp",
   "clientToken": "d1d15b74-e56a-45d9-aaa9-9ad25f5108e8",
   "omsId": "79871fbf-c16d-4213-868a-462f5fcacc19",
   "createMethodType": "SELF_MADE",
   "releaseMethodType": "PRODUCTION",
   "contactPerson": "Иванов П.А."
}
```
Пример содержимого заказа кодов по товарной группе «Обувные товары»:

```
{
   "orderName": "Заказ Уфа №41 от 01.02.2021",
   "number": "NUMBER_DRAFT_2",
   "comment": "Comment",
   "positions": [
     {
       "gtin": "04636332455067",
       "name": "Галоши резиновые мужские, 56 размер",
       "quantity": 100,
       "serialNumberType": "OPERATOR",
       "templateId": 1
     }
  ],
   "productGroup": "SHOES",
   "clientToken": "d1d15b74-e56a-45d9-aaa9-9ad25f5108e8",
   "omsId": "79871fbf-c16d-4213-868a-462f5fcacc19",
   "createMethodType": "SELF_MADE",
   "releaseMethodType": "IMPORT"
}
```
В случае успешной отправки возвращается идентификатор заказа (draftId). Пример успешного ответа на запрос:

"df08122e-30b5-11eb-adc1-0242ac120016"

Пример неуспешного ответа с кодом ошибки 40032:

```
{
   "status": {
     "code": 40032,
     "message": "Request contains duplicate gtins: [aaaaaa, bbbb]"
     },
```
}

В запросе создание заказа на коды маркировки присутствуют элементы, совпадающие с GTIN.

#### <span id="page-64-0"></span>**3.2.2. Получить контенты заказа для подписания**

Для получения контентов заказа для подписания используется запрос на основе метода GET. Запрос имеет следующий вид:

GET https://lk.edo.ru/api/edo/{version}/marking-codes/orders/{draftId}/contents

Заменяемые параметры:

- $\{version\}$  обозначение версии системы, по умолчанию v1;
- {draftId} идентификатор заказа, полученный на предыдущем шаге (содержится в успешном ответе на запрос POST /marking-codes/orders/create).

Пример запроса:

```
GET
https://lk.edo.ru/api/edo/v1/marking-codes/orders/df08122e-30b5-11eb-adc1-0242ac1200
16/contents
Authorization: Token 416b5600-3e36-4418-9604-e0c9843d2eef
```
Пример успешного ответа на запрос:

```
\sqrt{ } {
     "content": "ewogICAgInByb2R1Y3...",
     "id": "6f9619ff-8b86-d011-b42d-00cf4fc964f2"
   },
   {
     "content": "CAgICAgICAgImAgImA...",
     "id": "6cbf8302-25f6-4139-834e-b857143cbd8f"
   }
]
```
Описание параметров ответа приведено в таблице 3.6.

Таблица 3.6. Описание параметров структуры ответа на запрос

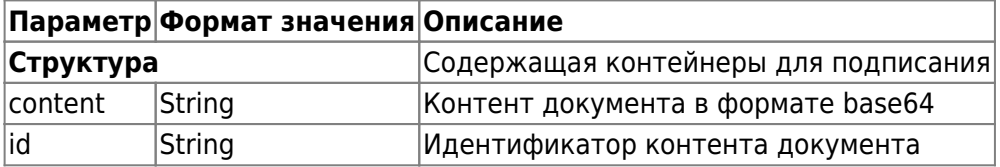

Контенты (для подписания) требуется подписать после их получения. Для этого требуется перевести данные из формата base64 и поместить их в файл для подписания, после чего создать **открепленную** однострочную (без знаков переноса) подпись и отправить это, используя метод ["2.1.3 Отправка](#page-64-1) [подписанных контентов заказа".](#page-64-1)

#### <span id="page-64-1"></span>**3.2.3. Отправка подписанных контентов заказа**

Метод позволяет отправить заказ на обработку в «Честный ЗНАК». Используется после получения контентов из метода ["3.1.2 Получить контенты заказа для подписания"](#page-64-0) и их подписания. Для подписания контента требуется перевести данные параметра «content» из формата base64 и поместить их в файл для подписания, после чего создать **открепленную** однострочную (без знаков переноса) подпись и отправить ее в параметре «content» запроса ["3.1.3 Отправка подписанных контентов заказа".](#page-64-1)

Для отправки подписанных контентов заказа используется запрос на основе метода POST. Запрос имеет

```
следующий вид:
```
#### **POST**

https://lk.edo.ru/api/edo/{version}/marking-codes/orders/{draftId}/contents/sign

Заменяемые параметры:

- $\{version\}$  обозначение версии системы, по умолчанию v1;
- ${d}$  {draftld} идентификатор заказа, полученный в методе ["3.1.1 Создание заказа на коды](#page-61-0) [маркировки".](#page-61-0)

Описание параметров запроса на отправку заказа в «Честный ЗНАК» представлено в таблице 3.7.

Таблица 3.7. Описание параметров структуры запроса

|                  | Параметр Формат значения Описание |                               |  |
|------------------|-----------------------------------|-------------------------------|--|
| <b>Структура</b> |                                   | Подписанные контейнеры        |  |
| content          | String                            | Подписанный контент заказа    |  |
| ∣id              | String                            | Идентификатор контента заказа |  |

Пример содержимого метода отправки заказа:

#### POST

```
https://lk.edo.ru/api/edo/v1/marking-codes/orders/df08122e-30b5-11eb-adc1-0242ac1200
16/contents/sign
Authorization: Token 416b5600-3e36-4418-9604-e0c9843d2eef
Content-Type: application/json
{
   "contents": [
     {
       "content": "MIIMuAYJKoInByb2R1Y3RzIjogWwogICA...",
       "id": "6f9619ff-8b86-d011-b42d-00cf4fc964f2"
     },
     {
       "content": "MIIMuAYJKoZIhvcNAQcCoIIMqTCCDKUCA...",
       "id": "6cbf8302-25f6-4139-834e-b857143cbd8f"
     }
   ]
}
```
В случае успешной отправки возвращается ответ с кодом 200.

Пример неуспешного ответа с кодом ошибки 40031:

```
{
   "status": {
     "code": 40031,
     "message": "Requested contents for order '0835504b-c325-4119-ad3e-16e6c7c72e70'
are not available for sign: [fce4c600-a834-4d02-913c-5ab2d032ac6f]"
     },
   "result": null
}
```
Запрашиваемые контейнеры не доступны для подписи (подписанные контейнеры не прошли проверку или не входят в состав заказа).

# <span id="page-65-0"></span>**3.2.4 Получить статус заказа**

Метод позволяет получить статус конкретного заказа. Используется запрос на основе метода GET. Запрос имеет следующий вид:

GET https://lk.edo.ru/api/edo/{version}/marking-codes/orders/{draftId}/status

Заменяемые параметры:

- $\{version\}$  обозначение версии системы, по умолчанию v1;
- {draftId} идентификатор заказа, полученный в методе ["3.1.1 Создание заказа на коды](#page-61-0) [маркировки".](#page-61-0)

Пример запроса:

```
GET
https://lk.edo.ru/api/edo/v1/marking-codes/orders/df08122e-30b5-11eb-adc1-0242ac1200
16/status
Authorization: Token 416b5600-3e36-4418-9604-e0c9843d2eef
```
Пример успешного ответа на запрос:

IN\_PROC

Описание параметров ответа представлено в таблице 3.8.

Таблица 3.8. Описание параметров структуры ответа на запрос

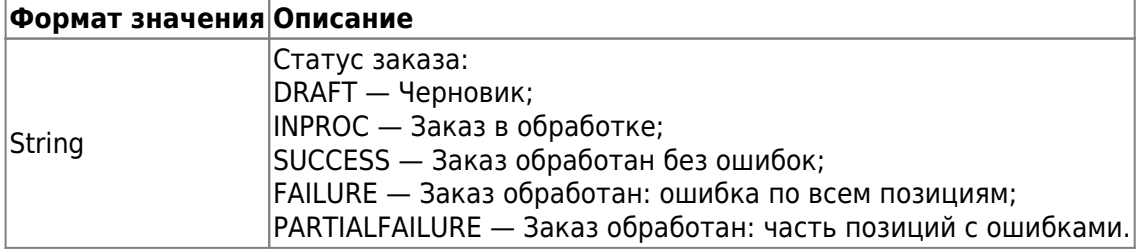

#### <span id="page-66-0"></span>**3.2.5. Список заказов и их статусы**

Запрос для получения списка заказов и их статусов, который используется на основе метода POST. Запрос имеет следующий вид:

POST https://lk.edo.ru/api/edo/{version}/marking-codes/orders/list

Заменяемый параметр {version} — обозначение версии системы, по умолчанию v1.

Описание параметров запроса приведено в таблице 3.9.

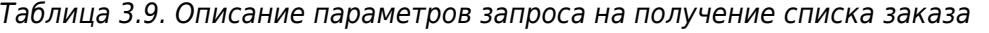

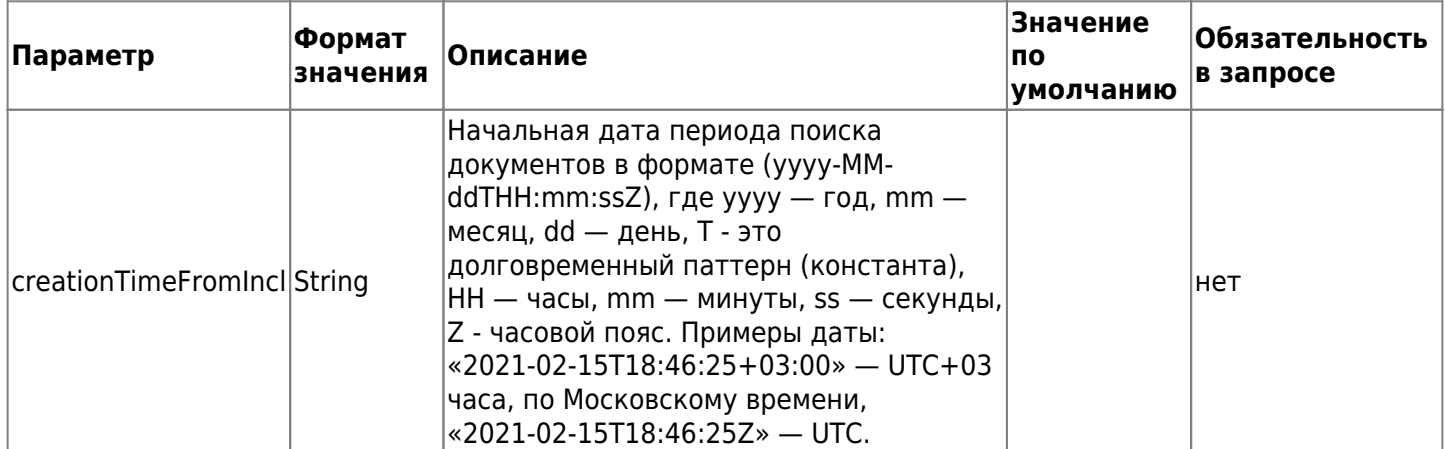

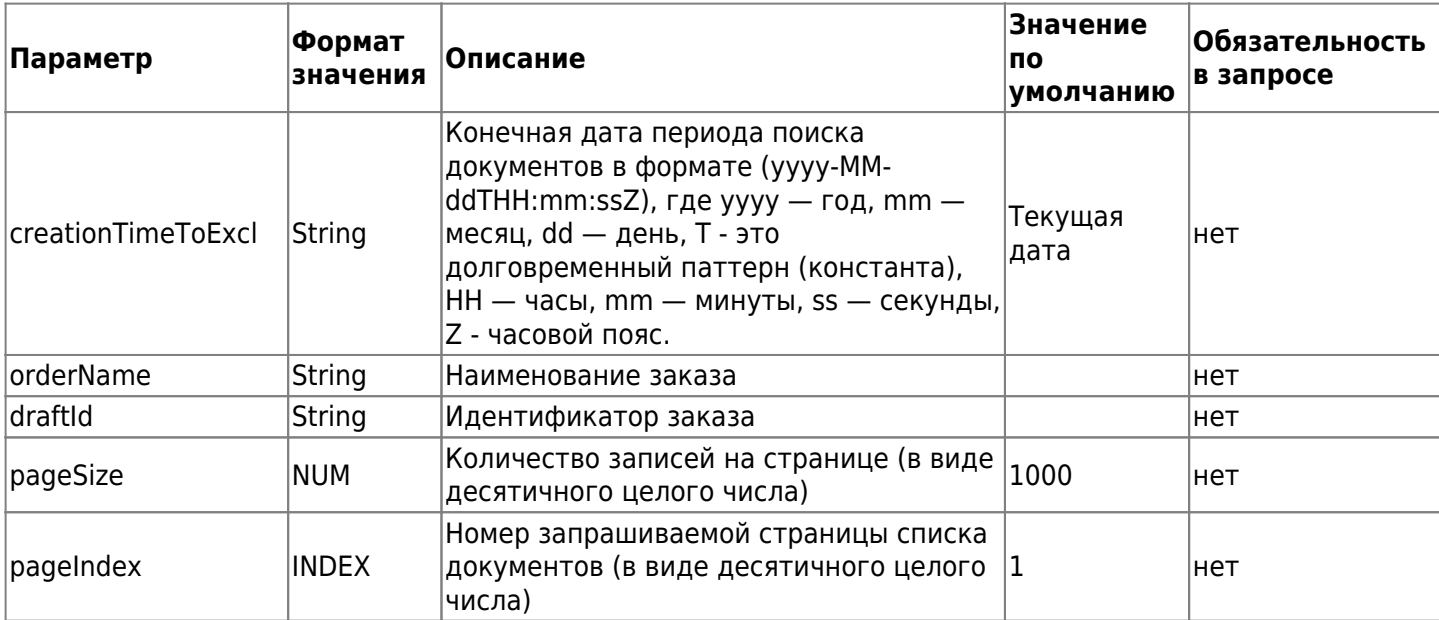

Пример запроса:

```
POST https://lk.edo.ru/api/edo/v1/marking-codes/orders/list
Authorization: Token 416b5600-3e36-4418-9604-e0c9843d2eef
Content-Type: application/json
{
   "creationTimeFromIncl": "2021-02-15T18:46:25+03:00",
   "creationTimeToExcl": "2021-02-16T18:46:25+03:00",
   "pageSize": 1000,
   "pageIndex": 1
}
```
Пример запроса без фильтров:

```
POST https://lk.edo.ru/api/edo/v1/marking-codes/orders/list
Authorization: Token 416b5600-3e36-4418-9604-e0c9843d2eef
Content-Type: application/json
{
```
}

Пример успешного ответа на запрос:

```
{
   "result": {
     "data": [
      \overline{[} {
            "draftId": "3cf0b5ce-447d-4fb9-86dd-c982362aa754",
            "productGroup": "lp",
            "creationTime": "2021-03-22T11:18:56.174Z",
            "status": "Success",
            "requestedQuantity": 9,
            "actualQuantity": 9,
            "gtinCount": 3,
            "orderName": "Тестирование 1 ",
            "number": "1616411464201",
            "releaseMethodType": "IMPORT"
         }
       ]
```

```
 ],
     "pageInfo": {
      "pageCount": 0,
       "pageIndex": 0,
       "pageRecords": 0,
       "sortDirection": "string",
       "sortKey": {
         "present": true
       }
     }
   },
   "status": {
     "code": 0,
     "message": "string"
   }
}
```
Описание параметров ответа представлено в таблице 3.10.

Таблица 3.10. Описание параметров структуры ответа на запрос

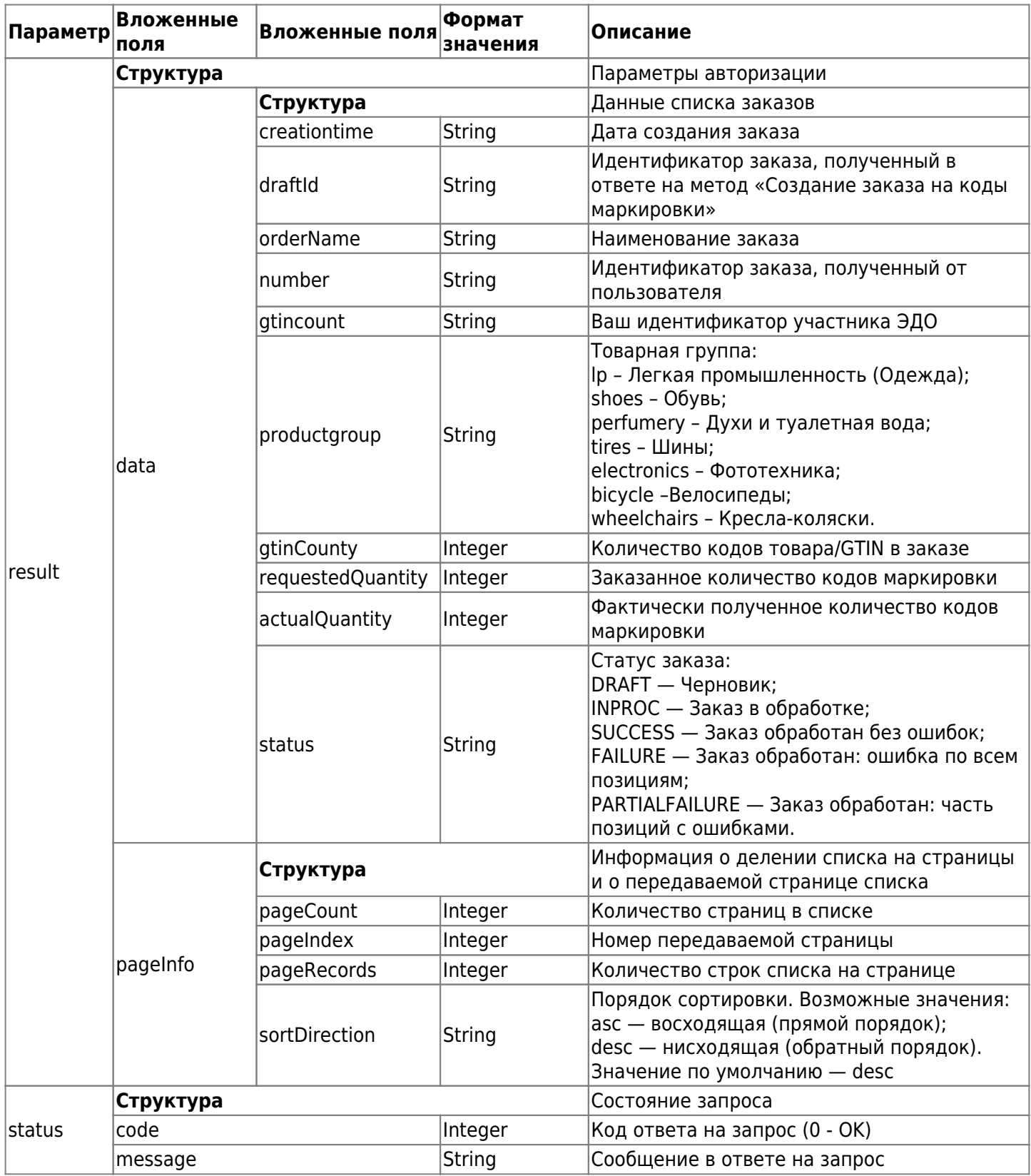

# <span id="page-69-0"></span>**3.2.6. Получение кодов маркировки**

Метод используется для получения кодов маркировки по заказу. Заказ должен иметь статус Success или PartialFailure. Метод позволяет забрать все доступные коды по заказу или по конкретному коду товара (gtin).

Для получения кодов маркировки используется запрос на основе метода GET. Запрос имеет следующий вид:

Описание параметров запроса приведено в таблице 3.11.

Таблица 3.11. Описание параметров запроса на получение списка документов

|         | Параметр Заменяемая строка Описание |                                                        | Обязательно в<br>запросе |
|---------|-------------------------------------|--------------------------------------------------------|--------------------------|
|         | {version}                           | Обозначение версии системы, текущая версия<br>равна v1 | да                       |
| draftid | {draftId}                           | Идентификатор заказа                                   | да                       |
| gtin    | $\{$                                | Код товара                                             | нет                      |

Пример запроса:

**GET** 

```
https://lk.edo.ru/api/edo/v1/marking-codes/orders/df08122e-30b5-11eb-adc1-0242ac1200
16/codes?gtin=04636332455032
Authorization: Token 416b5600-3e36-4418-9604-e0c9843d2eef
```
Структура успешного ответа на запрос:

```
{
   "draftId": "string",
   "markingCodes": [
     "string"
   ]
}
```
Описание параметров ответа представлено в таблице 3.12.

Таблица 3.12. Описание параметров структуры ответа на запрос

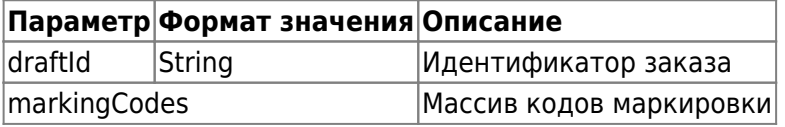

# <span id="page-70-0"></span>**3.2.7. Получение подробной информации о статусе каждого кода товара/GTIN в заказе**

Метод позволяет получить информацию о товарных позициях конкретного заказа кодов маркировки. Используется запрос на основе метода GET. Запрос имеет следующий вид:

GET https://lk.edo.ru/api/edo/{version}/marking-codes/orders/{orderId}/positions

Заменяемые параметры:

- $\{version\}$   $\rightarrow$  обозначение версии системы, по умолчанию v1;
- {orderId} Id заказа.

Пример запроса:

```
GET
https://lk.edo.ru/api/edo/v1/marking-codes/orders/df08122e-30b5-11eb-adc1-0242ac1200
16/positions
Authorization:Token 416b5600-3e36-4418-9604-e0c9843d2eef
```
Пример успешного ответа на запрос:

```
{
   "result": {
     "data": [
        {
          "name": "04636332455032",
```

```
"gtin": "04636332455032",
         "requestedCodesCnt": 2,
         "obtainedCodesCnt": 0,
         "status": "Failure",
         "details": "Проверка учетных данных УОТ не пройдена. Маркер безопасности b9b248ec-
ea14-2f4f-7372-37e80892a1ae не найден"
      \mathcal{F}\mathbf{I},
     "pageInfo": {
       "pageCount": 1,
       "pageIndex": 1,
       "pageRecords": 1,
       "sortDirection": "desc",
       "sortKey": "someKey"
    \mathcal{F}\} ,
  "status": {
    "code": \theta,
    "message": "some message here"
  \}\}
```
Описание параметров ответа представлено в таблице 3.13.

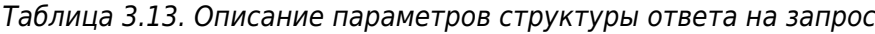

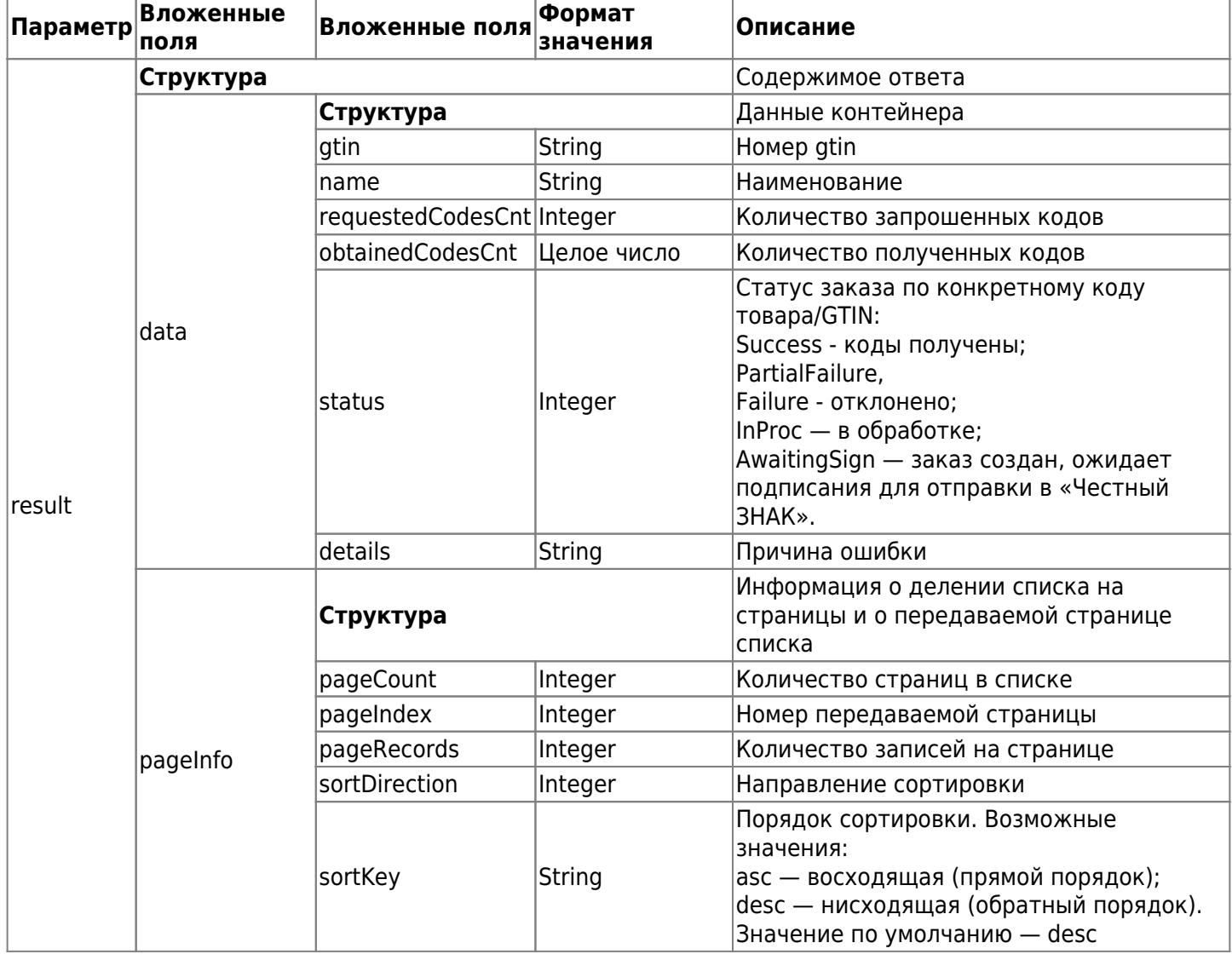
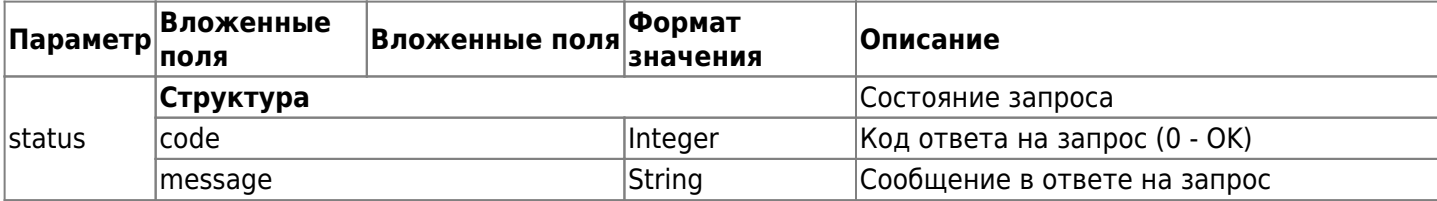

# **3.2.8. Получение информации об общих параметрах заказа**

Метод позволяет получить параметры конкретного заказа. Используется запрос на основе метода GET. Запрос имеет следующий вид:

GET

https://lk.edo.ru/api/edo/{version}/marking-codes/orders/{orderId}?include=mc-orig-r eq&include=mc&include=intro

Заменяемые параметры:

- $\{version\}$  обозначение версии системы, по умолчанию v1;
- {orderId} Id заказа

Пример запроса:

```
GET
```

```
https://lk.edo.ru/api/edo/v1/marking-codes/orders/df08122e-30b5-11eb-adc1-0242ac1200
16?include=mc-orig-req&include=mc&include=intro
Authorization: Token 416b5600-3e36-4418-9604-e0c9843d2eef
```
Пример успешного ответа на запрос:

```
{
     "result": {
         "originalRequest": {
             "number": "938a9a02-f203-4694-9165-8326a22f9f38",
             "comment": "комментарий",
             "omsId": "79871fbf-c16d-4213-868a-462f5fcacc14",
             "clientToken": "d1d15b74-e56a-45d9-aaa9-9ad25f5108e9",
             "positions": [
\{ "gtin": "04636332455094",
                     "name": "Куртка зеленая мужская, 54 размер",
                     "quantity": 98,
                     "serialNumberType": "OPERATOR",
                     "templateId": "10",
                     "cisType": "UNIT"
 }
             ],
             "releaseMethodType": "IMPORT",
             "productGroup": "lp",
             "contactPerson": "Иванов И.А.",
             "createMethodType": "SELF_MADE",
             "orderName": "531313"
         },
         "mcOrderInfo": {
             "comment": "комментарий к заказу",
             "creationTime": "2021-02-15T10:51:55.457Z",
             "finishedProcessingTime": "2021-02-15T10:51:55.457Z",
```

```
 "orderName": "Наименование заказа",
              "startProcessingTime": "2021-02-15T10:51:55.457Z",
              "status": "InProc",
              "totalObtainedCodesCnt": 8,
              "totalRequestedCodesCnt": 10
         }
   },
   "status": {
    "code" : 0, "message": "ОК"
   }
}
```
Описание параметров ответа представлено в таблице 3.14.

Таблица 3.14. Описание параметров структуры ответа на запрос

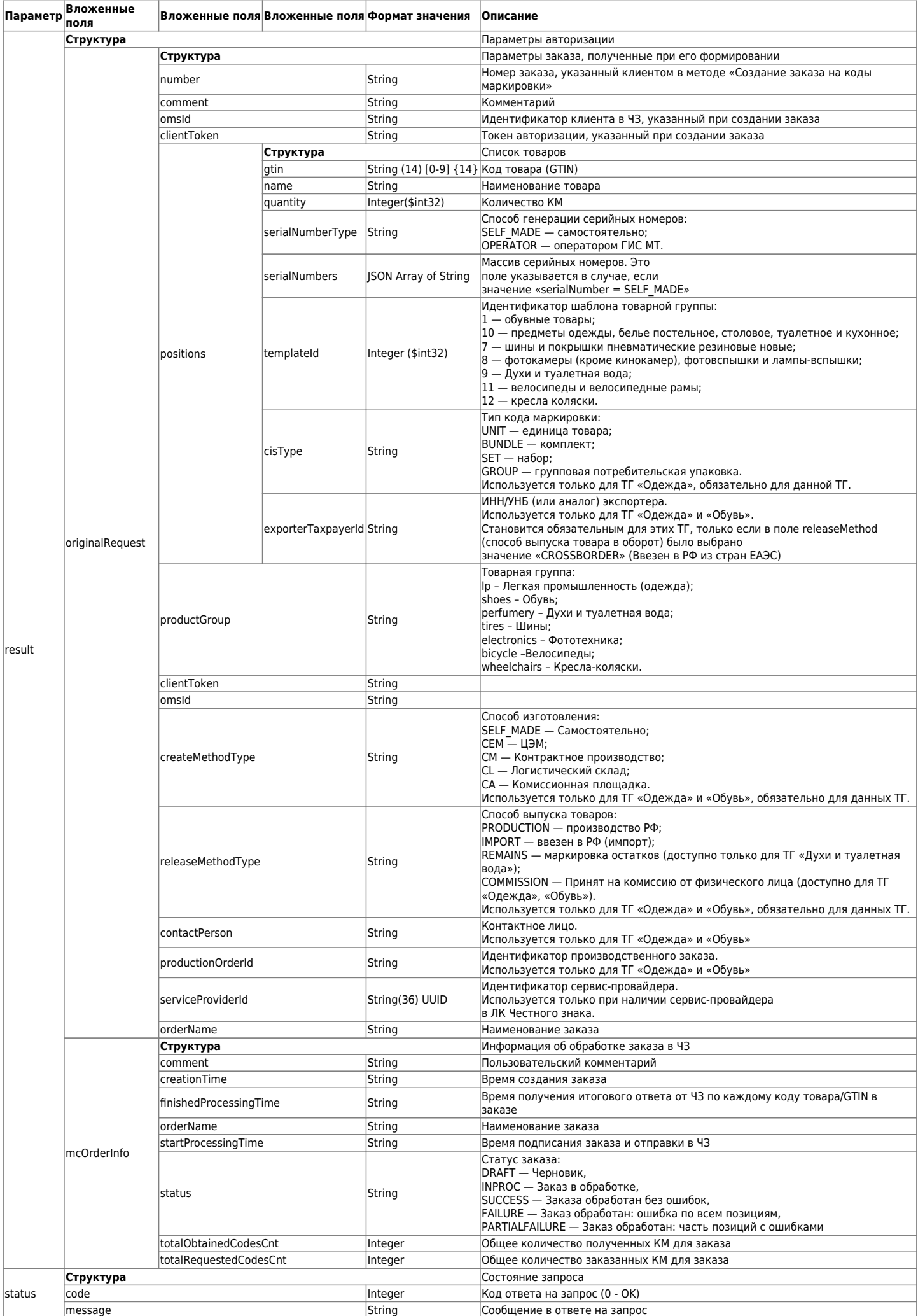

# **3.2.9. Сохранение OMS ID**

Метод позволяет сохранить параметр OMS ID — уникальный идентификатор клиента в Станции управления заказами (СУЗ) Честного ЗНАКа. [Как найти этот параметр?](https://static.ofd.ru/edo/%D0%9F%D0%BE%D0%BB%D1%83%D1%87%D0%B5%D0%BD%D0%B8%D0%B5_OMS_ID.pdf) При повторном успешном вызове метода параметр OMS ID пересохраняется. Используется запрос на основе метода POST. Запрос имеет следующий вид:

POST https://lk.edo.ru/api/edo/{version}/crpt/org/oms-info/edit

Заменяемый параметр {version} — обозначение версии системы, по умолчанию v1.

Параметры запроса

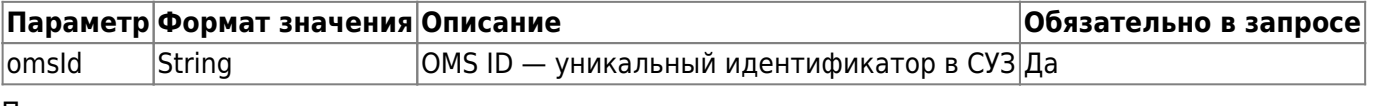

Пример запроса:

```
POST https://lk.edo.ru/api/edo/v1/crpt/org/oms-info/edit
Authorization: Token 416b5600-3e36-4418-9604-e0c9843d2eef
Content-Type: application/json
```

```
{
   omsId: "79871fbf-c16d-4213-868a-462f5fcacc14"
}
```
Пример успешного ответа на запрос имеет следующий вид:

```
{
   "result": {
     "omsId": "79871fbf-c16d-4213-868a-462f5fcacc14"
   },
   "status": {
    "code": 0,
     "message": "ОК"
   }
}
```
Описание параметров ответа на запрос авторизации приведено в таблице 3.15.

|        |                   | Параметр Вложенные поля Формат значения Описание |                                         |  |
|--------|-------------------|--------------------------------------------------|-----------------------------------------|--|
| status | Структур <b>а</b> |                                                  | Состояние запроса                       |  |
|        | code              | Integer                                          | Код ответа на запрос (0 - ОК)           |  |
|        | message           | String                                           | Сообщение в ответе на запрос            |  |
| result | Структура         |                                                  | Параметры                               |  |
|        | omsid             | String                                           | OMS ID — уникальный идентификатор в СУЗ |  |

Таблица 3.15. Описание параметров структуры ответа на запрос авторизации

## <span id="page-76-0"></span>**3.2.10. Получить данные для подписи в рамках получения omsConnection**

Для получения данных для подписания используется запрос на основе метода POST. Запрос имеет следующий вид:

POST https://lk.edo.ru/api/edo/{version}/crpt/org/oms-info/oms-connection/for-sign

Заменяемый параметр {version} — обозначение версии системы, по умолчанию v1.

Пример запроса:

POST https://lk.edo.ru/api/edo/v1/crpt/org/oms-info/oms-connection/for-sign

Структура успешного ответа на запрос:

```
{
   "result": {
     "contentForSignBase64": "contentForSignBase64"
   },
   "status": {
    "code": 0,
     "message": "some message here"
   }
}
```
Описание параметров ответа приведено в таблице 3.16.

|        | Параметр Вложенные поля     | Формат значения Описание |                               |  |
|--------|-----------------------------|--------------------------|-------------------------------|--|
|        | Структура                   |                          | Состояние запроса             |  |
| status | code                        | Integer                  | Код ответа на запрос (0 - ОК) |  |
|        | message                     | String                   | Сообщение в ответе на запрос  |  |
| result | Структура                   |                          | Параметры                     |  |
|        | contentForSignBase64 String |                          | Строка для подписания         |  |

Таблица 3.16. Описание параметров структуры ответа на запрос

Строку для подписания требуется подписать после ее получения. Для этого требуется перевести данные из формата base64 и поместить их в файл для подписания, после чего создать **открепленную** однострочную (без знаков переноса) подпись и отправить ее, используя метод «5.2.11. Отправка подписанных данных в рамках получения omsConnection».

## <span id="page-77-0"></span>**3.2.11. Отправка подписанных данных в рамках получения omsConnection**

Метод позволяет отправить заказ на обработку в «Честный ЗНАК». Используется после получения строки из метода ["3.2.10. Получить данные для подписи в рамках получения omsConnection"](#page-76-0) и ее подписания.

Для подписания строки требуется перевести данные из формата base64 и поместить их в файл для подписания, после чего создать **открепленную** однострочную (без знаков переноса) подпись и отправить ее в параметре «contentSignedBase64» запроса ["3.2.10. Получить данные для подписи в](#page-76-0) [рамках получения omsConnection".](#page-76-0)

Для отправки подписанных данных используется запрос на основе метода POST. Запрос имеет следующий вид:

POST https://lk.edo.ru/api/edo/{version}/crpt/org/oms-info/oms-connection/sign

Заменяемый параметр {version} — обозначение версии системы, по умолчанию v1. Описание параметров запроса на отправку данных представлено в таблице 3.17.

| Параметр                   | <b>Формат</b><br>значения | <b> Описание</b>                                                                                                    |
|----------------------------|---------------------------|----------------------------------------------------------------------------------------------------|
| contentBase64              | String                    | Строка для подписания, полученная в параметре<br>«contentForSignBase64» метода "Отправка подписанных данных в<br>рамках получения omsConnection"        |
| contentSignedBase64 String |                           | Результат подписания строки: <b>открепленная</b> подпись в формате<br> PKCS#7/CMS, закодированная с помощью алгоритма "Base 64", без<br>переноса строк. |

Таблица 3.17. Описание параметров структуры запроса

Пример структуры содержимого метода:

```
POST https://lk.edo.ru/api/edo/v1/crpt/org/oms-info/oms-connection/sign
Authorization: Token 416b5600-3e36-4418-9604-e0c9843d2eef
Content-Type: application/json
{
   "contentBase64": "ceyJhZGRyZXNzIjo....Строка",
```
Пример успешного ответа на запрос:

```
{
   "result": {},
   },
   "status": {
    "code": 0,
     "message": "OK"
   }
}
```
}

Описание параметров ответа приведено в таблице 3.18.

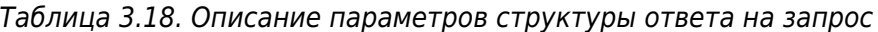

"contentSignedBase64": "MIIMuAYJKoZIhvc.....Строка"

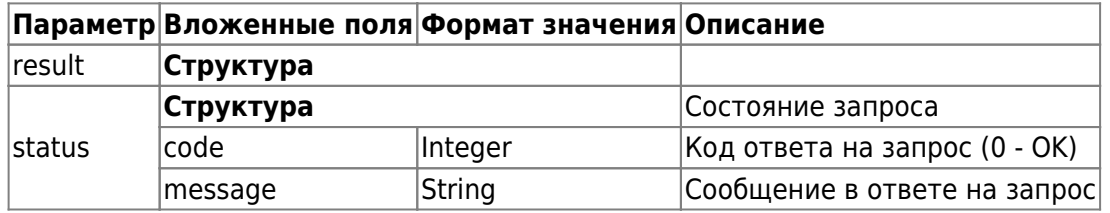

#### **3.2.12. Получение параметров OMS ID и OmsConnection**

Метод позволяет получить информацию о сохраненных параметрах OMS ID (уникальный идентификатор клиента в Станции управления заказами (СУЗ) Честного ЗНАКа) и OmsConnection (уникальный идентификатор соединения). Используется запрос на основе метода GET. Запрос имеет следующий вид:

```
GET https://lk.edo.ru/api/edo/{version}/crpt/org/oms-info
```
Заменяемый параметр {version} — обозначение версии системы, по умолчанию v1.

Пример запроса:

GET https://lk.edo.ru/api/edo/v1/crpt/org/oms-info Authorization: Token 416b5600-3e36-4418-9604-e0c9843d2eef

Пример успешного ответа на запрос:

```
{
   "result": {
     "omsConnection": "a35c80bb-9af3-4478-8d91-a07ce3be6c43",
     "omsId": "79871fbf-c16d-4213-868a-462f5fcacc14"
   },
   "status": {
    "code" : 0,
     "message": "OK"
   }
```

|            |               | Параметр Вложенные поля Формат значения Описание |                                        |
|------------|---------------|--------------------------------------------------|----------------------------------------|
| $ $ result | Структура     |                                                  | Содержимое ответа                      |
|            | omsConnection | String                                           | Уникальный идентификатор соединения    |
|            | lomsId        | String                                           | Уникальный идентификатор клиента в СУЗ |
| status     | Структура     |                                                  | Состояние запроса                      |
|            | code          | Integer                                          | Код ответа на запрос (0 - ОК)          |
|            | message       | String                                           | Сообщение в ответе на запрос           |

Таблица 3.19. Параметры структуры ответа на запрос

# **3.3. Ввод в оборот**

}

Порядок действий при вводе в оборот:

- 1. Проверить, что вы авторизованы в системе маркировки с помощью метода ["Получить состояние](#page-59-0) [авторизации".](#page-59-0) Обязательно указать в запросе в параметре {authType} значение introduction. В ответе вы получите Время инвалидации токена (параметр tokenTtl). Если время больше текущего, значит вы авторизованы в системе. Если в ответе параметр отсутствует или время меньше текущего, то требуется авторизоваться для работы с маркировкой. Как это сделать читайте в разделе ["3.1. Авторизация для работы с маркировкой"](#page-57-0). При авторизации в запросах в параметре authType указывайте значение introduction.
- 2. Воспользуйтесь одним из методов создания заявки ввода в оборот:
	- 1. Методом [Создание заявки "Ввода в оборот \(Импорт ФТС\)"](#page-79-0) создать документ ввода в оборот (Импорт ФТС).
	- 2. Методом [Создание заявки "Ввода в оборот \(Полученных от физических лиц\)"](#page-80-0) создать документ ввода в оборот (Полученных от физических лиц).
	- 3. Методом [Создание заявки "Ввод из оборот \(Производство РФ\)"](#page-81-0) создать документ ввода в оборот (Производство РФ).
- 3. Методом ["3.3.4 Получить данные документа ввода в оборот для подписания"](#page-83-0) получить контент документа (Base64) и идентификатор контента.
- 4. Подписать полученный контент. Для подписания контента требуется перевести данные параметра «content» из формата base64 и поместить их в файл для подписания, после чего создать открепленную/отсоединенную однострочную (без знаков переноса) подпись.
- 5. Отправить подписанный контент. Для этого нужно закодировать полученную подпись в base64 и отправить ее в параметре «content» метода ["3.3.5 Отправить подписанный документ ввода в](#page-83-1) [оборот в «Честный ЗНАК»".](#page-83-1)
- 6. Проверить статус обработки документа ввода с помощью метода ["3.3.6 Получить статус документа](#page-84-0) [ввода в оборот"](#page-84-0).

# <span id="page-79-0"></span>**3.3.1. Создать документ ввода в оборот (Импорт ФТС)**

Данный метод позволяет создать документ «Ввод в оборот. Импорт ФТС». В случае успешной отправки возвращается идентификатор документа (documentId).

Для создания заказа используется запрос на основе метода POST. Запрос имеет следующий вид:

POST https://lk.edo.ru/api/edo/{version}/marking-codes/introduction/import-fts

Заменяемый параметр {version} — обозначение версии системы, по умолчанию v1.

Описание параметров запроса на создание заказа приведено в таблице 3.20.

Таблица 3.20. Параметры запроса на создание заказа

| Параметр          | <b>Вложенные</b><br>поля | Формат<br>значения | Описание                                                                                                    | Обязательно в<br>запросе |
|-------------------|--------------------------|--------------------|----------------------------------------------------------------------------------------------------|--------------------------|
| documentNumber    |                          | <b>String</b>      | Номер документа ввода в оборот (должно<br>быть уникальным)                                                                                                    | ∣Да                      |
| declarationDate   |                          | <b>String</b>      | Дата декларации имеет вид «YYYY-MM-DD».<br>Пример «2020-02-22»                                                                                                    | ∣Да                      |
| declarationNumber |                          | <b>String</b>      | Номер декларации.<br>Пример номера декларации:<br>«05100000/220220/0002233», где<br>«220220» — это дата декларации, которая<br>должна совпадать с датой,<br>указанной в параметре declarationDate.                        | Да                       |
| comment           |                          | <b>String</b>      | Комментарий к документу                                                                                                    | ∣Нет                     |
|                   | Структура                |                    | Список товаров                                                                                                    | ∣Да                      |
|                   | cis                      | <b>String</b>      | Код маркировки                                                                                                    | ∣Да                      |
| positions         | packtype                 | <b>String</b>      | Тип упаковки:<br>UNIT - KVI;<br>LEVEL1-99 - KUTY.                                                                                                    | ∣Да                      |
| productGroup      |                          | <b>String</b>      | Товарная группа:<br>lp - Легкая промышленность (одежда);<br>shoes - Обувь;<br>perfumery - Духи и туалетная вода;<br>tires - Шины;<br>electronics - Фототехника;<br>bicycle - Велосипеды;<br>wheelchairs - Кресла-коляски. | Да                       |

Пример запроса:

```
POST https://lk.edo.ru/api/edo/v1/marking-codes/introduction/import-fts
Authorization: Token 416b5600-3e36-4418-9604-e0c9843d2eef
Content-Type: application/json
```

```
{
```

```
 "documentNumber": "6f9619ff-8b86-d011-b42d-00cf4fc964f2",
   "declarationNumber": "05100000/110121/0002233",
   "declarationDate": "2021-01-11",
   "comment": "комментарий к документу",
   "positions": [
     {
       "cis": "010463633245506321VKCCw)HEmmMog",
       "packType": "UNIT"
     }
   ],
   "productGroup": "lp"
}
```
В случае успешной отправки возвращается идентификатор документа (documentId). Пример успешного ответа на запрос:

```
 df08122e-30b5-11eb-adc1-0242ac120016
```
# <span id="page-80-0"></span>**3.3.2. Создать документ ввода в оборот (Полученных от физических лиц)**

Данный метод позволяет создать документ «Ввод в оборот (Полученных от физических лиц)». В случае успешной отправки возвращается идентификатор документа (documentId).

Для создания заказа используется запрос на основе метода POST. Запрос имеет следующий вид:

```
POST https://lk.edo.ru/api/edo/{version}/marking-codes/introduction/individual
```
Заменяемый параметр {version} — обозначение версии системы, по умолчанию v1. Описание параметров запроса на создание заказа приведено в таблице 3.21.

|                      | Параметр Вложенные поля     | Формат<br>значения     | Описание                                                                                                    | Обязательно в<br>запросе       |
|----------------------|-----------------------------|------------------------|----------------------------------------------------------------------------------------------------|--------------------------------|
| documentnumber       |                             | <b>String</b>          | Номер документа ввода в оборот<br>(должно быть уникальным)                                                                                                    | Да                             |
| comment              |                             | <b>String</b>          | Комментарий к документу                                                                                                    | Нет                            |
|                      | Структура                   |                        | Список товаров                                                                                                    | Да                             |
| positions            | luit                        | String                 | Код маркировки. Обязательный, если не<br>указан «uitu»                                                                                                    | <b>Условно</b><br>обязательное |
|                      | uitu                        | <b>String</b>          | Уникальный идентификатор<br>транспортной упаковки.<br>Обязательный, если не указан «uit»                                                                                                    | Условно<br>обязательное        |
|                      | product_receiving_date date |                        | Дата получения товара. Параметр<br>присутствует в запросе, если его<br>значение отличается от значения<br>параметра «product_receiving_date».<br>Задается в формате уууу-<br>MMddTHH:mm:ss.SSS'Z                          | Нет                            |
| productgroup         |                             | String                 | Товарная группа:<br>lp - Легкая промышленность (одежда);<br>shoes - Обувь;<br>perfumery - Духи и туалетная вода;<br>tires - Шины;<br>electronics - Фототехника;<br>bicycle - Велосипеды;<br>wheelchairs - Кресла-коляски. | Да                             |
| productReceivingDate |                             | String (date-<br>time) | Дата получения товара. Задается в<br>формате уууу-MMddTHH:mm:ss.SSS'Z,<br>например, «2021-01-19T21:00:00.000Z»                                                                                                    | ∣Да                            |

Таблица 3.21. Описание параметров запроса на создание заказа

Пример запроса:

```
POST https://lk.edo.ru/api/edo/v1/marking-codes/introduction/individual
Authorization: Token 416b5600-3e36-4418-9604-e0c9843d2eef
Content-Type: application/json
```

```
{
   "documentNumber": "6f9619ff-8b86-d011-b42d-00cf4fc964f2",
   "comment": "комментарий к документу",
   "positions": [
    \{ "uit": "010463633245506321VKCCw)HEmmMog"
     }
   ],
   "productgroup": "lp",
   "productReceivingDate: "2021-01-19T21:00:00.000Z"
}
```
В случае успешной отправки возвращается идентификатор документа (documentId). Пример успешного ответа на запрос:

```
 df08122e-30b5-11eb-adc1-0242ac120016
```
# **3.3.3. Создать документ ввода в оборот (Производство РФ)**

Данный метод позволяет создать документ «Ввод в оборот (Производство РФ)». В случае успешной отправки возвращается идентификатор документа (documentId).

Для создания заказа используется запрос на основе метода POST. Запрос имеет следующий вид:

POST https://lk.edo.ru/api/edo/{version}/marking-codes/introduction/production

Заменяемый параметр {version} — обозначение версии системы, по умолчанию v1.

Описание параметров запроса на создание заказа приведено в таблице 3.22.

Таблица 3.22. Описание параметров запроса на создание заказа

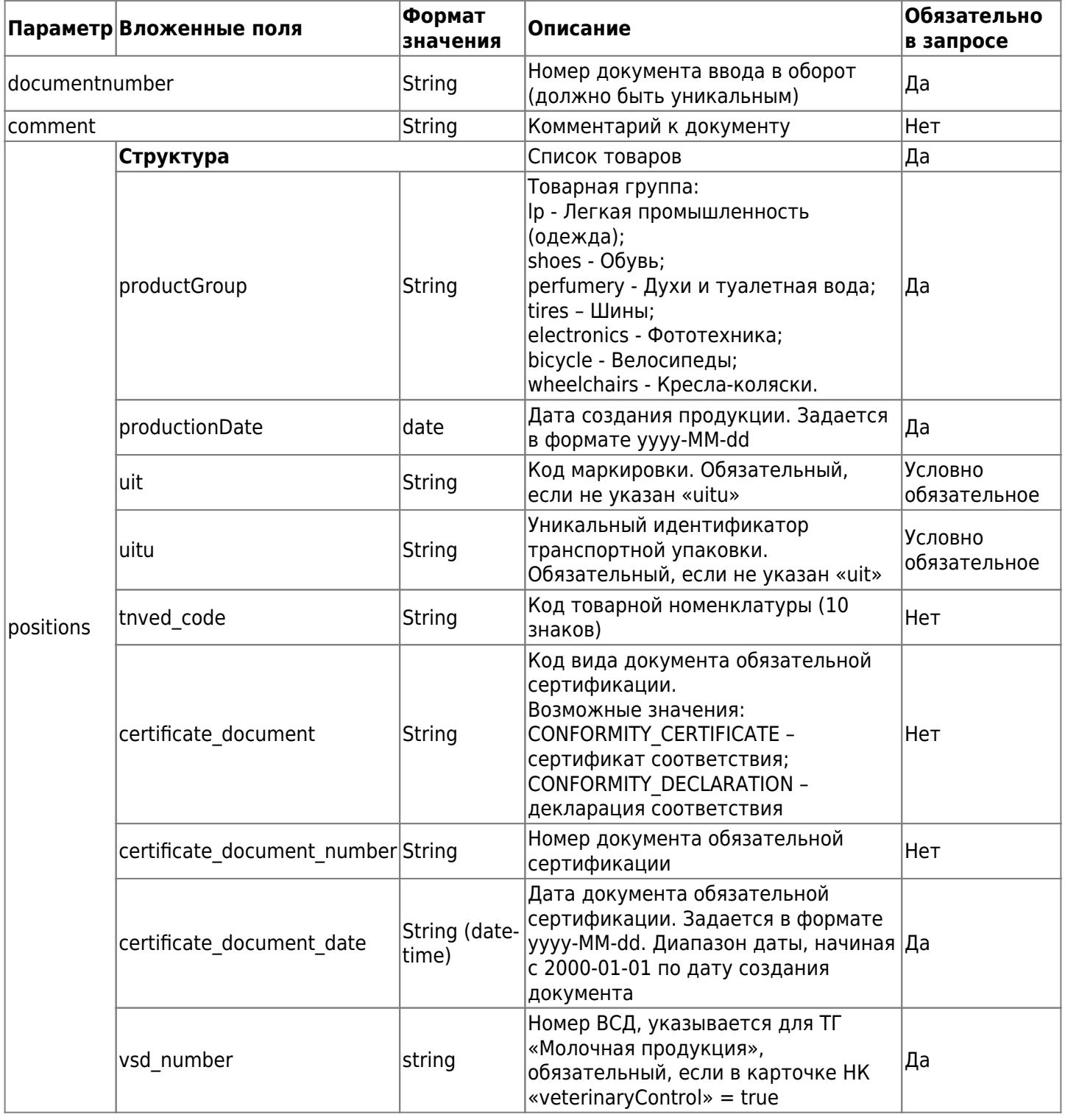

Пример запроса:

POST https://lk.edo.ru/api/edo/v1/marking-codes/introduction/production

```
Authorization: Token 416b5600-3e36-4418-9604-e0c9843d2eef
Content-Type: application/json
{
   "comment": "Some comment",
   "documentNumber": "6f9619ff-8b86-d011-b42d-00cf4fc964f2",
   "positions": [
   { "production_date": "2019-01-01",
         "uit code": "0104630033880100211AREwAwLETM7g240ffd0",
         "uitu code": 11111111111111111111111,
          "tnved_code": "6401921000",
           "certificate_document": "CONFORMITY_CERTIFICATE",
           "certificate_document_number": "123",
          "certificate document date": "2019-01-01",
            "vsd_number": "9DDA-5D57-FAEA-46DD-B94D-3DCC-AC70-1091" }
            ],
   "productGroup": "lp",
   "productionDate": "2019-01-01"
}
```
В случае успешной отправки возвращается идентификатор документа (documentId). Пример успешного ответа на запрос:

df08122e-30b5-11eb-adc1-0242ac120016

## <span id="page-83-0"></span>**3.3.4. Получить данные документа ввода в оборот для подписания**

Данный метод позволяет получить данные документа для подписания.

Используется запрос на основе метода GET. Запрос имеет следующий вид:

#### GET

```
https://lk.edo.ru/api/edo/{version}/marking-codes/introduction/{documentId}/contents
```
Заменяемые параметры:

- $\{version\}$  обозначение версии системы, по умолчанию v1;
- {documentId} Id документа.

Пример запроса:

#### **GFT**

```
https://lk.edo.ru/api/edo/v1/marking-codes/introduction/df08122e-30b5-11eb-adc1-0242
ac120016/contents
Authorization: Token 416b5600-3e36-4418-9604-e0c9843d2eef
```
Пример ответа:

```
{
   "content": "ewogICAgInB...",
   "id": "6f9619ff-8b86-d011-b42d-00cf4fc964f2"
}
```
Таблица 3.23. Описание параметров ответа на запрос

<span id="page-83-1"></span>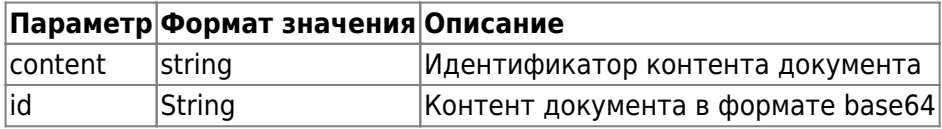

# **3.3.5. Отправить подписанный документ ввода в оборот в «Честный ЗНАК»**

Метод позволяет отправить документ ввода в оборот в «Честный ЗНАК». Используется после получения контента из метода «Получение данных документа ввода в оборот для подписания» и их подписания. Для подписания контента требуется перевести данные параметра «content» из формата base64 и поместить их в файл для подписания, после чего создать открепленную/отсоединенную однострочную (без знаков переноса) подпись, затем закодировать полученную подпись в base64 и отправить ее в параметре «content» запроса «Отправка подписанного документа ввода в оборот в «Честный ЗНАК».

Для отправки документа используется запрос на основе метода POST. Запрос имеет следующий вид:

**POST** 

https://lk.edo.ru/api/edo/{version}/marking-codes/introduction/{documentId}/send

Заменяемые параметры:

- $\bullet$  {version} обозначение версии системы, по умолчанию v1;
- {documentId} Id документа.

Пример запроса:

```
POST
https://lk.edo.ru/api/edo/v1/marking-codes/introduction/df08122e-30b5-11eb-adc1-0242
ac120016/send
Authorization: Token 416b5600-3e36-4418-9604-e0c9843d2eef
Content-Type: application/json
{
   "content": "ewogICAgInB..."
```
}

Таблица 3.24. Коды ответа на запрос

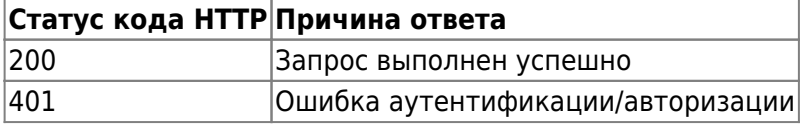

#### <span id="page-84-0"></span>**3.3.6. Получить статус документа ввода в оборот**

Данный метод позволяет получить статус документа ввода в оборот.

Используется запрос на основе метода GET. Запрос имеет следующий вид:

GET

```
https://lk.edo.ru/api/edo/{version}/marking-codes/introduction/{documentId}/status
```
Заменяемые параметры:

- $\{version\}$  обозначение версии системы, по умолчанию v1;
- {documentId} Id документа.

## Пример запроса:

```
GFT
https://lk.edo.ru/api/edo/v1/marking-codes/introduction/df08122e-30b5-11eb-adc1-0242
ac120016/status
Authorization: Token 416b5600-3e36-4418-9604-e0c9843d2eef
```
Пример ответа:

{

```
 "codesIntroductionType": "LP_FTS_INTRODUCE",
 "comment": "some comment",
```

```
 "documentId": "cf9619ff-8b76-d211-b42d-00cf4fc964f5",
 "documentNumber": "6f9619ff-8b86-d011-b42d-00cf4fc964f2",
 "documentStatus": "Created",
"errors": "\"errors\":\"{\"errors\": [\"parse_error\", \"parse_error_2\"]\"}\"",
 "productGroup": "lp"
```
Таблица 3.25. Описание параметров ответа на запрос создание заказа

}

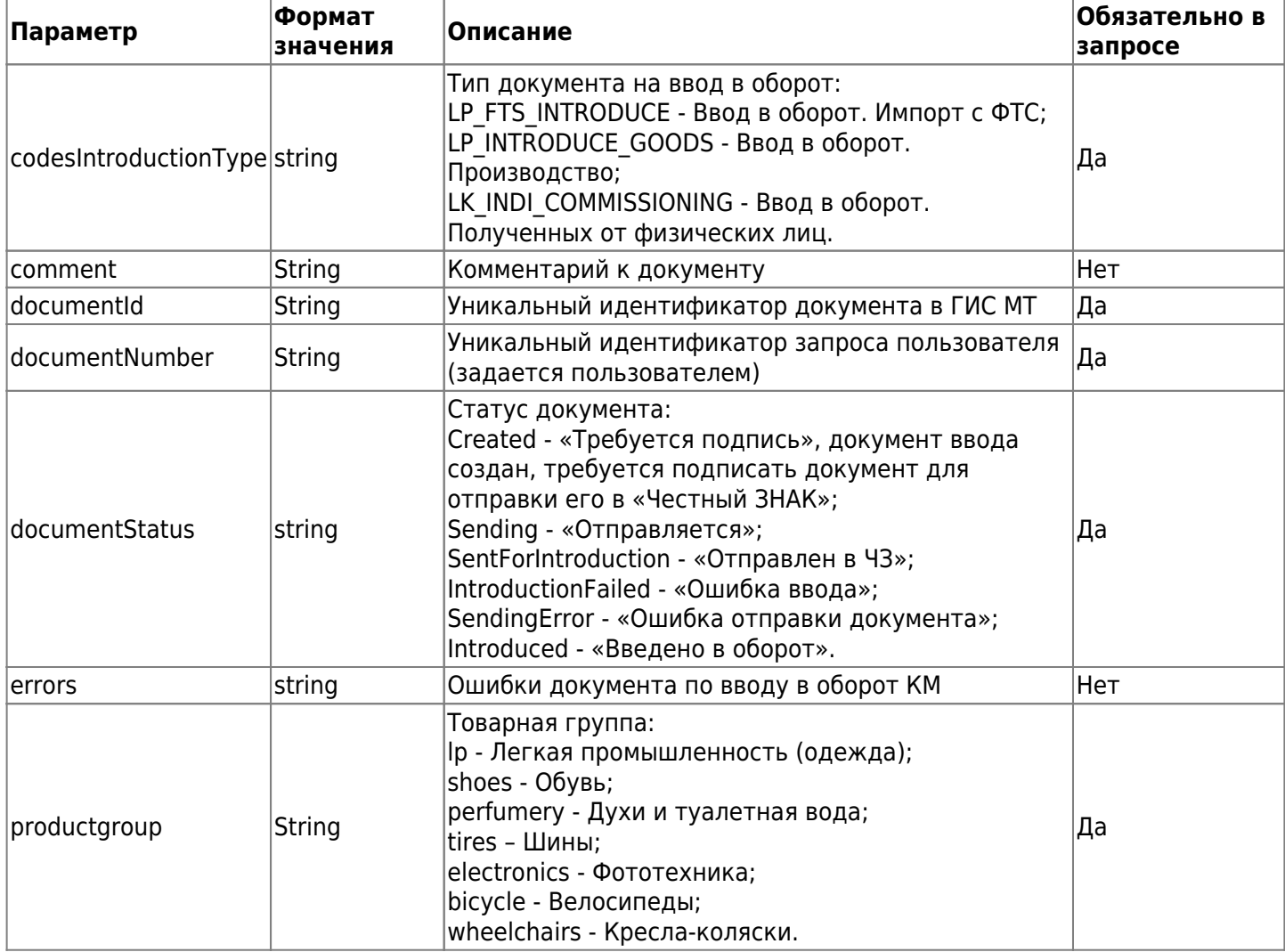

# **3.4. Проверка кодов маркировки**

Метод возвращает подробную информацию о запрашиваемом списке кодов идентификации товара. В одном запросе указывается как один КИ, так и несколько КИ (не более 1000 КИ). Коды товарной группы «Табачная продукция» и «Альтернативная табачная продукция» по блокам можно указывать в запросах как со скобками, так и без скобок. В ответе код всегда будет со скобками.

Перед вызовом метода рекомендуем проверить, что вы авторизованы в системе маркировки с помощью метода ["Получить состояние авторизации"](#page-59-0), указав в запросе в параметре authType значение introduction. В ответе вы получите время инвалидации токена (параметр tokenTtl). Если время больше текущего, значит вы авторизованы в системе. Если в ответе параметр отсутствует или время меньше текущего, то требуется авторизоваться для работы с маркировкой. Подробнее в разделе ["3.1. Авторизация для работы](#page-57-0) [с маркировкой".](#page-57-0) При авторизации в запросах в параметре authType указывайте значение introduction. Запрос имеет следующий вид:

POST https://lk.edo.ru/api/edo/{version}/cises/info

Заменяемые параметры:

•  $\{version\}$   $-$  обозначение версии системы, по умолчанию v1;

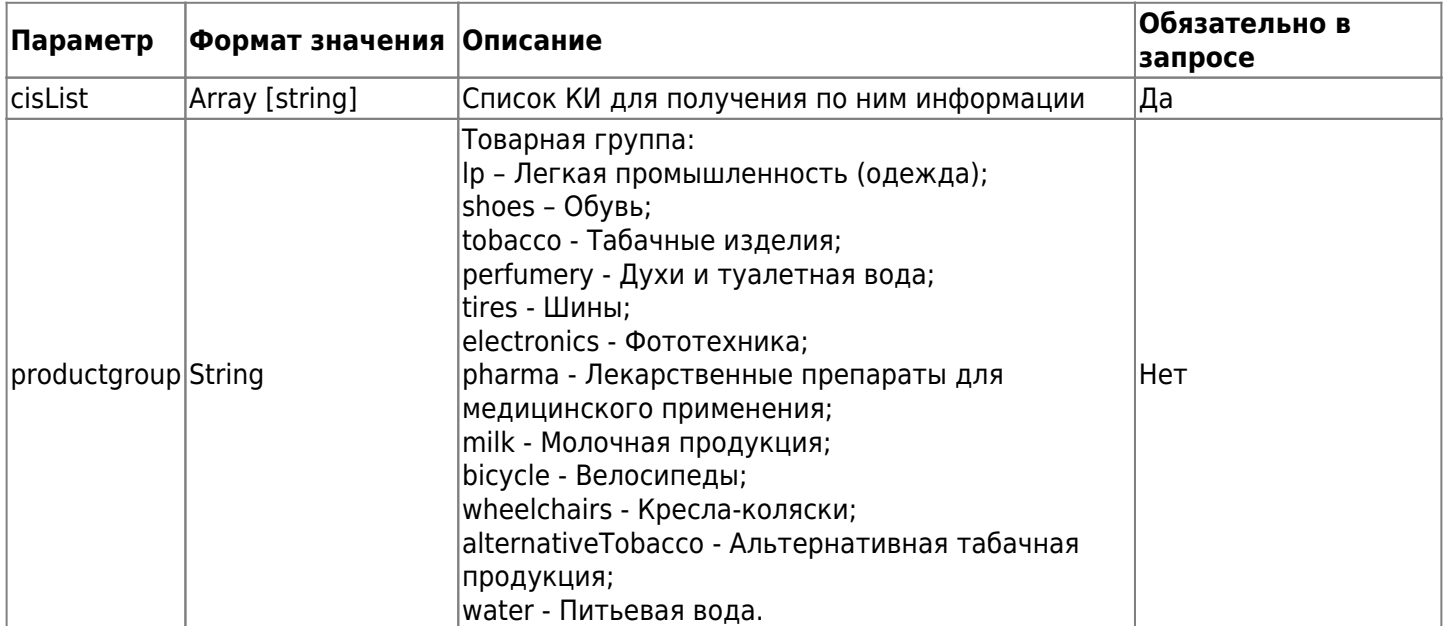

Пример запроса:

```
POST https://lk.edo.ru/api/edo/v1/cises/info
Authorization: Token 416b5600-3e36-4418-9604-e0c9843d2eef
```

```
{
   "cisList": [
     "010087879823112021fIYV1Gs-pFVYn",
     "010087879823112021>Qie.6lpQt!h!"
  ],
   "productGroup": "lp"
}
```
Пример положительного ответа (Код 200):

```
{
     "status": {
         "code": 0,
         "message": "OK"
     },
     "result": [
         {
             "cisInfo": {
                  "requestedCis": "010088579823682021>Qie.6lpQt!h!",
                  "cis": "010088579823682021>Qie.6lpQt!h!",
                  "gtin": "00885798236820",
                  "productName": "MWX0340OL71, КУРТКА МУЖСКАЯ, РАЗМЕР M",
                  "productGroupId": 1,
                  "productGroup": "lp",
                  "brand": "BARBOUR",
                  "emissionDate": "2020-12-01T09:13:34.492+0000",
                  "emissionType": "FOREIGN",
                  "packageType": "UNIT",
                  "ownerInn": "323401346147",
                  "ownerName": "ИП Каменцов Денис Анатольевич",
                  "status": "RETIRED",
                  "statusEx": "EMPTY",
                  "producerInn": "7729491871",
```

```
 "producerName": "АО \"ЛАЙТ ХАУЗ\"",
                     "markWithdraw": false,
                     "certDoc": [
\{ "number": "ЕАЭС N RU Д-GB.АБ43.В.01347",
                                "date": "2018-08-08"
denotes the control of the second property of the second property of the second property \} ],
                     "withdrawReason": "RETAIL"
 }
           }
      ]
}
```
Пример ошибки (Код 400):

```
{
     "status": {
          "code": 40033,
          "message": "Invalid client token"
     },
     "result": null
}
```
Требуется проверить авторизацию в «Честном ЗНАКе» методом ["Получение состояния авторизации"](#page-59-0) или пройти повторную авторизацию. Описание авторизации в «Честном ЗНАКе» доступно в разделах [3.1.1](#page-57-1) и [3.1.2](#page-58-0).

Таблица 3.27. Параметры ответа на запрос проверки кода маркировки

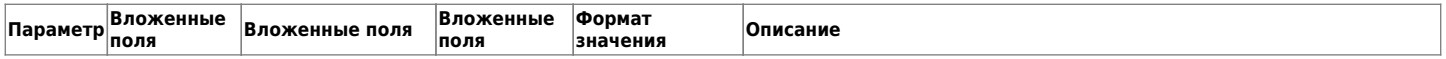

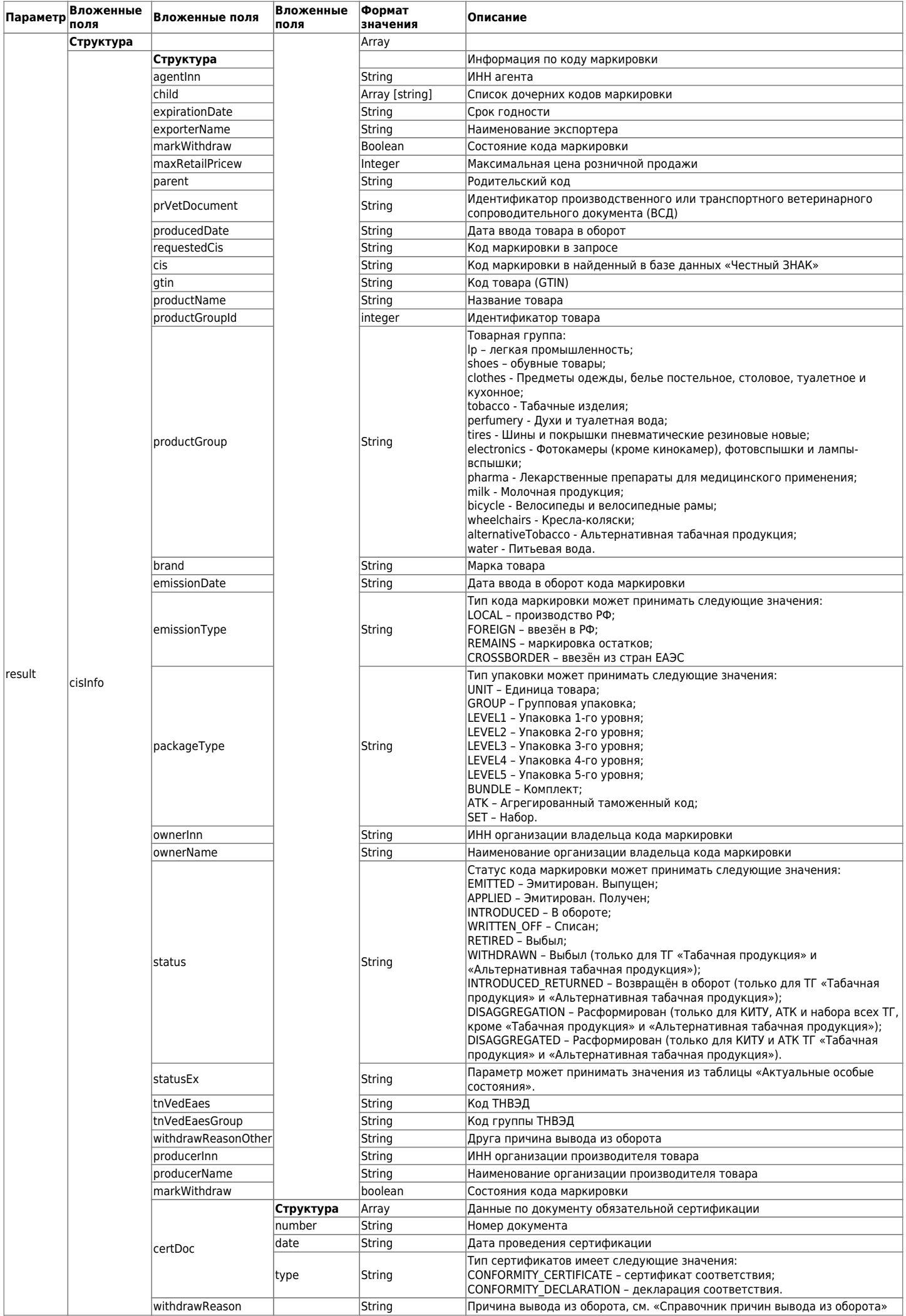

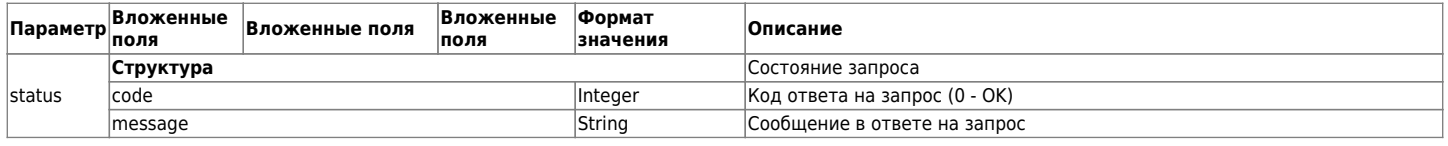

Таблица 3.28. «Актуальные особые состояния».

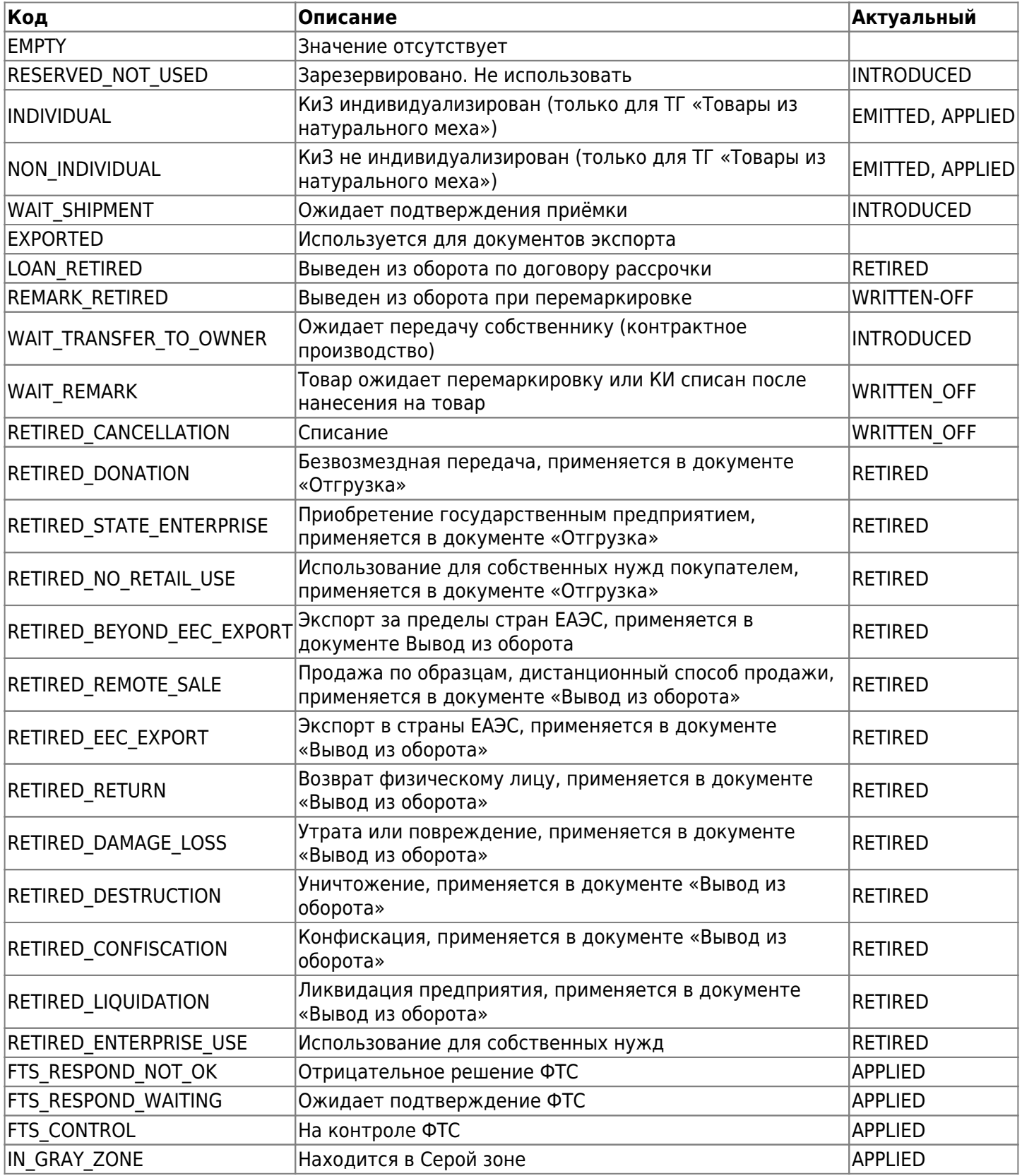

Таблица 3.29. «Справочник причин вывода из оборота».

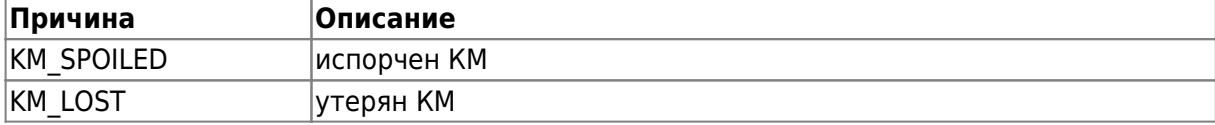

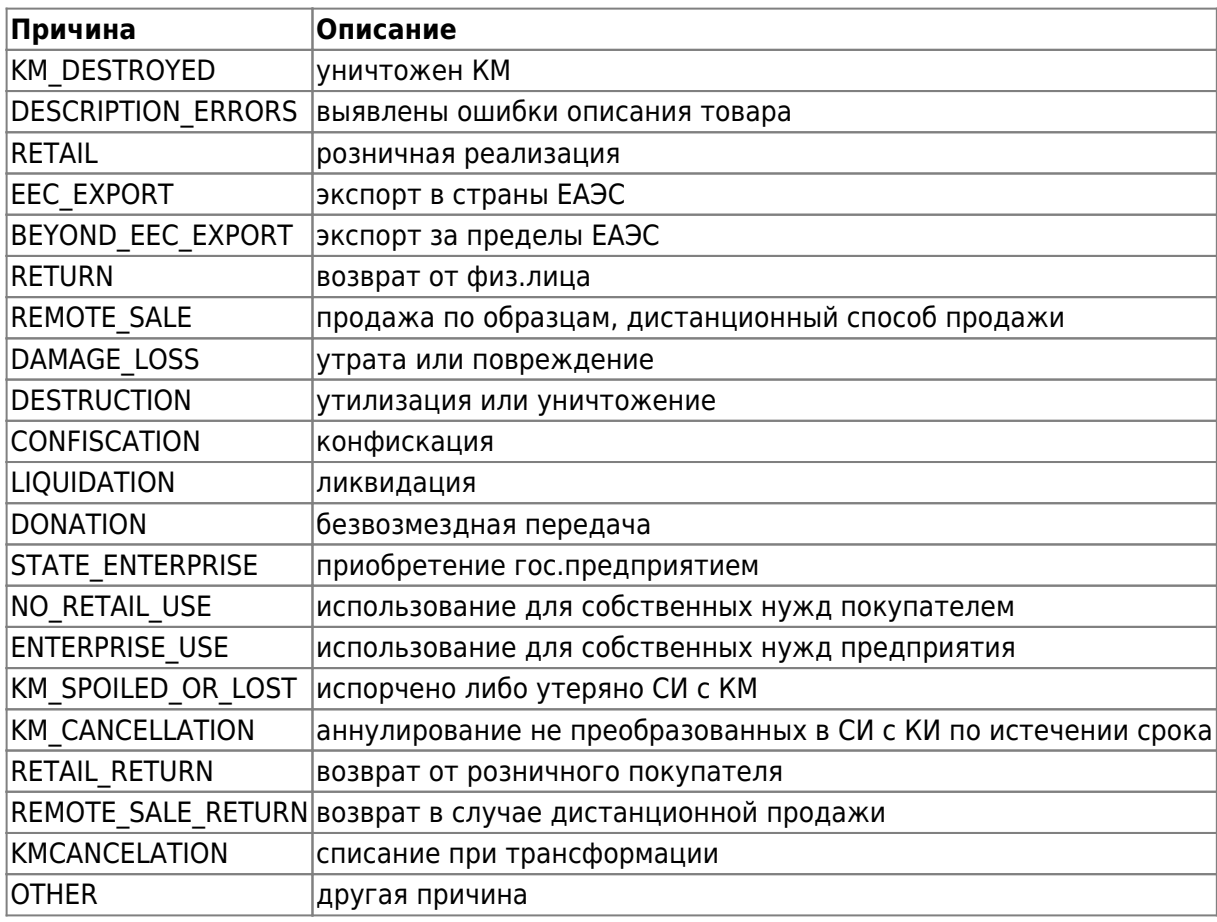

# **3.5. Вывод из оборота**

Создание документа доступно для товарных групп «Альтернативная табачная продукция», «Антисептики и дезинфицирующие средства», «Биологически активные добавки к пище», «Велосипеды и велосипедные рамы», «Духи и туалетная вода», «Кресла-коляски», «Молочная продукция», «Обувные товары», «Пиво, напитки, изготавливаемые на основе пива, слабоалкогольные напитки», «Предметы одежды, бельё постельное, столовое, туалетное и кухонное», «Упакованная вода», «Фотокамеры (кроме кинокамер), фотовспышки и лампы-вспышки», «Шины и покрышки пневматические резиновые новые».

Порядок действий при выводе из оборота:

- 1. Проверьте, что вы авторизованы в системе маркировки с помощью метода ["Получить состояние](#page-59-0) [авторизации",](#page-59-0) указав в запросе в параметре authType значение introduction. В ответе вы получите Время инвалидации токена (параметр tokenTtl). Если время больше текущего, значит вы авторизованы в системе. Если в ответе параметр отсутствует или время меньше текущего, то требуется авторизоваться для работы с маркировкой. Как это сделать читайте в разделе ["3.1.](#page-57-0) [Авторизация для работы с маркировкой".](#page-57-0) При авторизации в запросах в параметре authType указывайте значение introduction.
- 2. Методом [Создание заявки "Вывод из оборота"](#page-91-0) создайте документ вывода из оборота.
- 3. Методом ["Получить данные документа вывода из оборота для подписания"](#page-93-0) получите контент документа (Base64) и идентификатор контента.
- 4. Сформируйте **откреплённую подпись** для контента заказа.
- 5. Отправьте контент подписи (в Base64) методом ["Отправить подписанный документ вывода из](#page-94-0) [оборота в «Честный ЗНАК»"](#page-94-0).
- 6. Проверить статус обработки документа вывода можно с помощью метода ["Получение карточки".](#page-99-0)

Список всех заявок на вывод из оборота можно получить методом ["Получение списка заявок".](#page-94-1) Методом ["Получение списка кодов маркировки из заявки"](#page-102-0) можно получить список всех кодов маркировки, которые были в документе вывода.

# <span id="page-91-0"></span>**3.5.1. Создание заявки "Вывод из оборота"**

Метод позволят создать заявку на вывод из оборота кодов маркировки.

#### Параметр {version} по умолчанию заменяется на v1.

### Таблица 3.30. Описание параметров запроса

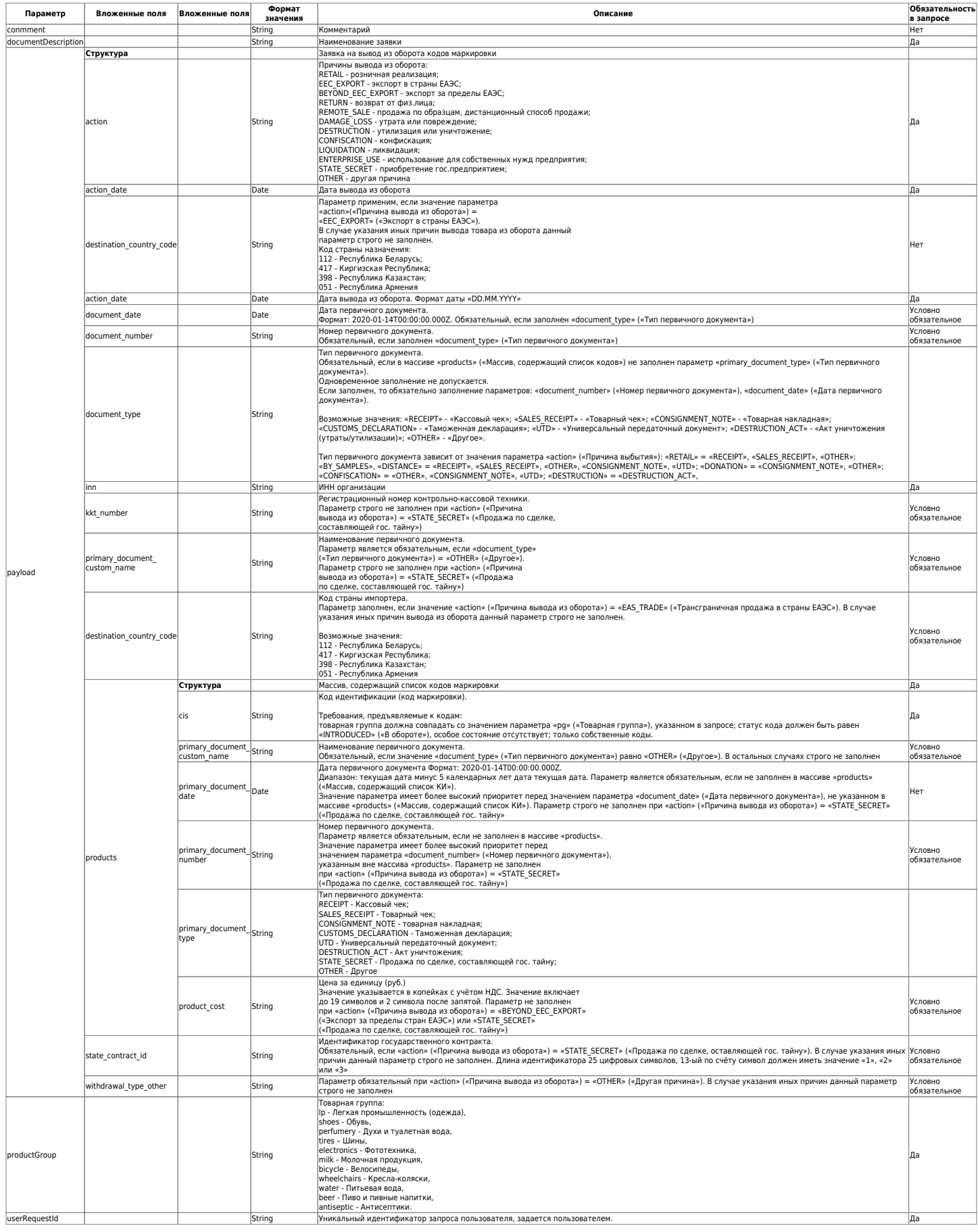

#### Пример запроса:

### POST https://lk.edo.ru/api/edo/v1/marking-codes/withdrawal/create

```
Authorization: Token 416b5600-3e36-4418-9604-e0c9843d2eef
Content-Type: application/json
{
   "documentDescription": "Вывод из оборот тест 1 шт",
   "payload": {
     "action": "OTHER",
     "action_date": "2021-11-15",
     "document_date": "2021-11-14T00:00:00.000Z",
     "document_number": "2348",
     "document_type": "RECEIPT",
     "inn": "7841465198",
     "products": [
       {
         "cis": "01029000003418832155mXfVWAQUs5C"
       }
     ]
  },
   "productGroup": "lp",
   "userRequestId": "6f9619ff-8b86-d011-b42d-00cf4fc96411"
}
```
Пример ответа на запрос:

```
{
   "result": {
     "id": 123456,
     "userRequestId": "6f9619ff-8b86-d011-b42d-00cf4fc964f2"
   },
   "status": {
    "code": 0,
     "message": "some message here"
   }
}
```
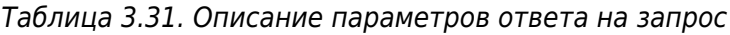

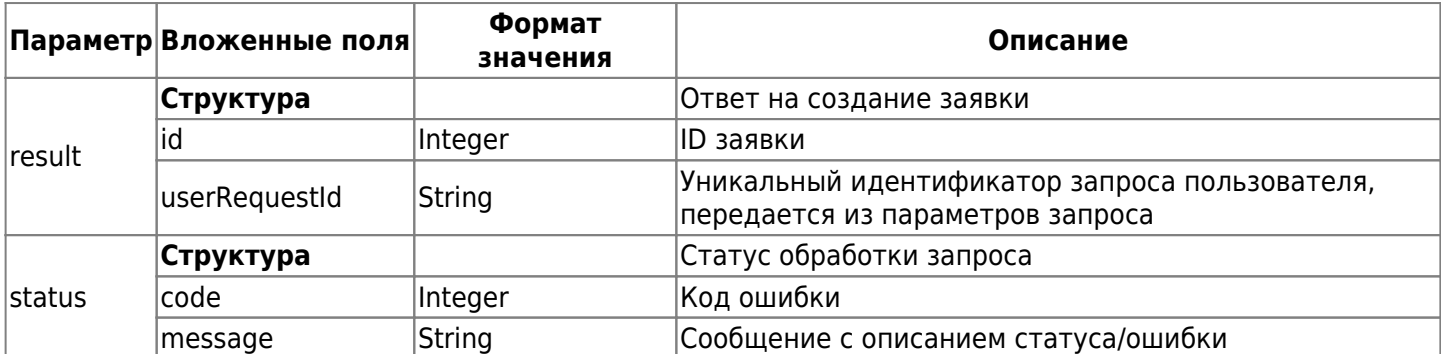

## <span id="page-93-0"></span>**3.5.2. Получить данные документа вывода из оборота для подписания**

Данный метод позволяет получить данные документа для подписания.

Используется запрос на основе метода GET. Запрос имеет следующий вид:

```
GFT
```

```
https://lk.edo.ru/api/edo/{version}/marking-codes/introduction/{userRequestId}/conte
nts
```
Заменяемые параметры:

 $\bullet$  {version} — обозначение версии системы, по умолчанию v1;

• {userRequestId} - Id документа.

Пример запроса:

```
GET
https://lk.edo.ru/api/edo/v1/marking-codes/introduction/df08122e-30b5-11eb-adc1-0242
ac120016/contents
Authorization: Token 416b5600-3e36-4418-9604-e0c9843d2eef
```
Пример ответа:

```
{
   "content": "ewogICAgInB...",
   "id": "6f9619ff-8b86-d011-b42d-00cf4fc964f2"
}
```
Таблица 3.32. Описание параметров ответа на запрос

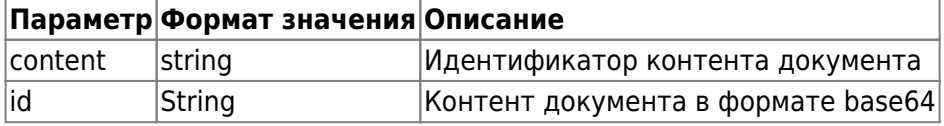

# <span id="page-94-0"></span>**3.5.3. Отправить подписанный документ вывода из оборота в «Честный ЗНАК»**

Метод позволяет отправить документ вывода из оборота в «Честный ЗНАК». Используется после получения контента из метода «Получение данных документа ввода в оборот для подписания» и их подписания. Для подписания контента требуется перевести данные параметра «content» из формата base64 и поместить их в файл для подписания, после чего создать открепленную/отсоединенную однострочную (без знаков переноса) подпись. Затем требуется закодировать полученную подпись в base64 и отправить ее в параметре «content» запроса отправки подписанного документа ввода в оборот в «Честный ЗНАК».

Для отправки документа используется запрос на основе метода POST. Запрос имеет следующий вид:

POST

https://lk.edo.ru/api/edo/{version}/marking-codes/introduction/{documentId}/send

Заменяемые параметры:

- $\{version\}$  обозначение версии системы, по умолчанию v1;
- {documentId} Id документа.

Пример запроса:

```
POST
```

```
https://lk.edo.ru/api/edo/v1/marking-codes/introduction/df08122e-30b5-11eb-adc1-0242
ac120016/send
Authorization: Token 416b5600-3e36-4418-9604-e0c9843d2eef
Content-Type: application/json
```
{ "content": "ewogICAgInB..." }

Таблица 3.33. Коды ответа на запрос

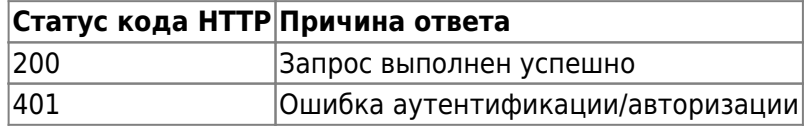

## <span id="page-94-1"></span>**3.5.4. Получение списка заявок**

Метод получения списка заявок позволяет получить все заявки с различными статусами и параметрами кодами маркировки.

## POST https://lk.edo.ru/api/edo/{version}/marking-codes/withdrawal/list

Параметр {version} по умолчанию заменяется на v1.

Таблица 3.34. Описание параметров запроса

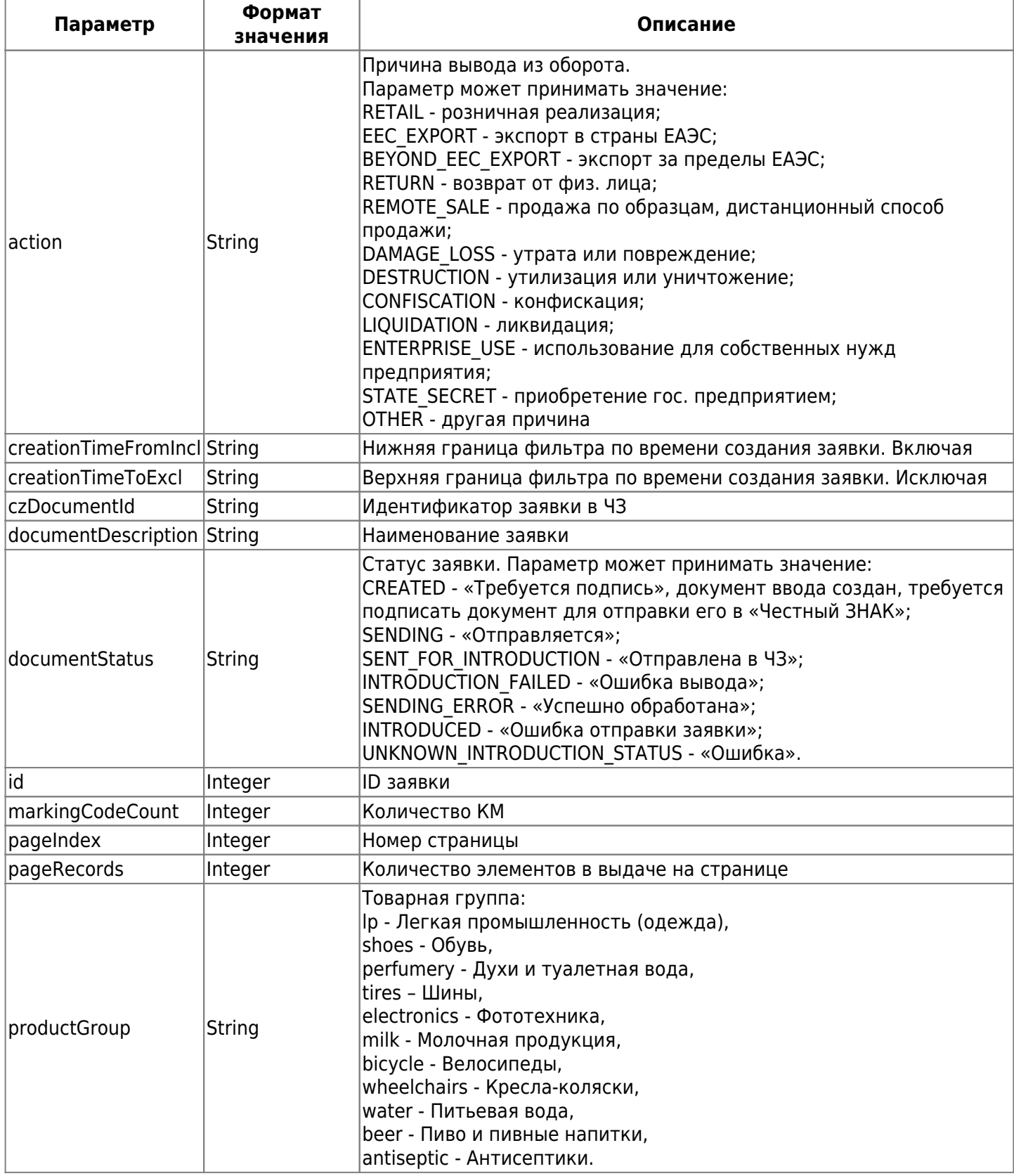

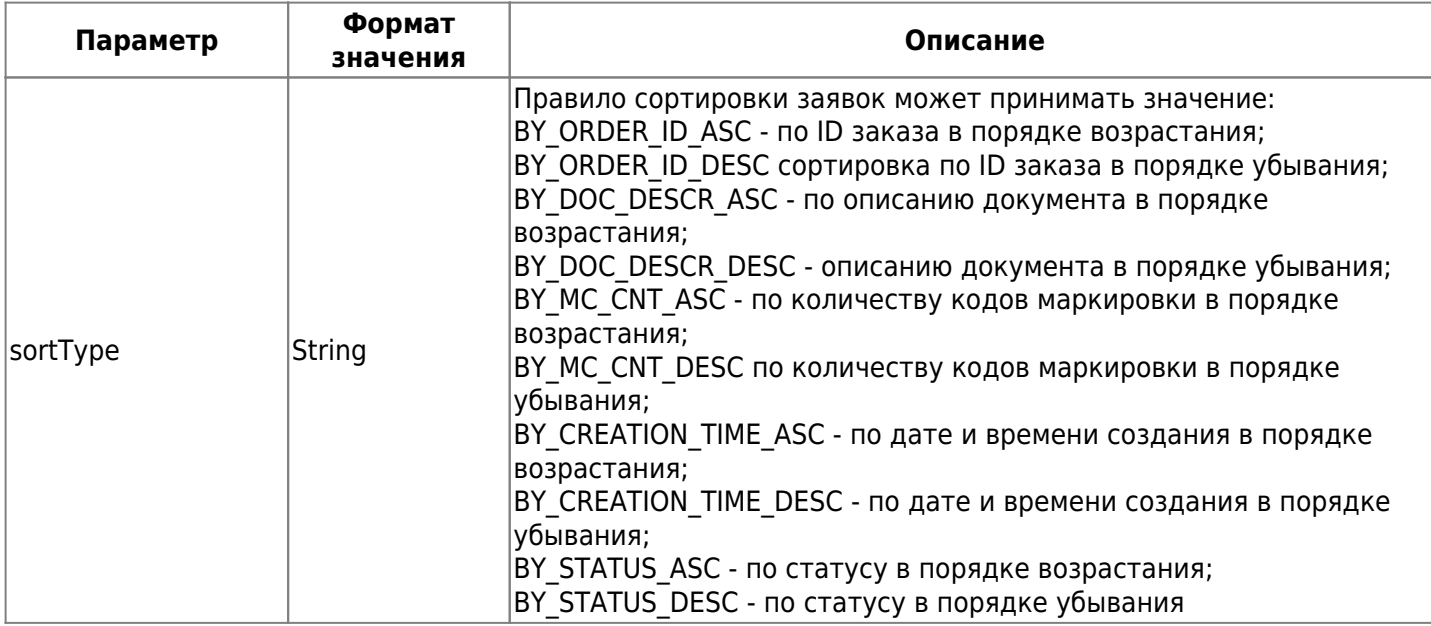

Пример запроса:

```
POST https://lk.edo.ru/api/edo/{version}/marking-codes/withdrawal/list
Authorization: Token 416b5600-3e36-4418-9604-e0c9843d2eef
Content-Type: application/json
{
   "action": "RETAIL",
  "creationTimeFromIncl": "2021-08-31T00:00:00+00:00",
   "creationTimeToExcl": "2021-09-01T00:00:00+00:00",
   "czDocumentId": "Some string",
   "documentDescription": "Some string",
   "documentStatus": "CREATED",
   "id": 12345,
   "markingCodeCount": 123456,
   "pageIndex": 4,
  "pageRecords": 10,
   "productGroup": "LP",
   "sortType": "BY_ID_ASC"
}
```
Пример ответа на запрос:

```
{
   "result": {
     "data": [
       {
         "action": "RETAIL",
         "creationTime": "2021-10-04T21:00:00.000Z",
         "czDocumentId": "Some string",
         "documentDescription": "Some string",
         "id": 123456,
         "markingCodeCount": 123456,
         "productGroup": "lp",
         "status": "CREATED"
       }
     ],
     "pageInfo": {
       "pageCount": 1,
       "pageIndex": 1,
```

```
 "pageRecords": 1,
       "recordsTotalCount": 1500,
       "sortDirection": "desc",
       "sortKey": {
          "present": true
       }
     }
   },
   "status": {
     "code": 0,
     "message": "some message here"
   }
}
```
Таблица 3.35. Описание параметров ответа на запрос

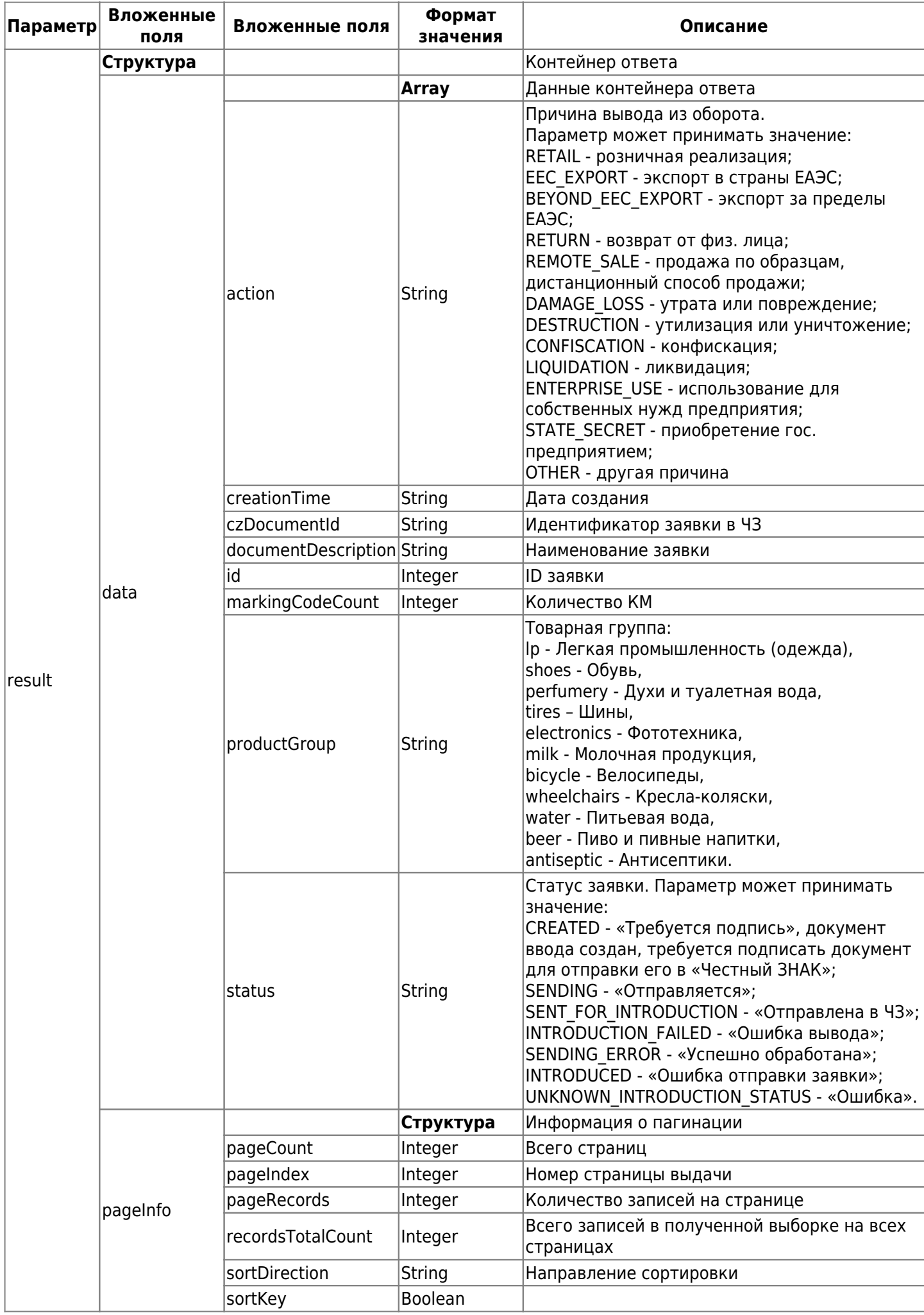

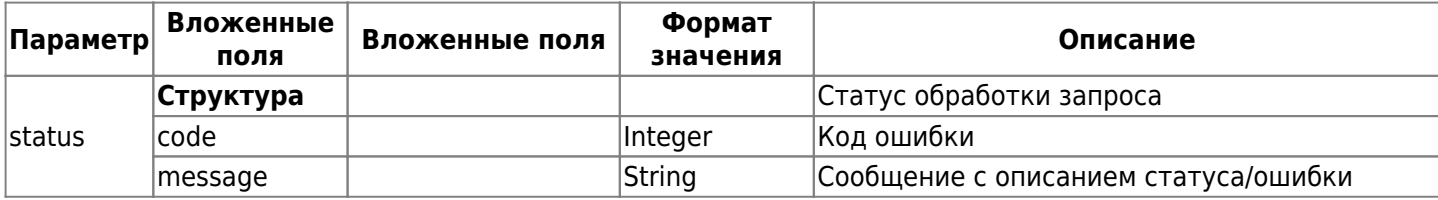

### <span id="page-99-0"></span>**3.5.5. Получение карточки**

GET https://lk.edo.ru/api/edo/{version}/marking-codes/withdrawal/order-details

Параметр {version} по умолчанию заменяется на v1.

Для получения карточки в запросе должен присутствовать параметр orderId.

Пример запроса:

```
GET https://lk.edo.ru/api/edo/v1/marking-codes/withdrawal/order-details
Authorization: Token 416b5600-3e36-4418-9604-e0c9843d2eef
Content-Type: application/json
{
 "orderId": 1234
}
```
Пример ответа на запрос:

```
{
   "result": {
     "action": "OTHER",
     "actionDate": "2021-10-15",
     "creationTime": "2021-11-16T18:31:25.000Z",
     "czDocObtainedTime": "2021-11-16T18:31:25.000Z",
     "destinationCountryCode": "112",
     "documentDate": "2020-01-14T00:00:00.000Z",
     "documentDescription": "Текст на 1000 символов",
     "documentNumber": "Текст до 255ти символов",
     "documentType": "OTHER",
     "errorDetail": "string",
     "id": 123456,
     "inn": "0123456789",
     "kktNumber": "Любой текст до 255 символов",
     "modificationTime": "2021-11-16T18:31:25.000Z",
     "primaryDocumentCustomName": "Текст до 255ти символов",
     "productGroup": "BICYCLE",
     "stateContractId": "АБВ123",
     "status": "Introduced",
     "userRequestId": "6f9619ff-8b86-d011-b42d-00cf4fc964f2",
     "withdrawalTypeOther": "Текст до 255ти символов"
  },
   "status": {
    "code": \theta,
     "message": "some message here"
  }
}
```
Таблица 3.36. Описание параметров ответа на запрос

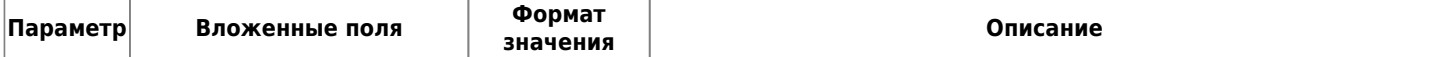

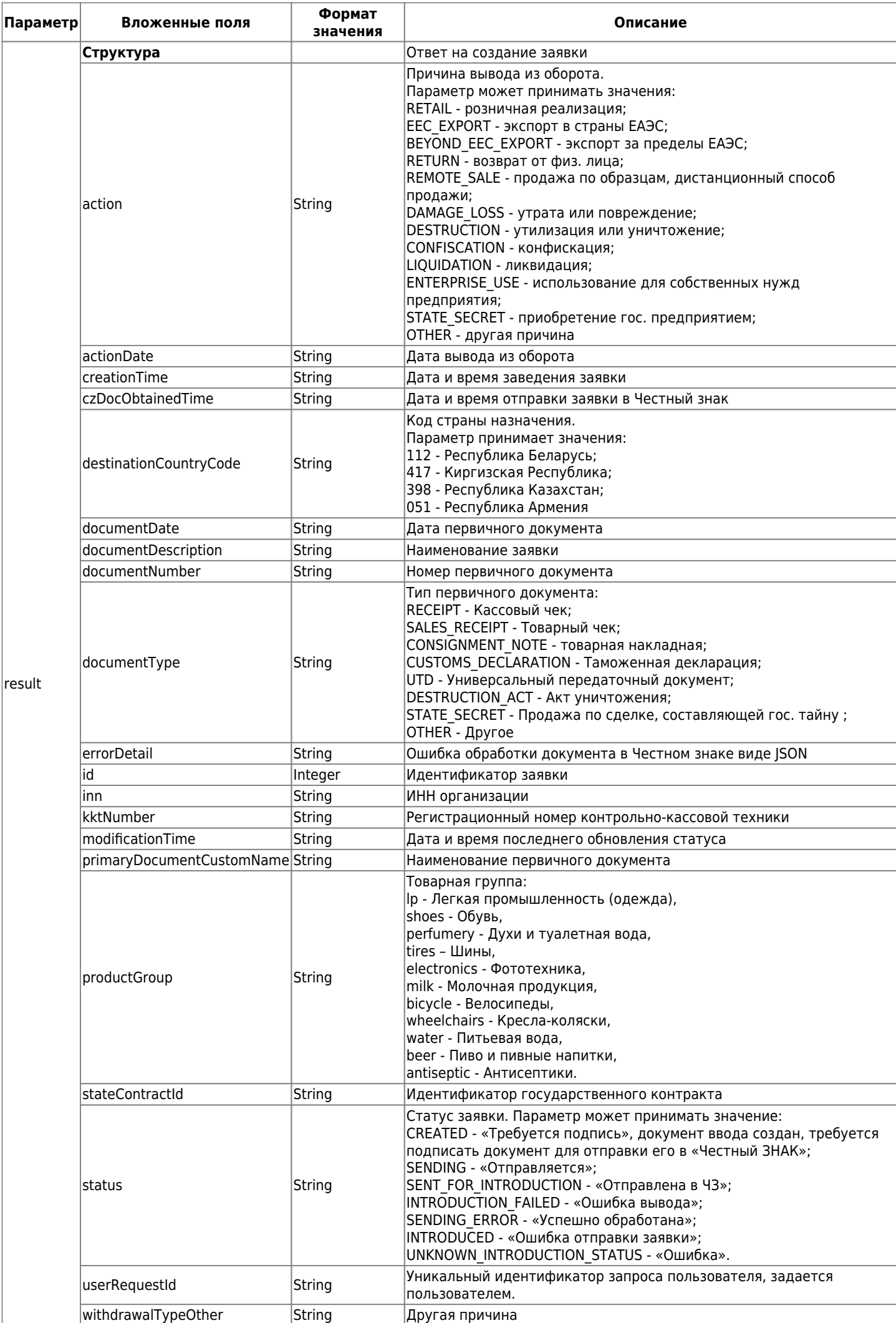

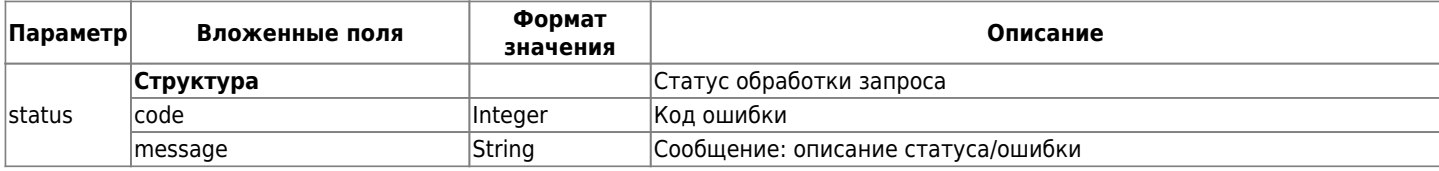

## <span id="page-102-0"></span>**3.5.6. Получение списка кодов маркировки из заявки**

### **POST**

https://lk.edo.ru/api/edo/{version}/marking-codes/withdrawal/order-details-productslist

Параметр {version} по умолчанию заменяется на v1.

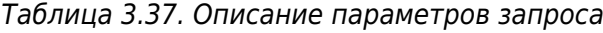

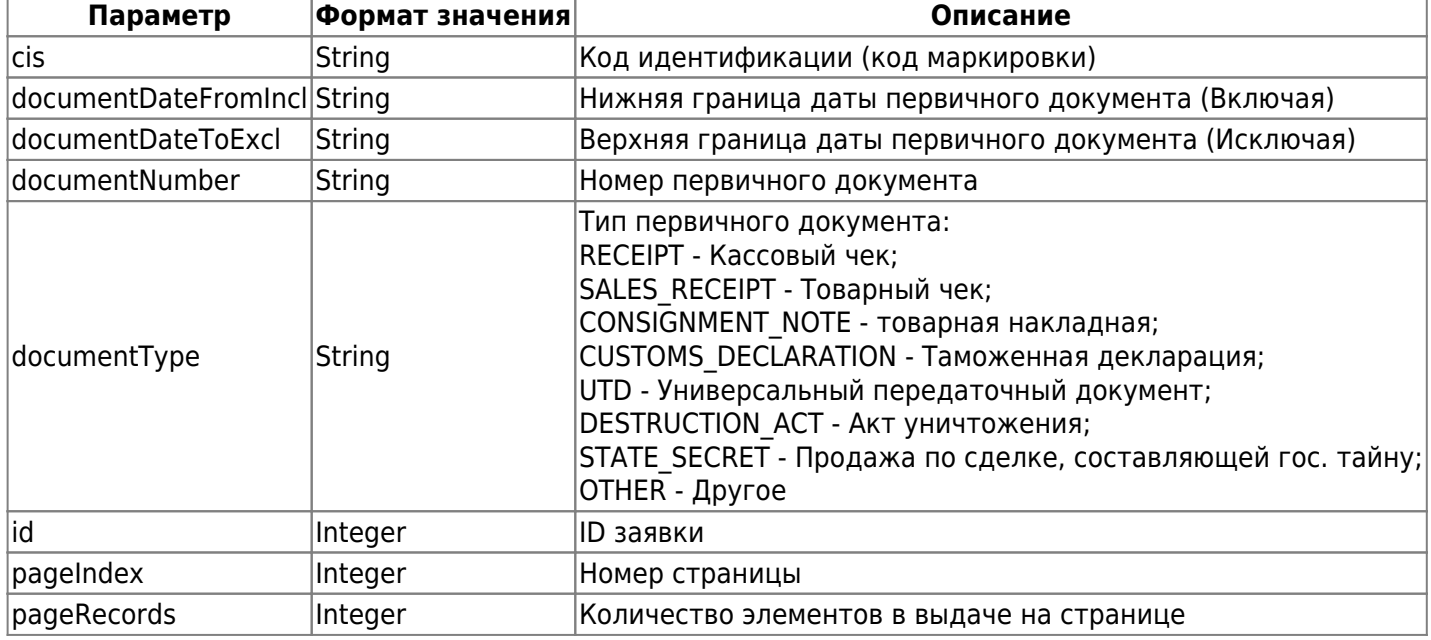

Пример запроса:

#### POST

```
https://lk.edo.ru/api/edo/v1/marking-codes/withdrawal/order-details-products-list
Authorization: Token 416b5600-3e36-4418-9604-e0c9843d2eef
Content-Type: application/json
{
   "cis": "010464444444444421FFFFFFFFFFFFF",
   "documentDateFromIncl": "2020-01-14T00:00:00.000Z",
   "documentDateToExcl": "2020-01-14T23:59:59.999Z",
   "documentNumber": "Текст до 255ти символов",
   "documentType": "OTHER",
   "id": 12345,
   "pageIndex": 4,
   "pageRecords": 10
```
}

Пример ответа на запрос:

```
{
   "result": {
     "data": [
       {
         "cis": "010464444444444421FFFFFFFFFFFFF",
         "primary_document_custom_name": "Текст до 255ти символов",
         "primary_document_date": "2020-01-14T00:00:00.000Z",
```

```
 "primary_document_number": "Текст до 255ти символов",
         "primary_document_type": "OTHER",
         "product_cost": "195.05"
       }
     ],
     "pageInfo": {
       "pageCount": 1,
       "pageIndex": 1,
       "pageRecords": 1,
       "recordsTotalCount": 1500,
       "sortDirection": "desc",
       "sortKey": {
         "present": true
       }
     }
   },
   "status": {
    "code" : 0, "message": "some message here"
   }
}
```
Таблица 3.38. Описание параметров ответа на запрос

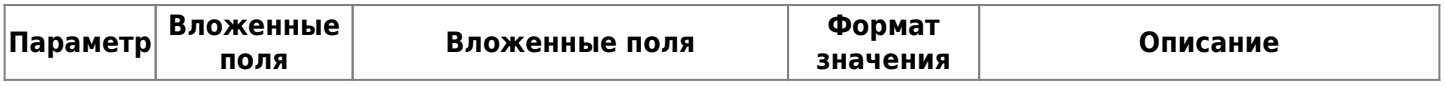

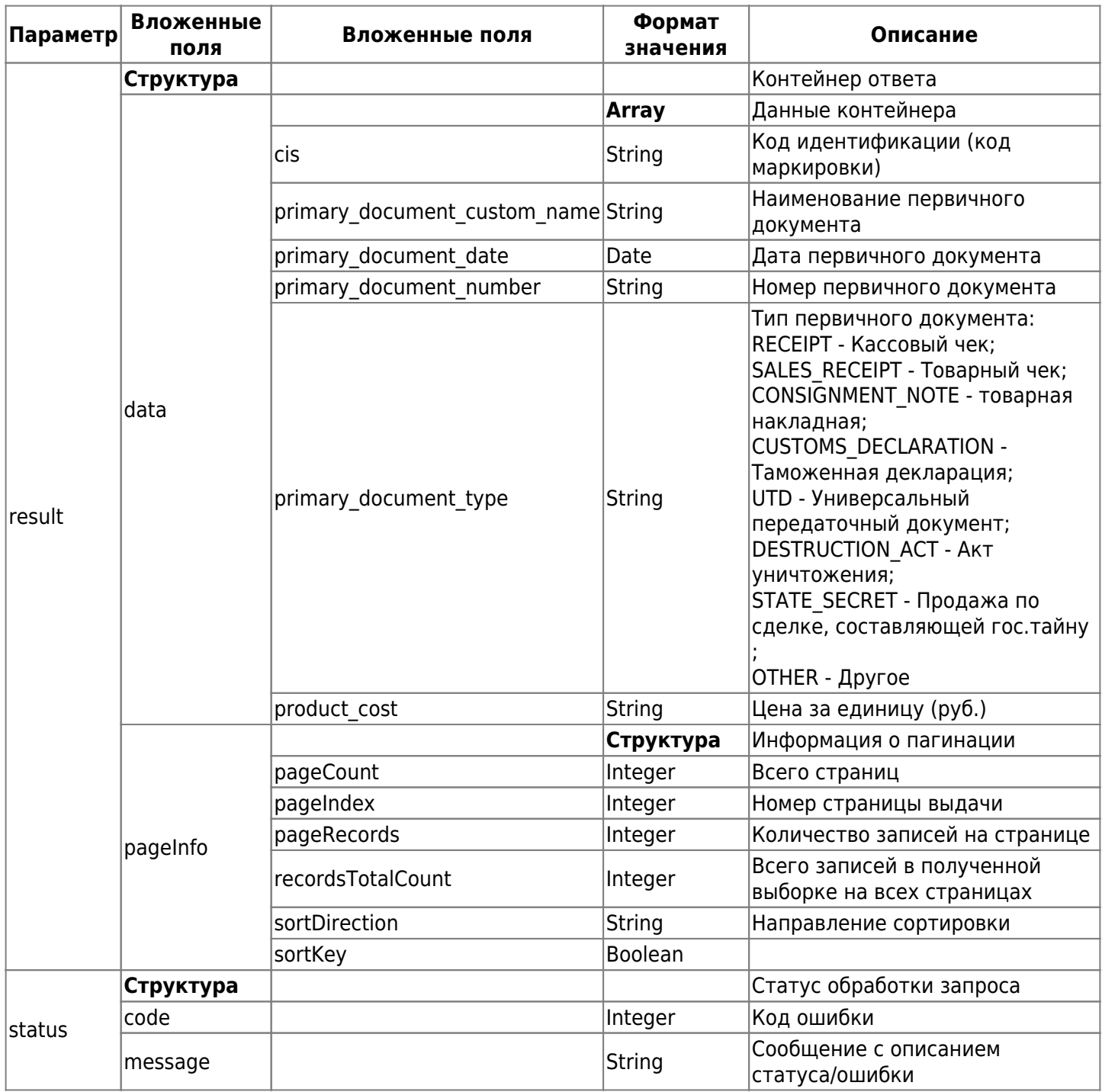

# **3.6. Перемаркировка**

Создание документа доступно для товарных групп «Антисептики и дезинфицирующие средства», «Биологически активные добавки к пище», «Велосипеды и велосипедные рамы», «Духи и туалетная вода», «Медицинские изделия», «Обувные товары», «Предметы одежды, бельё постельное, столовое, туалетное и кухонное», «Товары из натурального меха», «Упакованная вода», «Фотокамеры (кроме кинокамер), фотовспышки и лампы-вспышки», «Шины и покрышки пневматические резиновые новые».

## **Краткое описание причин перемаркировки**

- испорчено либо утеряно СИ с КМ (КМ SPOILED) участник оборота товаров, являющийся собственником товара, планирует перемаркировать товар, который находится в обороте. Указание данной причины возможно с указанием или без указания предыдущего КИ / КиЗ. Указанный предыдущий КИ должен быть в статусе «В обороте»/«Выбыл» по причине списания КИ / КиЗ;
- выявлены ошибки описания товара (DESCRIPTION\_ERRORS) участник оборота товаров, являющийся собственником товара, планирует перемаркировать товар, который находится в обороте. Указание данной причины возможно только с указанием предыдущего КИ / КиЗ в статусе «В обороте»/«Выбыл» по причине списания КИ / КиЗ;
- возврат товаров с повреждённым СИ/без СИ при розничной реализации (в ЛК ГИС МТ «Возврат от  $\bullet$ розничного покупателя» (RETAIL\_RETURN)) - участник оборота товара, являющийся собственником товара, планирует перемаркировать товар, возвращённый после розничной реализации (например: чек возврата без КИ / КиЗ). Указание данной причины возможно с указанием или без указания предыдущего КИ / КиЗ. Указанный предыдущий КИ / КиЗ должен быть в статусе «Выбыл» по причине розничной реализации;
- возврат товаров с повреждённым СИ/без СИ при дистанционном способе продажи (в ЛК ГИС МТ «Возврат в случае дистанционной продажи» (REMOTE SALE RETURN)) - участник оборота товара, являющийся собственником товара, планирует перемаркировать товар, возвращённый после дистанционного способа продажи. Указание данной причины возможно с указанием или без указания предыдущего КИ / КиЗ. Указанный предыдущий КИ / КиЗ должен быть в статусе «Выбыл» по причине дистанционного способа продажи;
- возврат от конечного покупателя (юр. лица/ИП) (LEGAL RETURN) участник оборота товара, являющийся собственником товара, планирует перемаркировать товар, возвращённый после реализации ЮЛ/ИП. Указание данной причины возможно как с указанием предыдущего КИ / КиЗ, так и без него. Указанный предыдущий КИ / КиЗ должен быть в статусе «Выбыл» по причине исполнения государственного контракта безвозмездной передачи, использования товара для собственных нужд покупателем;
- решение о реализации товаров, приобретённых в целях, не связанных с их реализацией (INTERNAL\_RETURN) - участник оборота товара, являющийся собственником товара, планирует перемаркировать ранее приобретённый товар с целью дальнейшей реализации. Указание данной причины возможно как с указанием предыдущего КИ / КиЗ, так и без него. Указанный предыдущий КИ / КиЗ должен быть в статусе «Выбыл» по причине использования товара для собственных нужд. КИ / КиЗ был выведен из оборота путём отгрузки с выводом из оборота или через УПД с выводом из оборота;
- возврат ранее экспортированного в ЕАЭС (EEC\_EXPORT\_RETURN) участник оборота товара, являющийся последним собственником товара, планирует перемаркировать ранее приобретённый товар, который возвращён после экспорта в страны ЕАЭС. Указание данной причины возможно как с указанием предыдущего КИ / КиЗ, так и без него. Указанный предыдущий КИ / КиЗ должен быть в статусе «Выбыл» по причине экспорта в страны ЕАЭС.

Условия перемаркировки:

- новый КИ / КиЗ может быть только в статусе «Эмитирован. Получен» (APPLIED) с типом эмиссии «Перемаркировка» (REMARK);
- перемаркировка осуществляется для предыдущего КИ / КиЗ только в статусе «В обороте» (INTRODUCED) или «Выбыл» (RETIRED);
- участник оборота товаров, осуществляющий перемаркировку, должен быть владельцем предыдущего КИ / КиЗ;
- обязательно указание предыдущего КИ / КиЗ в поле «last uin» («Предыдущий КИ / КИК / КИН / КиЗ») для причины перемаркировки «Выявлены ошибки описания товара». При указании предыдущего КИ / КиЗ данные о цвете, размере и стране производства берутся из указанного предыдущего КИ / КиЗ, даже если при формировании документа были указаны данные, отличные от данных предыдущего КИ / КиЗ;
- КИ агрегата и КИ товара, входящего в состав агрегата, в параметре «new uin» не указывается. При указании КИ, входящего в состав агрегата в статусе «Сформирован», агрегат расформировывается;
- причина выбытия КИ / КиЗ соответствует причине перемаркировки;
- тип упаковки нового КИ / КиЗ должен соответствовать типу упаковки предыдущего КИ / КиЗ.

Условия перемаркировки КИН:

- обязательно указание предыдущего КИН в поле «last uin» для всех причин перемаркировки;
- предыдущий КИН находится в статусе «В обороте» (INTRODUCED) для причины перемаркировки «Испорчено либо утеряно СИ с КМ» (КМ SPOILED)) и в статусе «Выбыл» (RETIRED) для причин перемаркировки «Возврат товаров с повреждённым СИ/без СИ при розничной реализации»

(RETAIL\_RETURN), «Возврат товаров с повреждённым СИ/без СИ при дистанционном способе продажи»(REMOTE\_SALE\_RETURN), «Возврат ранее экспортированного в ЕАЭС» (EEC\_EXPORT\_RETURN), «Решение о реализации товаров, приобретённых в целях, не связанных с их реализацией» INTERNAL\_RETURN), «Возврат от конечного покупателя (юр. лица/ИП)» (LEGAL\_RETURN));

- статус предыдущего КИН соответствует статусу вложенных КИ и должен иметь значение «В обороте» (INTRODUCED) или «Выбыл» (RETIRED);
- GTIN предыдущего и нового КИН должны совпадать. В противном случае рекомендуется расформировать набор и сформировать новый;
- перемаркируемый КИН должен иметь вложения. При перемаркировке старый КИН выбывает из оборота, новый вводится в оборот;
- доступна перемаркировка вложений, входящих в КИН, при этом КИ и КИН должны выть в статусе «В обороте» (INTRODUCED).

Перемаркировка КИН или КИ в составе КИН недоступна при следующих условиях (документ будет обработан с ошибкой):

- указание значения DESCRIPTION ERRORS («Выявлены ошибки описания товара»);
- КИ в статусе «Списан» (WRITTEN OFF), находящийся в составе КИН;
- указание КИН и вложенных в него КИ в одном документе.

После обработки документа все вложения из предыдущего КИН переходят в новый КИН, при этом предыдущий КИН переходит в статус «Выбыл» (RETIRED), а новый КИН переходит в статус «В обороте» (INTRODUCED). Если статус предыдущего КИН «Выбыл» (RETIRED), то все вложения переходят в новый КИН и вводятся в оборот вместе с КИН.

При перемаркировке КИ в статусе «В обороте» (INTRODUCED) в составе КИН со статусом «В обороте» (INTRODUCED), КИН не расформировывается, предыдущий КИ списывается, исключается из КИН и в состав КИН включается новый КИ, при этом GTIN нового и предыдущего КИ должны совпадать.

При перемаркировке КИ в статусе «Выведен из оборота» (RETIRED) в составе КИН со статусом «Выведен из оборота» (RETIRED), КИН расформировывается (DISAGGREGATION), предыдущий КИ списывается (WRITTEN\_OFF), а новый КИ вводится в оборот (INTRODUCED). В результате успешной обработки документа, в котором агентом / комиссионером были указаны предыдущий и новый КИ / КиЗ, полученные на один код товара, новый КИ / КиЗ получит те же самые характеристики, что и предыдущий КИ / КиЗ, а именно о том, что КИ / КиЗ был передан по АКС с указанием того собственника, который передал агенту / комиссионеру этот КИ / КиЗ.

Порядок действий при перемаркировке:

- 1. Проверить, что вы авторизованы в системе маркировки с помощью метода ["Получить состояние](#page-59-0) [авторизации".](#page-59-0) Обязательно указать в запросе в параметре {authType} значение introduction. В ответе вы получите Время инвалидации токена (параметр tokenTtl). Если время больше текущего, значит вы авторизованы в системе. Если в ответе параметр отсутствует или время меньше текущего, то требуется авторизоваться для работы с маркировкой. Как это сделать читайте в разделе ["3.1. Авторизация для работы с маркировкой"](#page-57-0). При авторизации в запросах в параметре authType указывайте значение introduction.
- 2. Методом [Создание заявки "Перемаркировки"](#page-106-0) создать документ перемаркировки.
- 3. Методом ["3.6.4 Получить данные документа перемаркировки для подписания"](#page-109-0) получить контент документа (Base64) и идентификатор контента.
- 4. Подписать полученный контент. Для подписания контента требуется перевести данные параметра «content» из формата base64 и поместить в файл для подписания, после чего создать открепленную/отсоединенную однострочную (без знаков переноса) подпись.
- 5. Отправить подписанный контент. Для этого нужно закодировать полученную подпись в base64 и отправить ее в параметре «content» метода ["3.6.3 Отправить подписанный документ](#page-110-0) [перемаркировки в «Честный ЗНАК»".](#page-110-0)
- <span id="page-106-0"></span>6. Проверить статус обработки документа ввода с помощью метода ["3.3.4 Получить статус документа](#page-110-1) [перемаркировки"](#page-110-1).

# **3.6.1. Создать документ перемаркировки**

Данный метод позволяет создать документ «Перемаркировки». В случае успешной отправки возвращается идентификатор документа (id).

Для создания заказа используется запрос на основе метода POST. Запрос имеет следующий вид:

POST https://lk.edo.ru/api/edo/{version}/marking-codes/remark

Заменяемый параметр {version} — обозначение версии системы, по умолчанию v1.

Описание параметров запроса на создание заказа приведено в таблице 3.39.

Таблица 3.39. Параметры запроса на создание заказа

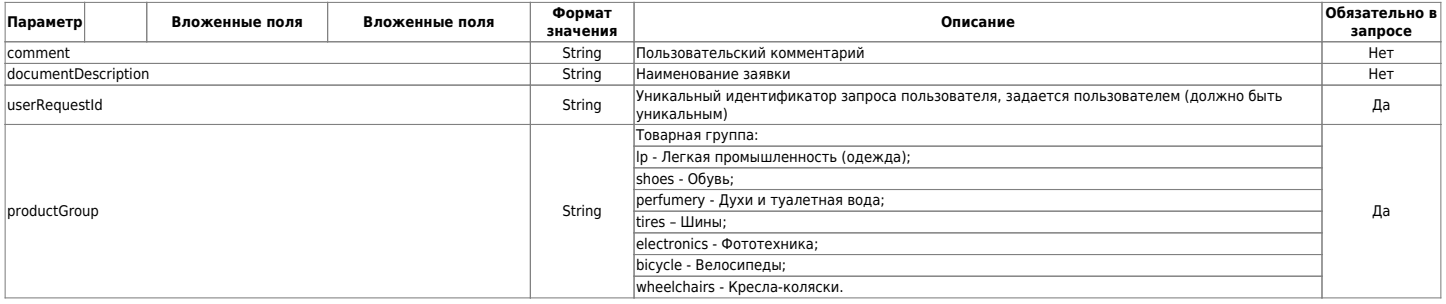
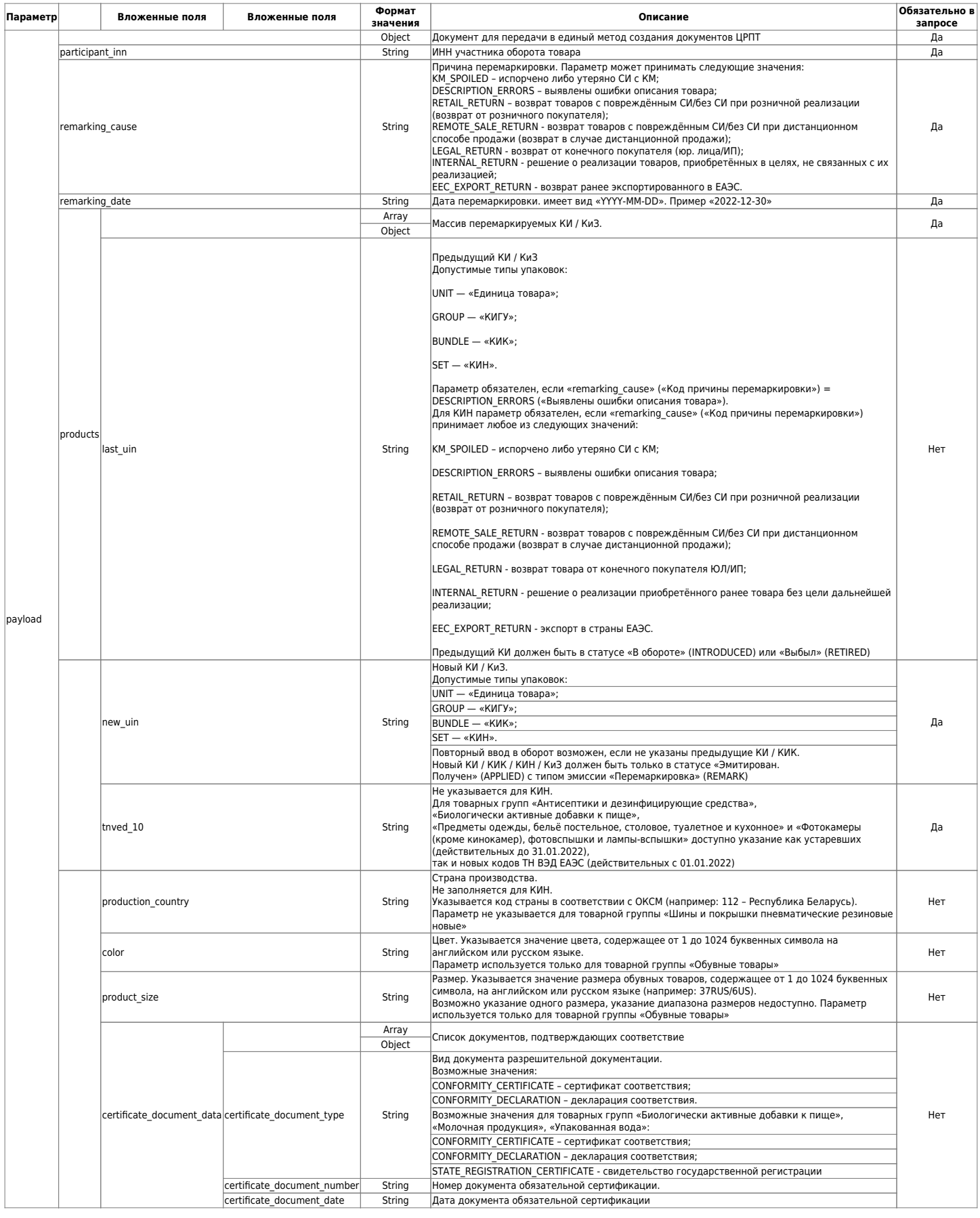

Пример запроса:

{

```
POST https://lk.edo.ru/api/edo/v1/marking-codes/remark
Authorization: Token 416b5600-3e36-4418-9604-e0c9843d2eef
Content-Type: application/json
```

```
 "documentDescription": "Текст на 1000 символов",
   "productGroup": "BICYCLE",
   "userRequestId": "6f9619ff-8b86-d011-b42d-00cf4fc964f2",
   "payload": {
     "participant_inn": "5708634927",
     "remarking_date": "2020-02-22",
     "remarking_cause": "KM_SPOILED",
     "products": [
       {
         "last_uin": "010461111111111121LLLLLLLLLLLLL",
         "new_uin": "010463333333333321FFFFFFFFFFFFF",
         "tnved_10": "0000000000",
         "production_country": "string",
         "color": "string",
         "product_size": "string",
        "certificate document data": [
\overline{\mathcal{L}} "certificate_document_type": "CONFORMITY_CERTIFICATE",
             "certificate_document_number": "326",
             "certificate_document_date": "2021-10-10"
           },
\overline{\mathcal{L}} "certificate_document_type": "CONFORMITY_CERTIFICATE",
            "certificate document number": "123",
            "certificate document date": "2021-10-10"
 }
         ]
       }
     ]
  }
}
```
В случае успешной отправки возвращается идентификатор документа (id). Пример успешного ответа на запрос:

```
{
   "status": {
     "code": 0,
     "message": "OK"
   },
   "result": {
     "id": 12345,
     "userRequestId": "6f9619ff-8b86-d011-b42d-00cf4fc964f2"
   }
}
```
#### **3.6.2. Получить данные документа перемаркировки для подписания**

Данный метод позволяет получить данные документа для подписания.

Используется запрос на основе метода GET. Запрос имеет следующий вид:

GET

```
https://lk.edo.ru/api/edo/{version}/marking-codes/introduction/{documentId}/contents
```
Заменяемые параметры:

 $\bullet$  {version} — обозначение версии системы, по умолчанию v1;

• {documentId} - Id документа.

Пример запроса:

```
GET
https://lk.edo.ru/api/edo/v1/marking-codes/introduction/df08122e-30b5-11eb-adc1-0242
ac120016/contents
Authorization: Token 416b5600-3e36-4418-9604-e0c9843d2eef
```
Пример ответа:

```
{
   "content": "ewogICAgInB...",
   "id": "6f9619ff-8b86-d011-b42d-00cf4fc964f2"
}
```
Таблица 3.40. Описание параметров ответа на запрос

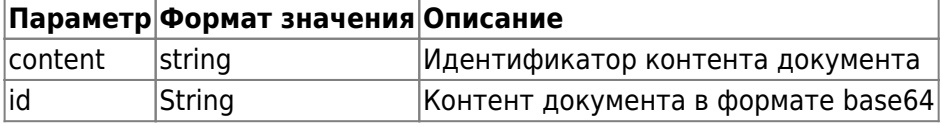

## **3.6.3. Отправить подписанный документ перемаркировки в «Честный ЗНАК»**

Метод позволяет отправить документ перемаркировки в «Честный ЗНАК». Используется после получения контента из метода «Получение данных документа перемаркировки для подписания» и их подписания. Для подписания контента требуется перевести данные параметра «content» из формата base64 и поместить их в файл для подписания, после чего создать открепленную/отсоединенную однострочную (без знаков переноса) подпись. Затем требуется закодировать полученную подпись в base64 и отправить ее в параметре «content» запроса отправки подписанного документа ввода в оборот в «Честный ЗНАК».

Для отправки документа используется запрос на основе метода POST. Запрос имеет следующий вид:

POST

https://lk.edo.ru/api/edo/{version}/marking-codes/introduction/{documentId}/send

Заменяемые параметры:

- $\{version\}$  обозначение версии системы, по умолчанию v1;
- {documentId} Id документа.

```
Пример запроса:
```

```
POST
https://lk.edo.ru/api/edo/v1/marking-codes/introduction/df08122e-30b5-11eb-adc1-0242
ac120016/send
Authorization: Token 416b5600-3e36-4418-9604-e0c9843d2eef
Content-Type: application/json
{
   "content": "ewogICAgInB..."
```
}

Таблица 3.41. Коды ответа на запрос

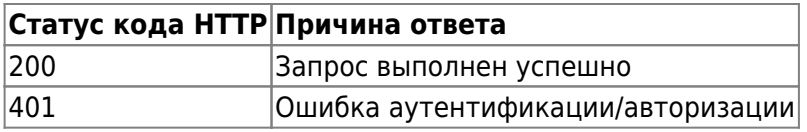

## **3.6.4. Получить статус документа перемаркировки**

Данный метод позволяет получить статус документа перемаркировки.

Используется запрос на основе метода GET. Запрос имеет следующий вид:

#### GET

```
https://lk.edo.ru/api/edo/{version}/marking-codes/introduction/{documentId}/status
```
Заменяемые параметры:

- $\{version\}$  обозначение версии системы, по умолчанию v1;
- {documentId} Id документа.

Пример запроса:

```
GFT
https://lk.edo.ru/api/edo/v1/marking-codes/introduction/df08122e-30b5-11eb-adc1-0242
ac120016/status
Authorization: Token 416b5600-3e36-4418-9604-e0c9843d2eef
```
Пример ответа:

```
{
   "codesIntroductionType": "LP_FTS_INTRODUCE",
   "comment": "some comment",
   "documentId": "cf9619ff-8b76-d211-b42d-00cf4fc964f5",
   "documentNumber": "6f9619ff-8b86-d011-b42d-00cf4fc964f2",
   "documentStatus": "Created",
  "errors": "\"errors\":\"{\"errors\": [\"parse_error\", \"parse_error_2\"]\"}\"",
   "productGroup": "lp"
}
```
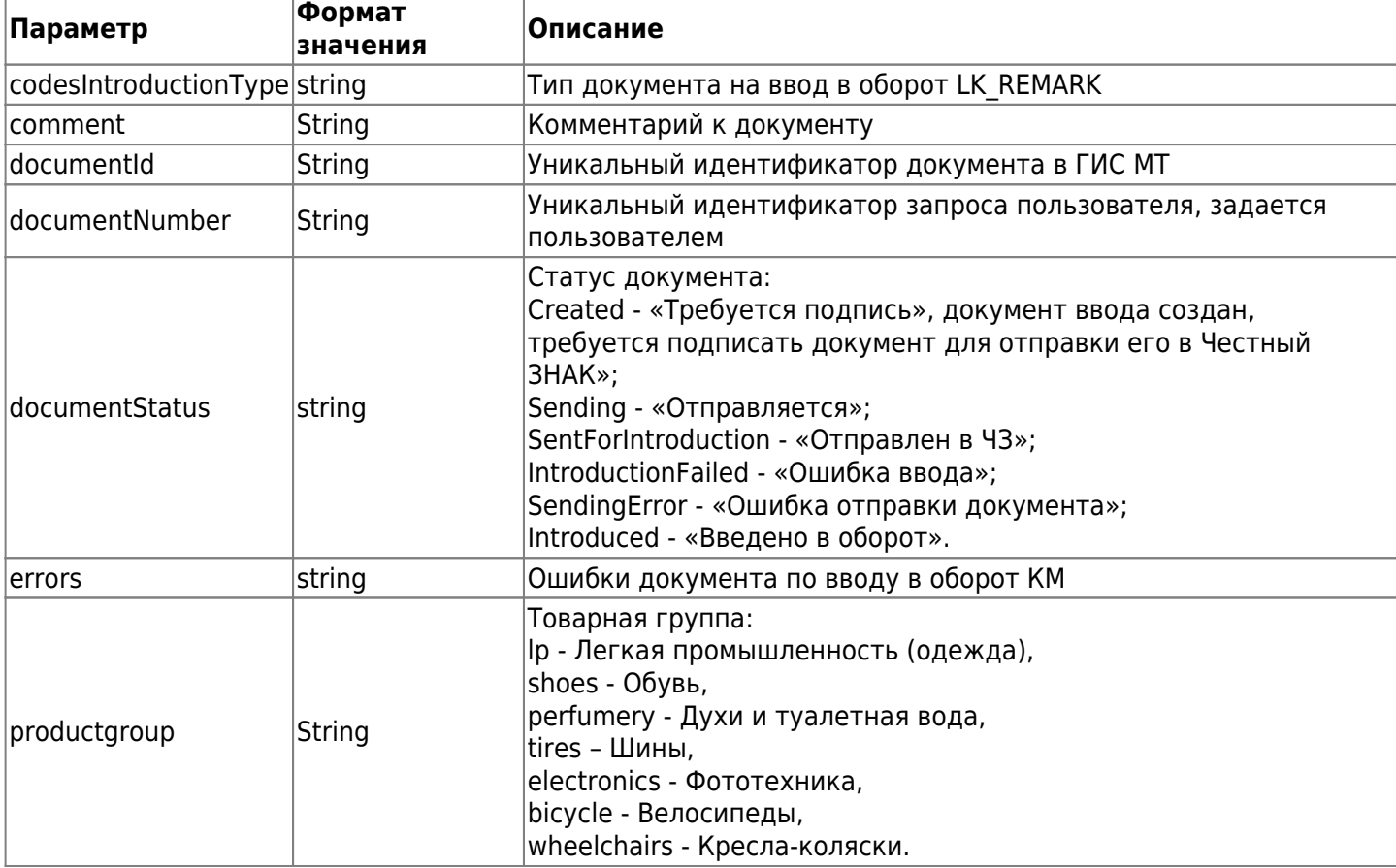

Таблица 3.42. Описание параметров ответа на запрос создания заказа

# **4. Порядок тестирования**

## **4.1. Описание**

Раздел описывает способ тестирования услуги «ЭДО.Поток». Для тестирования используется демонстрационный личный кабинет клиента (ЛКК), подключенный к тестовой информационной системе «ЭДО.Поток».

## **4.2. Вход в демо ЛКК**

Чтобы войти в личный кабинет клиента (демо), необходимо выполнить следующие действия:

- 1. Переходим по [ссылке;](https://lk-demo.edo.ru//)
- 2. Автоматически подставленные данные в полях «Электронная почта» и «Пароль» удаляем.
- 3. Вводим данные:
	- 1. электронная почта: demo-ul@ofd.ru
	- 2. пароль: Demotest1
- 4. Нажимаем кнопку «Войти»;

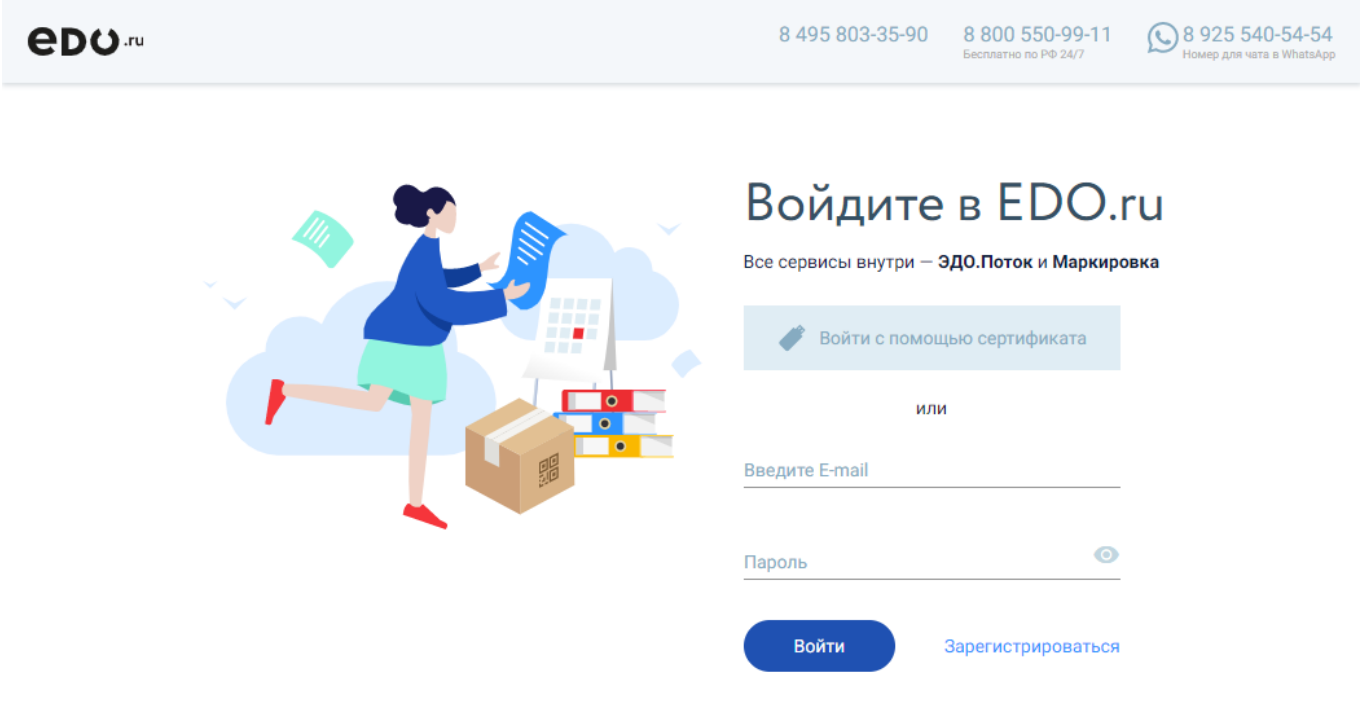

5. Вы оказались в демо личном кабинете.

Теперь вы можете проверить работоспособность функционала ИС «ЭДО.Поток».

## **История изменений**

## **Версия 2.0**

Выпущена 11 января 2019 г. Первая регистрируемая версия документа.

## **Версия 2.1**

Выпущена 10 апреля 2019 г.

Исправлены ошибки в тексте и в ответах получаемые при выполнении запросов.

## **Версия 2.2**

Выпущена 24 апреля 2020 г.

Изменен адрес сервера, на который необходимо отправлять API-запросы.

## **Версия 2.3**

Выпущена 11 сентября 2020 г.

Исправлена ошибка в методе авторизации в ИС «ЭДО.Поток».

## **Версия 2.4**

Выпущена 25 сентября 2020 г.

- Исправлена нумерация таблиц;
- Устранены мелкие недочеты по всему объему документа.

## **Версия 2.5**

Выпущена 09 октября 2020 г.

- Переработаны таблицы для большей наглядности информации о вложенных полях в структурах;
- Исправлены названия таблиц по всему объему документа;
- Исправлены ошибки в тексте и в ответах получаемые при выполнении запросов;
- Добавлены параметры в таблицу 4;
- Исправлена ошибка в методе авторизации через AuthToken.

## **Версия 2.6**

Выпущена 12 октября 2020 г.

- Исправлена ошибка в методе 3.1.10 Вывод справочника типов документов;
- Исправлены ошибка в методе 3.3.1 Поиск контрагентов;
- Добавлен метод 3.3.2. Получение списка контрагентов по статусу.

## **Версия 2.7**

Выпущена 15 октября 2020 г. Убран блок информации 3.2. Запросы, связанные с клиентами.

## **Версия 2.8**

Выпущена 18 ноября 2020 г.

- Изменен адрес запросов с edmapi.ofd.ru на lk.edo.ru;
- Временно убран раздел «Авторизация с помощью имени пользователя (логина) и пароля»;
- Добавлен раздел 3.1.13. Получение извещения на подтверждение оператора (для отправителя);
- Добавлен раздел 3.1.14. Получение извещений на документ (для получателя);
- Добавлен раздел 3.1.15. Получение любых извещений на документы.

## **Версия 2.9**

Выпущена 23 декабря 2020 г.

- Добавлен раздел 3.1 Отправка заказа кодов маркировки в «Честный ЗНАК»
- Добавлен раздел 3.2 Получение статуса заказа и кодов маркировки

## **Версия 3.0**

Выпущена 03 марта 2021 г. Добавлен раздел 4. Маркировка

## **Версия 3.1**

Выпущена 04 марта 2021 г.

- Добавлен раздел 4.2.3 Создание документа ввода в оборот (Производство РФ)
- Добавлен раздел 4.2.4 Получение данных документа для подписания
- Добавлен раздел 4.2.5 Сохранение подписанных данных заказа на ввод кодов в оборот для последующей отправки в ГИС МТ
- Добавлен раздел 4.2.6 Получение статуса документа ввода в оборот КМ

## **Версия 3.2**

Выпущена 10 марта 2021 г. Добавлен раздел 2 - Метод регистрации в ИС «ЭДО.Поток»

### **Версия 3.3**

Выпущена 23 марта 2021 г.

Добавлены методы получение информации о товарных позициях заказа КМ, получение информации о параметрах заказа КМ

#### **Версия 3.4**

Выпущена 27 апреля 2021 г. Добавлены разделы:

- 4.2.1. Метод загрузки черновика
- 4.2.2. Метод получения списка черновиков
- 4.2.3. Метод скачивания черновика
- 4.2.4. Метод удаления черновика
- 4.2.5. Метод отправки черновика
- 4.2.6. Метод получения печатной формы черновика в PDF

#### **Версия 3.5**

Выпущена 30 июня 2021 г. Добавлены разделы:

- 4.3. Работа с контрагентами;
- 6. Порядок тестирования.

#### **Версия 3.6**

Выпущена 16 сентября 2021 г. Добавлены разделы:

- 4.1.2. Получение списка документов со статусом документооборота клиента
- 4.4. Описание методов, порядка документооборота клиента по 14н

#### **Версия 3.7**

Выпущена 22 октября 2021 г.

- Измена структура документа
- Добавлены схемы порядок обмена по приказу 14Н

#### **Версия 3.8**

Выпущена 09 декабря 2021 г.

Добавлен раздел 3.4. Проверка кодов маркировки

#### **Версия 3.9**

Выпущена 25 января 2022 г.

Добавлен раздел 3.5. Вывод из оборота

#### **Версия 4.0**

Выпущена 12 мая 2022 г.

Добавлен раздел 1.2.2 Авторизация с помощью логина и пароля

## **Версия 4.1**

Выпущена 30 декабря 2022 г.

3.6. Перемаркировка

## **Версия 4.2**

Выпущена 12 октября 2023 г.

- Добавлено описание действия Sign Poa в раздел 2.1.2. Описание «Action»
- Добавлены разделы 2.2.22. Сгенерировать черновик для ПОА и 2.2.23. Опубликовать подписанный черновик для ПОА
- Обновлено описание параметров запроса раздела 2.2.4. Сформировать ИОП/УОУ/Ответный титул

## **Версия 4.3**

Выпущена 24 октября 2023 г.

Добавлено описание срока действия токена авторизации клиента в раздел 1.2. Авторизация в сервисе

[1\)](#page--1-0)

Зависит от текущей или используемой версии системы, может изменяться. [2\)](#page--1-0)

Зависит от текущей или используемой версии системы, может изменяться [3\)](#page--1-0)

Задается по правилам написания адресов URL и URI: недопустимые символы заменяются служебными последовательностями в соответствии с RFC 3986, см. [https://ru.wikipedia.org/wiki/URL,](https://ru.wikipedia.org/wiki/URL) <https://www.ietf.org/rfc/rfc3986.txt>и [http://www.protocols.ru/WP/rfc3986/.](http://www.protocols.ru/WP/rfc3986/)